<span id="page-0-0"></span>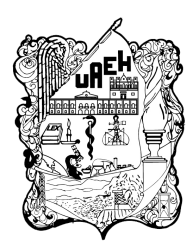

UNIVERSIDAD AUTÓNOMA DEL ESTADO DE HIDALGO

INSTITUTO DE CIENCIAS BÁSICAS E INGENIERÍA

ÁREA ACADÉMICA DE COMPUTACIÓN Y ELECTRÓNICA

MAESTRÍA EN TECNOLOGÍAS DE LA INFORMACIÓN PARA LA EDUCACIÓN

Estrategia Didáctica para el Fortalecimiento de la Asignatura Soluciones Tecnológicas: Caso de Estudio Escuela Preparatoria Número 7 UAEH

# PROYECTO TERMINAL

# QUE PARA OBTENER EL TITULO DE:

Maestra en Tecnologías de la Información para la Educación

PRESENTA:

L.C.C. Andrea Mejía Atilano

Asesor: Dr. Ismael Domínguez Jiménez CO-Asesora: Dra. Verónica Martínez Lazcano

> Mineral de La Reforma, Hidalgo, México junio 2023

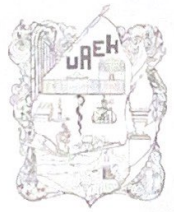

### UNIVERSIDAD AUTÓNOMA DEL ESTADO DE HIDALGO

Instituto de Ciencias Básicas e Ingeniería School of Engineering and Ba. Área Académica de Computación y Electrónica Department of Electronics and C

Mineral de la Reforma Hidalgo, a 19 de junio de 2023

Número de control: ICBI-AACyE/669/2023 Asunto: Autorización de impresión de tema de tesis.

#### MTRA. OJUKY DEL ROCIÓ ISLAS MALDONADO DIRECTORA DE ADMINISTRACIÓN ESCOLAR DE LA UAEH

El Comité Tutorial de la TESIS del Programa Educativo de Posgrado titulado "Estrategia Didáctica para el Fortalecimiento de la Asignatura Soluciones Tecnológicas: Caso de Estudio Escuela Preparatoria Número 7 UAEH", realizado por la sustentante Andrea Mejía Atilano, con número de cuenta 319515 perteneciente al programa de Maestría en Tecnologías de la Información para la Educación, una vez que ha revisado, analizado y evaluado el documento recepcional de acuerdo a lo estipulado en el Artículo 110 del Reglamento de Estudios de Posgrado, tiene a bien extender la presente:

#### AUTORIZACIÓN DE IMPRESIÓN

Por lo que la sustentante deberá cumplir con los requisitos del Reglamento de Estudios de Posgrado y con lo establecido en el proceso de grado vigente.

**UNIVERSIDAD AUTÓNOMA 100 DE HIDALGO** Atentamente "Amor. Ord *rogreso* Dra. Verónica Martínez Lazcano Dr. Ismael-Dominguez Jiménez Codirectora de Tesis Director de Tesis Instituto de Ciencias Básicas e Ingeniería Mana Académica de Camputación y Electrónica **UAEH** Presidente Dr. Edgar Olguín Guzmán **UAEH** Secretario Dra. Verónica Martínez Lazcano **UAEH** Vocal Dr. Ismael Dominguez Jiménez **UAEH** Dr. Joel Suárez Cansino Suplente **JSC/APL** Ciudad del Conocimiento Carretera Pachuca-Tulancingo km 4 5 Colonia Carboneras, Mineral de la Reforma. Hidalgo, México, C.P. 42184 Teléfono: +52 (771) 71 720 00 ext. 2250, 2251 Fax 2109 aacye\_icbi@uaeh.edu.mx

# Resumen

En la educación media superior es necesario desarrollar el pensamiento lógico y fomentar la creatividad. Con la enseñanza de la programación de computadoras es posible desarrollar un pensamiento computacional, mejorar la creatividad y mejorar la fluidez de pensamiento.

En la Escuela Preparatoria N´umero 7, se imparte la asignatura de Soluciones Tecnológicas en tercer semestre y actualmente en dicha asignatura no se cuenta con un diseño instruccional para la planeación de los procesos de enseñanza y aprendizaje que se adecuen al contexto de la institución.

En el presente trabajo, se muestra el proceso que se realizó para implementar una estrategia didáctica basada en el modelo de diseño instruccional ASSURE, en donde además se utiliza la tecnología para mejorar la experiencia en el aula.

De igual manera, se presentan los resultados obtenidos en la asignatura de Soluciones Tecnológicas después de implementar la estrategia didáctica desarrollada en este documento con un grupo piloto.

# Palabras Claves

Educación, Estrategia didáctica, Soluciones Tecnológicas, Programación de computadoras.

# Abstract

In high school education it is necessary to develop logical thinking and encourage creativity. With the teaching of computer programming it is possible to develop computational thinking, improve creativity and improve fluency of thought.

In Preparatory School Number 7, the subject of Technological Solutions is taught in the third semester and currently in said subject there is no instructional design for planning the teaching and learning processes that are appropriate to the context of the institution.

In the present work, the process that was carried out to implement a didactic strategy based on the ASSURE instructional design model is shown, where technology is also used to improve the classroom experience.

In the same way, the results obtained in the Technological Solutions subject are presented after implementing the didactic strategy developed in this document with a pilot group.

# Keywords

Education, Didactic Strategy, Technological Solutions, Computer programming.

# ´ Indice general

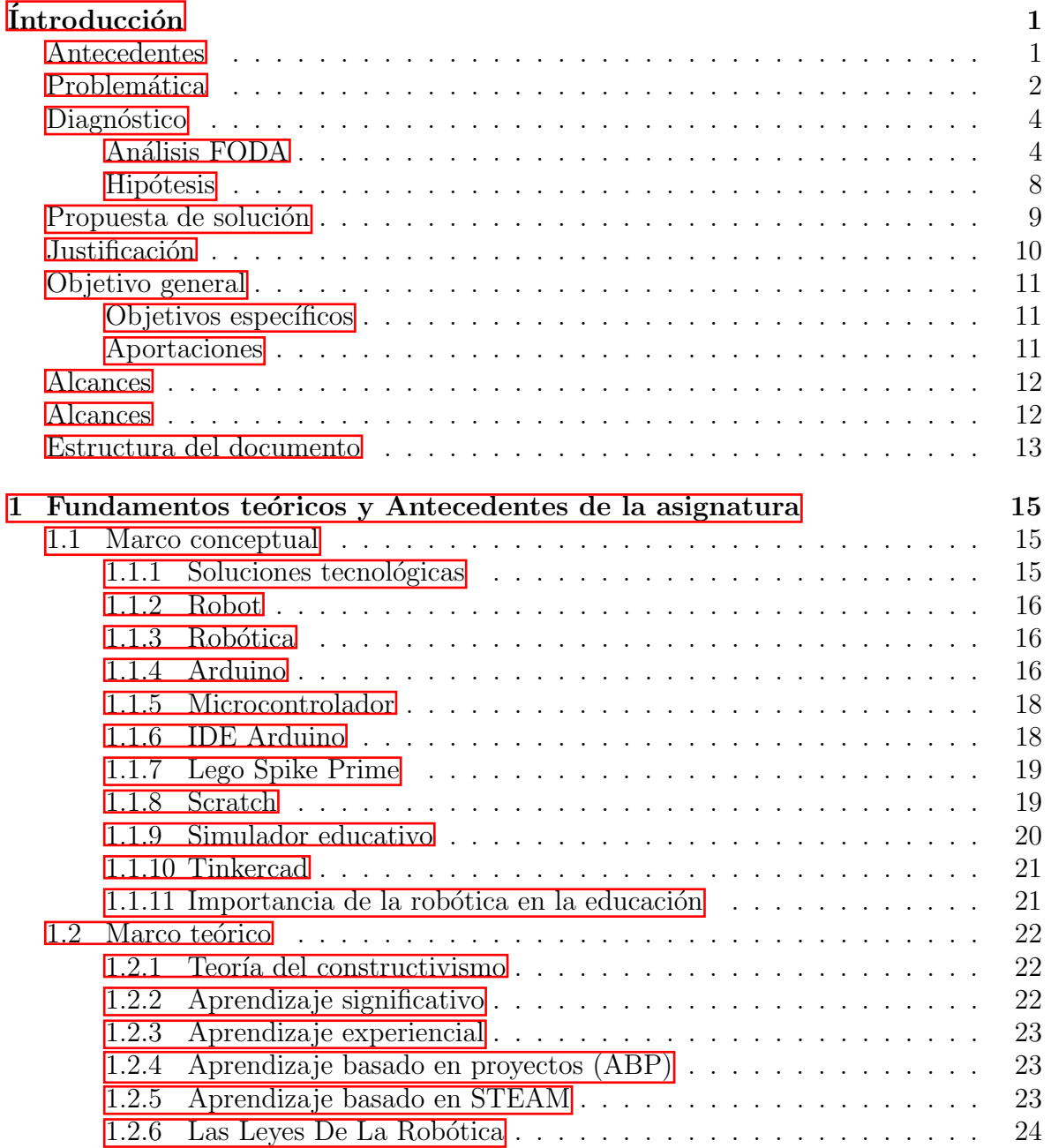

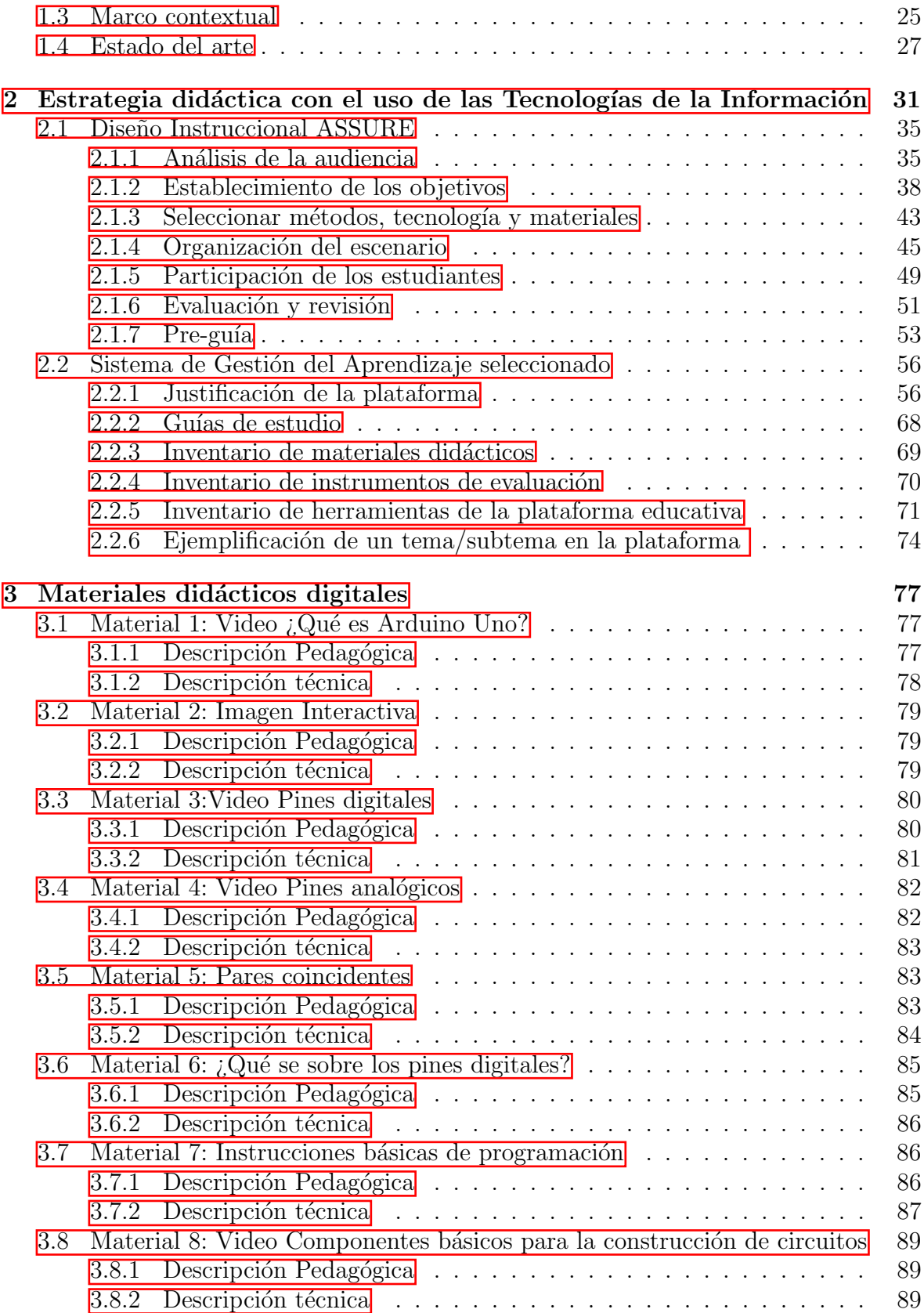

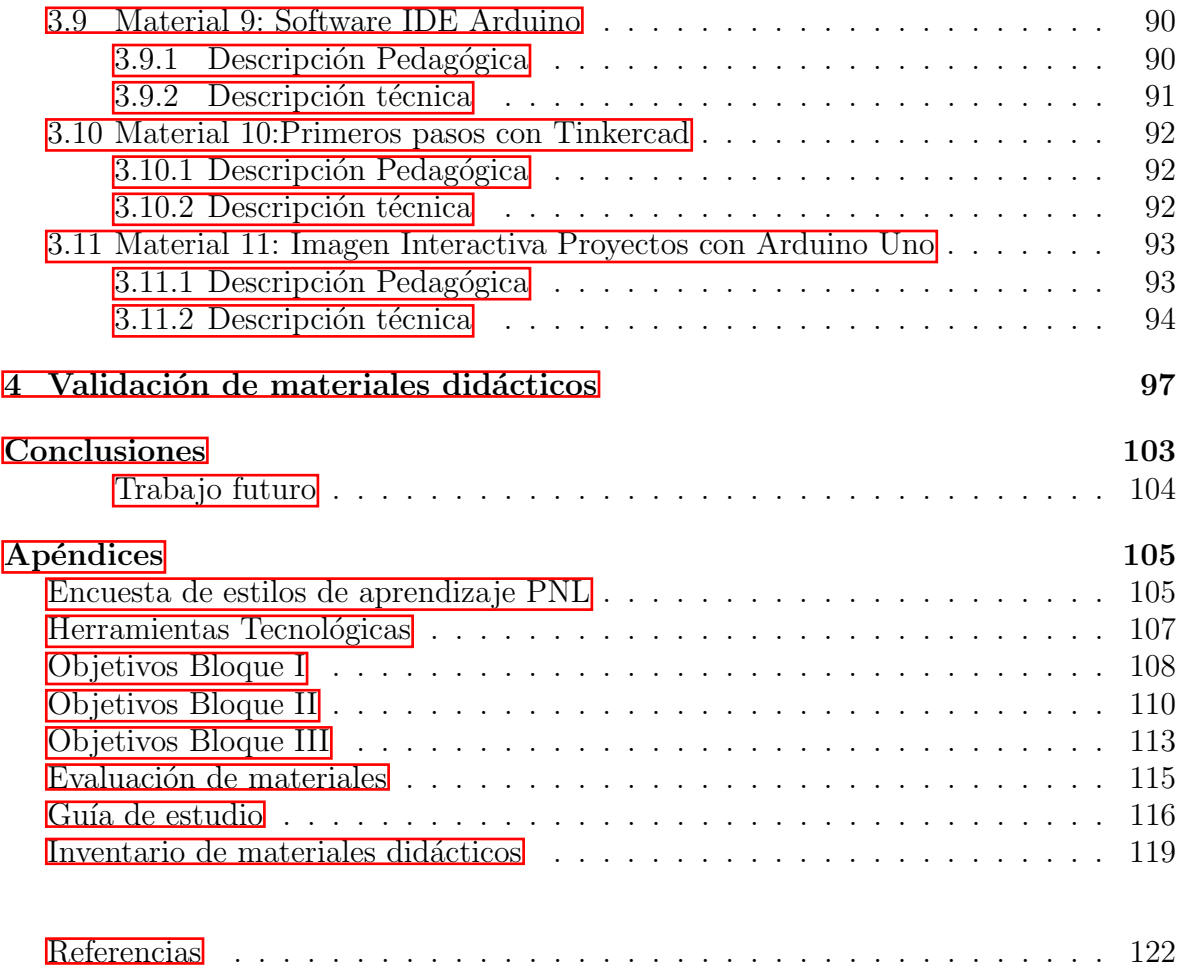

# ´ Indice de figuras

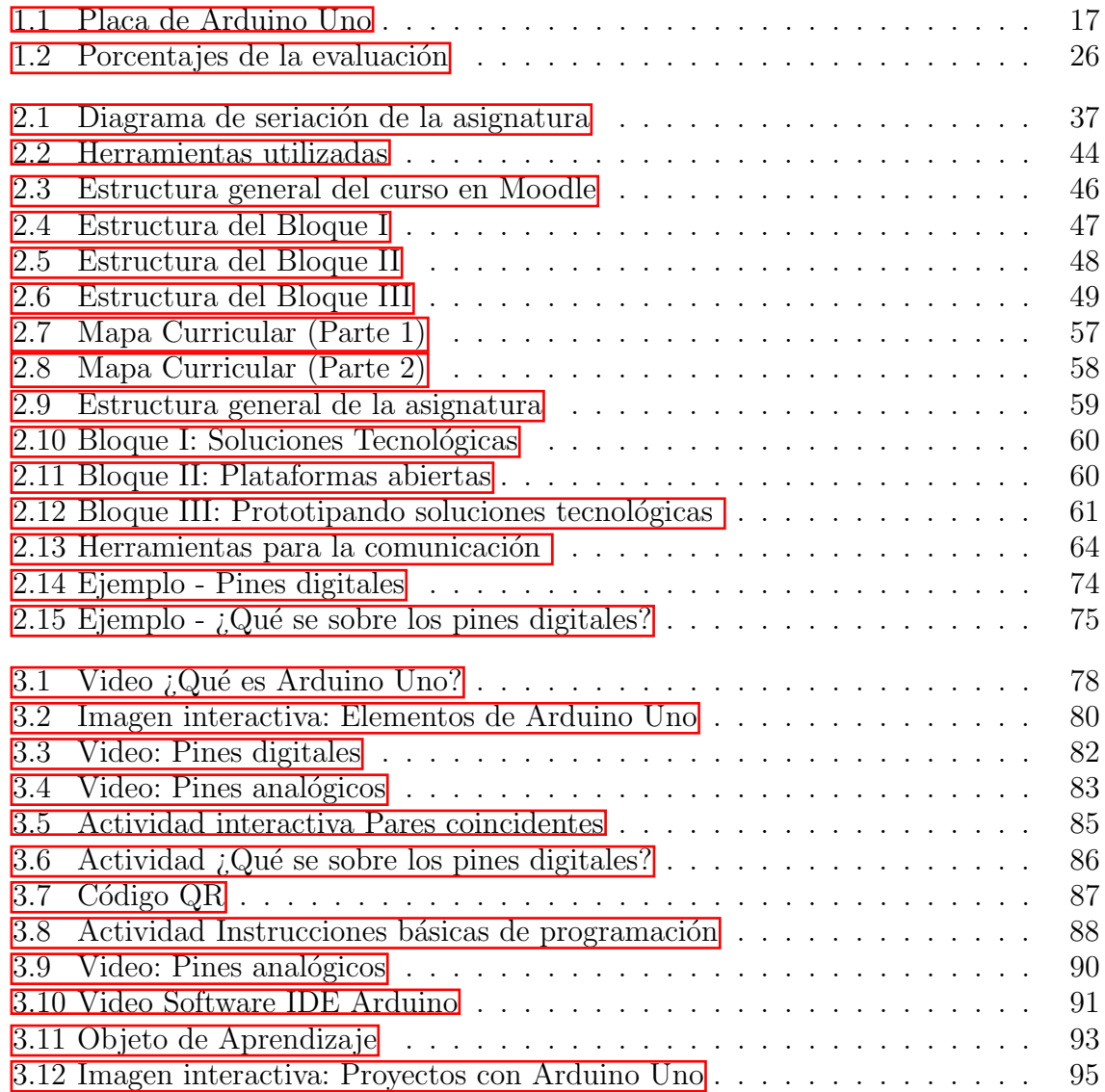

# ´ Indice de cuadros

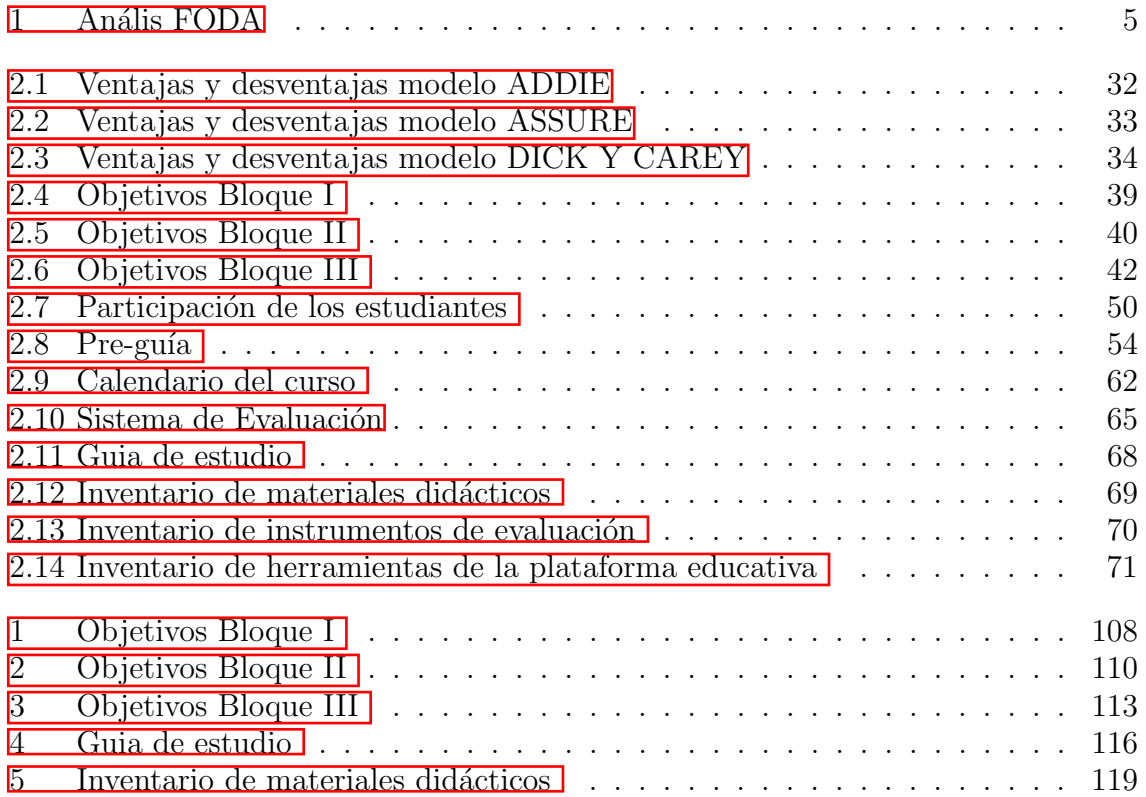

# Índice de gráficas

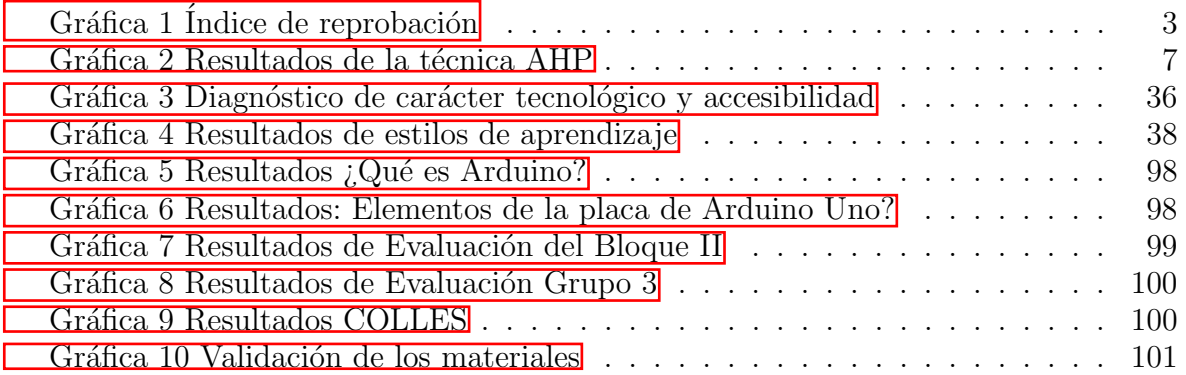

# <span id="page-10-0"></span>Introducción

En este capítulo se dan a conocer los antecedentes y la problemática que existe en la Escuela Preparatoria Número 7 y la solución que se propone tomando en cuenta las condiciones y necesidades específicas de los estudiantes.

### <span id="page-10-1"></span>Antecedentes

En la Escuela Preparatoria Número 7 de la Universidad Autónoma del Estado de Hidalgo (UAEH) se imparte la asignatura denominada Soluciones Tecnológicas en el tercer semestre del programa educativo del bachillerato, la cual requiere que el alumno haya cursado las asignaturas de Herramientas Digitales en primer semestre y Mundos Digitales en segundo semestre. La primera asignatura proporciona al alumno conocimientos sobre pensamiento algorítmico, conceptos básicos y ambientes visuales de programaci´on con un lenguaje intuitivo basado en Scratch, la segunda permite conocer y explorar la interacción del Lego Spike Prime<sup>®</sup> con el mundo real a través de la programación con bloques, también aprenden sobre los motores y sensores, además ambas asignaturas atribuyen el desarrollo de competencias, conocimientos y habilidades con un enfoque innovador, permitiendo que el alumno se involucre en la robótica a través de diferentes plataformas. Adem´as de lo ya mencionado los estudiantes utilizan herramientas o dispositivos tecnológicos en las materias mencionadas por lo cual deberían contar con los conocimientos y habilidades que les permitan construir prototipos de soluciones tecnológicas dentro de diferentes ámbitos como sociales, académicos, de investigación, y otros entornos como los ecológicos, de salud y comercial.

La asignatura de Soluciones Tecnológicas consta de tres bloques que son congruentes con los tres periodos de evaluación que se llevan a cabo en la preparatoria, el primer bloque aborda aspectos teóricos relevantes que servirán de apoyo para los parciales subsecuentes, en el segundo, se da a conocer el lenguaje de programación y hardware para utilizar Arduino Uno y se plantean ejercicios prácticos propuestos por el instructor, y durante el tercero, los estudiantes crean una solución tecnológica a través de un

prototipo con Lego Spike Prime® o Arduino Uno, desarrollado con una metodología de estructuración para proyectos tecnológicos que les permitan desempeñarse en la construcción de soluciones tecnológicas que faciliten y resuelvan problemas.

Actualmente en la asignatura de Soluciones Tecnológicas no se cuenta con un diseño instruccional para la planeación de los procesos de enseñanza y aprendizaje, que permita que se cumplan los objetivos de aprendizaje y que se alcancen las competencias. Para la impartición de la asignatura se utilizan diferentes materiales como infografías, presentaciones electr´onicas, organizadores gr´aficos y v´ıdeos desarrollados por los docentes de la misma instituciones y en casos particulares se ocupa material desarrollado en otras escuelas preparatorias de la UAEH. Los alumnos son evaluados en diferentes momentos del semestre, mediante actividades lúdicas, y durante los periodos de evaluaciones parciales establecidos por la institución. Todos estos materiales y recursos se ponen a disposición de los estudiantes a través de la plataforma Garza, que es un Sistema de Gestión de Aprendizaje (SGA) o LMS F, Learning Management System por sus siglas en inglés, el cual está basado en Moodle.

Del total de 34 estudiantes, de tercer semestre del grupo 6 que se encuentran inscritos en la asignatura antes mencionada, un 55.88 % son mujeres y el resto varones, a la mayoría de ellos se les dificulta el aprendizaje para utilizar el hardware y el software de Arduino Uno y Lego Spike Prime<sup>®</sup>, lo que significa un obstáculo para el avance apropiado en los temas del curso.

# <span id="page-11-0"></span>Problemática

La Escuela Preparatoria N´umero 7 ofrece un ingreso anual, de tal forma que la primer generación cursó tercer semestre en el periodo julio-diciembre 2021, en ese momento se contaba con una matricula total de 436 estudiantes, de los cuales 217 cursaban tercer semestre. Durante este semestre los alumnos tienen una carga académica de 9 asignaturas.

 ${}^{1}$ Es una aplicación web que constituye ciertos instrumentos pedagógicos que fomentan el conocimiento dentro del aprendizaje virtual o en l´ınea, lo cual establece un aprendizaje no presencial o combinada, en esta ´ultima se contemplan tanto ense˜nanzas virtuales como en clases presenciales [\(Fern´andez y Cesteros, 2008\)](#page-131-1)

### ´INDICE DE GRAFICAS ´ 3

De acuerdo con la información proporcionada por la institución, se detectó que las asignaturas con mayor índice de reprobación son Producción de Textos, Modelos Matemáticos Básicos y su Conocimiento y Soluciones Tecnológicas, en la Gráfica  $\overline{1}$  $\overline{1}$  $\overline{1}$  se muestra el porcentaje de los alumnos reprobados.

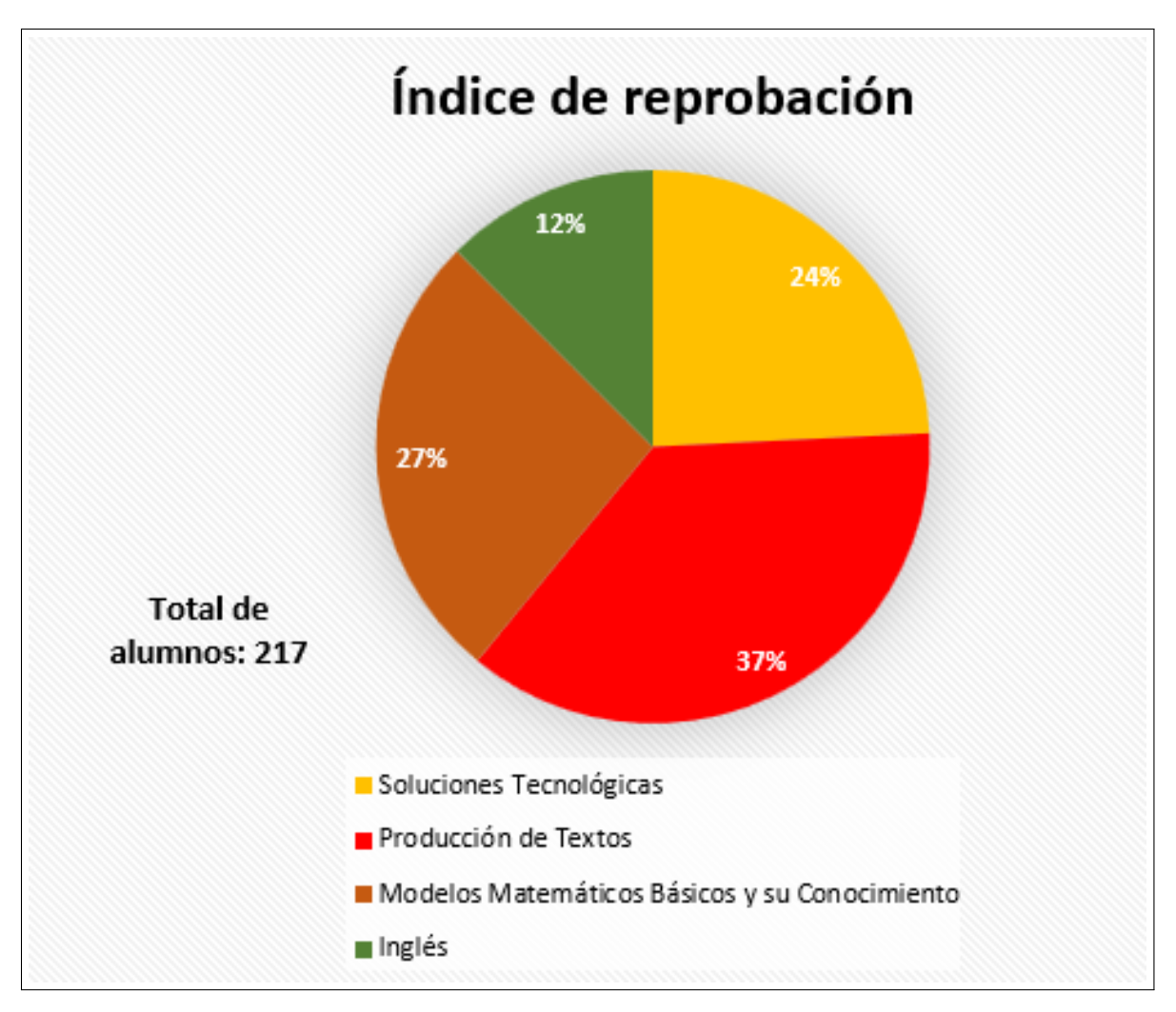

<span id="page-12-0"></span>Gráfica 1 Indice de reprobación

Como se muestra en la  $Gr\hat{a}$ fica  $\overline{\Pi}$ , la asignatura de Soluciones Tecnológicas es la tercera con mayor índice de reprobación en la escuela, siendo un total de 31 alumnos los que no lograron aprobar el semestre julio-diciembre 2021, esta información indica que existe un alto grado de dificultad para que un alto porcentaje de los estudiantes alcancen los objetivos de aprendizaje de forma exitosa.

Con base a lo antes descrito se identificaron las principales características que hacen que la asignatura presente un alto grado de dificultad:

- Los alumnos desconocen que es Arduino Uno y el para qué se utiliza.
- Los estudiantes desconocen la estructura de la placa de Arduino Uno y los componentes que se pueden utilizar para la construcción de un circuito electrónico y/o robots.
- Los alumnos no cuentan con los conocimientos para construir un circuito electrónico y/o robot con Arduino Uno.
- Los alumnos no cuentan con los conocimientos suficientes para programar un robot de Arduino Uno en el lenguaje C.

### <span id="page-13-0"></span>Diagnóstico

A continuación, se muestra el análisis realizado para recopilar y tratar información relevante de la Preparatoria Número 7 con el fin de comprender su funcionamiento, así como poder identificar las debilidades y fortalezas presentes en la institución y de igual manera se presenta la hipótesis del trabajo.

### <span id="page-13-1"></span>Análisis FODA

Para realizar este diagnóstico se aplico la técnica FODA (Fortalezas, Oportunidades, Debilidades y Amenazas). El análisis FODA consiste en realizar una evaluación de los factores fuertes y débiles que, en su conjunto, diagnostican la situación interna de una organización, así como su evaluación externa, es decir, las oportunidades y amenazas. También es una herramienta que puede considerarse sencilla y que permite obtener una perspectiva general de la situación estratégica de una organización determinada  $($ Ponce,  $2006$ ).

La matriz FODA como instrumento viable para realizar análisis organizacional, en relación con los factores que determinan el éxito en el cumplimiento de metas. Los resultados contribuyen en forma significativa para la toma de decisiones [\(Ponce, 2007\)](#page-133-1).

De acuerdo con el análisis FODA que se muestra en el  $Cuadro$   $\overline{\Pi}$  existen diversos factores que influyen en la problemática mencionada anteriormente. De manera interna preexisten debilidades como la de los estudiantes que tienen un nivel de conocimientos

### ´INDICE DE GRAFICAS ´ 5

en prerrequisitos que es deficiente para lo que se necesita en la asignatura de Soluciones Tecnológicas, los problemas que presentan con la lógica de programación, y el desconocimiento total del lenguaje C y la placa de Arduino Uno.

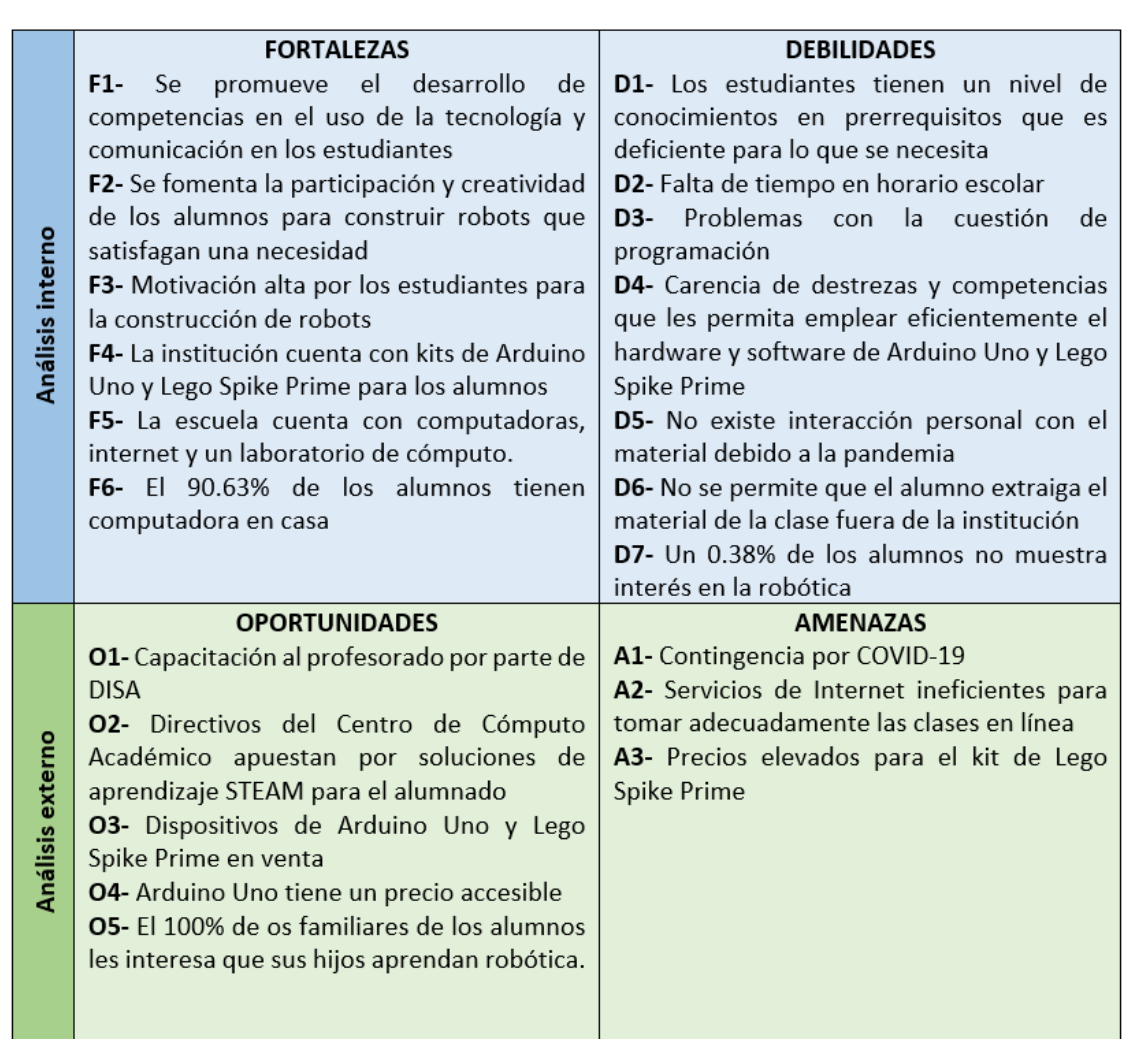

<span id="page-14-0"></span>Cuadro 1: Anális FODA

Actualmente se presentan amenazas externas que influyen en el progreso de conocimientos y habilidades de los estudiantes como el Covid-19, que no permite el desarrollo de pr´acticas con el hardware y el software de Arduino Uno y Lego Spike Prime®. Además, el servicio de Internet con el que cuenta un alto porcentaje de los estudiantes es ineficiente para tomar adecuadamente las clases en línea. La compra del kit de Lego Spike Prime® no es una opción ya que tiene un precio aproximado de \$15,000 MXN por lo que es un material que no se le puede solicitar al alumno.

Por otro parte, dentro de las fortalezas que tiene la institución es que a través de su programa educativo se promueve el desarrollo de competencias, en el caso de la asignatura de Soluciones Tecnológicas es el uso de la tecnología y comunicación. De igual manera se fomenta la participación y creatividad de los alumnos para construir robots que satisfagan una necesidad. Así mismo existe una motivación alta por parte de los estudiantes para la construcción de robots debido a la interacción con el kit de rob´otica de Lego Spike Prime® que utilizaron en el semestre previo. Por otro lado el que los estudiantes sean nativos de la tecnolog´ıa facilita la aceptabilidad hacia ella.

Algunas de las oportunidades que se presentan y se pueden aprovechar para mejorar el proceso de enseñanza y aprendizaje en la asignatura de Soluciones Tecnológicas son la capacitación constante por parte de DISA (Dirección de Superación Académica) de la UAEH, esto con el fin de mantener actualizado a el profesorado, de igual manera la adopción del aprendizaje STEAM - Science, Technology, Engineering and Mathematics (Ciencia, Tecnología, Ingeniería y Matemáticas)- que promueve el Centro de Cómputo Académico, otro punto es que existe una facilidad de adquirir un Kit básico de Arduino Uno, debido a su precio económico, el contenido de las clases está disponible en horarios fuera de clase en el SGA de la Universidad y las herramientas que existen en línea que permiten la construcción y programación de circuitos con Arduino Uno sin la necesidad de comprar componentes.

Con el fin de hacer un análisis más preciso del *Cuadro*  $\overline{\mathbb{I}}$ , se utilizó la técnica AHP (Analytic Hierarchy Process), para dar soporte en procesos de decisión en los que se deben tener en cuenta varios criterios y donde existen múltiples alternativas, está técnica permitió conocer el peso que tiene cada factor de FODA para identificar cuáles son las mayores amenazas y debilidades que provocan la brecha instruccional y qué fortalezas y oportunidades se pueden aprovechar para disminuir o erradicar esa brecha instruccional a través de la estrategia didáctica propuesta en el presente proyecto.

Cabe destacar que los valores iniciales se establecen según la perspectiva de la persona que lo realice, pero se toman en cuenta el contexto del entorno en donde se lleve este an´alisis, el proceso consiste en elaborar una matriz para los factores de Fortaleza, los factores de Oportunidades, factores de Debilidades y los factores de Amenaza, a cada factor de FODA se le asigna un valor el cuál va del 1 al 9, y se compara con cada uno de los factores establecidos, de esta manera se obtiene un otro valor que conformará la matriz que se ingresa a través del programa GNU Octave, el cual por medio de ciertas instrucciones se encarga de calcular que factor tiene mayor relevancia.

De acuerdo a los resultados obtenidos en la  $Gráfica$   $\boxed{2}$  $\boxed{2}$  $\boxed{2}$  se tomó un punto de referencia en el valor 0.048 el cual es el resultado de la media de los pesos obtenidos en este análisis, este valor permitirá indicarnos qué factores se pueden aprovechar o potencializar y en cuáles se debe trabajar más para poder reducirlos.

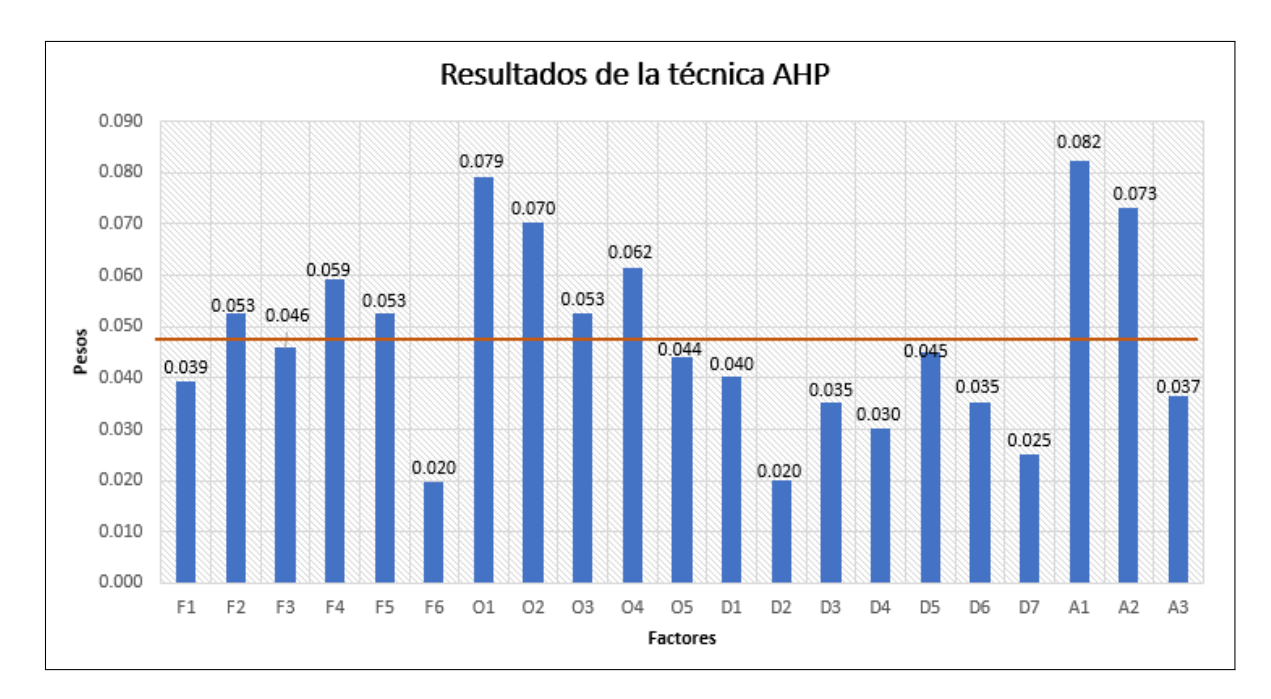

<span id="page-16-0"></span>Gráfica 2 Resultados de la técnica AHP

La brecha instruccional es provocada por las amenazas y debilidades descritas en el an´alisis FODA, las dos amenazas que presentan un alto riesgo respecto al punto de referencia indicado se mencionan a continuación, la primera, A1 denota la Contingencia por COVID-19 y la segunda, A2 que el servicio de Internet de los estudiantes es ineficiente para tomar adecuadamente las clases en línea. Cabe resaltar que el análisis se realizó en el año 2021, por lo que las amenazas A1 y A2 prácticamente se han eliminado ya que actualmente las condiciones se han mejorado con respecto a la pandemia y las clases ya se imparten de manera presencial. La amenaza A3 se ve disminuida gracias a la fortaleza F4 la cual consiste en que la institución cuenta con kits de Arduino uno y Lego Spike Prime® para los alumnos.

De igual manera las debilidades D1 y la D5 son preocupantes aunque no sobresalen del punto de referencia, la D3 señala que los estudiantes tienen un nivel de conocimientos en prerrequisitos que es deficiente para lo que se necesita en la asignatura de Soluciones Tecnológicas, la D5 hace mención a que el alumno no tienen interacción personal con el material debido a la pandemia, pero al igual que las amenazas la debilidad D5 ya se encuentran controladas, debido a que las clases ya son de manera presencial, por lo que el alumno puede interactuar directamente con los kits, y de igual manera puede solicitar asesorías para trabajar con el material.

Por otra parte, las 3 fortalezas que cuenta con un peso mayor son F2, F4 y F5, la primera hace referencia a que se fomenta la participación y creatividad de los alumnos para construir robots que satisfagan una necesidad, la segunda a que la institución cuenta con kits de Arduino Uno y Lego Spike prime para los alumnos y la tercera a que la institución cuenta con computadoras, internet y un laboratorio, por lo que estas fortalezas permiten excelentes condiciones para implementar la estrategia did´actica creada en este proyecto.

Las oportunidades que tienen un alto peso sobre el punto de referencia son las O1,  $O2, O3$  y  $O4$ , la primera indica la capacitación al profesorado por parte de DISA, la segunda que los directivos del Centro de Cómputo Académico apuestan por soluciones de aprendizaje STEAM para el alumnado, la tercera que los dispositivos de Arduino Uno se encuentran a venta y son muy fáciles de conseguir y la última hace referencia a que la placa de Arduino Uno y sus componentes tienen un precio accesible por lo que es factible que si algún estudiante desea comprarlo lo puede hacer.

Al conocer los factores más relevantes o con mayor peso del Análisis FODA se pueden establecer estrategias que permitan potencializar las fortalezas y oportunidades y disminuir o erradicar las debilidades y amenazas para que este proyecto cumpla con su prometido de disminuir el indice de reprobación en la asignatura de Soluciones Tecnológicas.

### <span id="page-17-0"></span>Hipótesis

Si los alumnos de tercer semestre de la Escuela Preparatoria N´umero 7 no conocen el lenguaje C para programar en Arduino Uno y solamente conocen la programación basada en bloques, y se emplea la estrategia metodológica que se describe en la definición 1, entonces los alumnos invertirán menos tiempo en aprender un nuevo lenguaje y se enfocarán más a la construcción de prototipos de soluciones tecnológicas, al mismo tiempo obtendrán las competencias necesarias para la programación eficiente de los robots.

### Definición 1: Estrategia metodológica:

Tomando en cuenta las características del modelo educativo de la UAEH y la aplicación de las Tecnologías de la Información y la Comunicación para facilitar y estimular el proceso de aprendizaje, promover el interés, incrementar y desarrollar el gusto para aprender, estimular curiosidad, creatividad y análisis, incentivar la comunicación interpersonal y el trabajo colaborativo a través de técnicas de enseñanza, materiales did´acticos, estrategias de prueba de aprendizaje eficientes, y poder comunicarse oralmente y por escrito, del modelo educativo, considerando que se tienen que desarrollar las competencias de comunicación, trabajo colaborativo, liderazgo, pensamiento crítico y uso de la tecnología que el mismo modelo exige, y con la idea de obtener los mínimos estándares requeridos para dominar la asignatura de Soluciones Tecnológicas, se decide tomar las metodologías didácticas de explicación, aprendizaje basado en proyectos, aprendizaje cooperativo, conversación y gamificación, sustentadas en las teorías del aprendizaje constructivista, significativa y experiencial, para implementarlas en las modalidades presencial y en l´ınea que, respectivamente, incluyen los tipos de aprendizaje auditivo, visual, significativo, por medio de hacer, por medio de labores e investigando y buscando, a través de técnicas didácticas como exposición, lección magistral, foro, lluvia de ideas, casos de estudios y mapas mentales que toman en cuenta, respectivamente los niveles de recordar, comprender, aplicar, analizar, evaluar y crear dentro de los dominios cognitivo, y los niveles de recepción, respuesta, valoración, organización y caracterización del dominio afectivo y por último los niveles de percepción, predisposición, respuesta guiada y respuesta mecánica del dominio psicomotor de la taxonomía de Bloom para la Era Digital asociados a los conceptos o definiciones, estructuras, aplicaciones de la asignatura de Soluciones Tecnológicas.

### <span id="page-18-0"></span>Propuesta de solución

Para dar solución a la problemática antes planteada se implementa una estrategia didáctica basada en un modelo de diseño instruccional y que haga uso de las Tecnologías actuales para desarrollar materiales, evaluaciones y las actividades pertinentes a los alumnos de la Escuela Preparatoria Número 7 y garantizar que la mayoría de ellos alcancen los objetivos de aprendizaje y concluyan de manera satisfactoria la asignatura de Soluciones Tecnológicas.

Para dar a conocer los aspectos teóricos de la asignatura se desarrollan líneas de tiempo

interactivas, infografías, actividades lúdicas y evaluaciones escritas a través de diferentes herramientas digitales. Para enseñar a programar en Arduino Uno se utiliza software de interfaz gráfica que permite programar con bloques para que sea más entendible para el alumno considerando el antecedente y experiencia de los aprendizajes de las asignaturas que le preceden. Además de crear nuevos materiales como un manual de prácticas que lleve de la mano al estudiante para la ejecución de las mismas, se ponen a disposición de los estudiantes materiales con ejemplos reales de soluciones tecnológicas ya elaboradas con Arduino Uno y Lego Spike Prime® que le permita al alumno reconocer las aplicaciones y usos de dichas herramientas. Todo ello sustentado en la metodología sustentada en la definición 1.

Con la implementación de la estrategia metodológica se cambia el proceso de enseñanza que se ha llevado en la asignatura de Soluciones Tecnológicas y se hace uso de la tecnolog´ıa para mejorar los resultados enfocados al logro de los objetivos de aprendizaje. Sin duda, el desarrollo de un diseño instruccional hará posible lo antes mencionado además de que se generar´an materiales educativos, actividades y evaluaciones pertinentes a los alumnos de la Escuela Preparatoria Número 7.

# <span id="page-19-0"></span>**Justificación**

La estrategia didáctica sustentada en un modelo de diseño instruccional, haciendo uso de las Tecnologías de la Información y Comunicación y enfocada al logro del objetivo de aprendizaje de la asignatura favorecerá los procesos de enseñanza y aprendizaje y permitirá que los estudiantes, a través del desarrollo de proyectos tecnológico, hagan uso de las tecnologías actuales y emergentes en el diseño de soluciones tecnológicas a situaciones diversas en los ámbitos académicos, social, cultural y económico para la participación en la creación del mundo global. Esto será posible a través de la creación de diversos tipos de materiales didácticos, actividades y evaluaciones enfocadas también a los objetivos de aprendizaje y con base a las características de los estudiantes, para que ellos aprendan de una mejor manera y utilizando sus habilidades y preferencias en el uso de las tecnologías les resultará más fácil y motivante aprender. Adicionalmente, los estudiantes podrán estar preparados para participar en concursos de robótica.

La estrategia será utilizada por todos los docentes que impartan la asignatura de Soluciones Tecnológicas, por lo tanto a todos ellos se les facilitará la planeación y la ejecución del curso, ya que las clases estarán orientadas al cumplimiento de los objetivos de aprendizaje, les será más sencillo calendarizar las actividades del curso, contará

### $\sum_{i=1}^{N}$  *i*NDICE DE GRÁFICAS  $\sum_{i=1}^{N}$

con los materiales, actividades y evaluaciones, lo cual le permitirá ahorrar tiempo y enfocarse a los procesos de enseñanza y aprendizaje y atención de los estudiantes.

La Escuela Preparatoria Número 7 podrá reducir el índice de reprobación en la asignatura de Soluciones Tecnológicas, además, este tipo de estrategias podrían aplicarse en otras asignaturas para beneficiar también el aprendizaje de los estudiantes y mejorar su rendimiento académico, permitiendo tener mayor retención en la matricula escolar.

# <span id="page-20-0"></span>Objetivo general

Implementar una estrategia metodológica educativa, para reducir el índice de reprobación en la Asignatura de Soluciones Tecnológicas de tercer semestre del sistema de preparatoria de la Universidad Autónoma del Estado de Hidalgo.

### <span id="page-20-1"></span>Objetivos específicos

- 1. Implementar el modelo de diseño instruccional ASSURE, mediante la aplicación de sus diferentes etapas para la construcción de una solución didáctica – pedagógica, para el proceso de enseñanza – aprendizaje de los alumnos.
- 2. Desarrollar materiales y las actividades, a través de diferentes herramientas tecnológicas, para apoyar el logro de los resultados de aprendizaje.
- 3. Comprobar el impacto del curso, mediante encuestas aplicadas a alumnos y docentes.

# <span id="page-20-2"></span>Aportaciones

Las principales aportaciones que se generan en el presente trabajo son las siguientes:

- Implementar una estrategia metodológica especificada con un modelo de diseño instruccional, haciendo uso de de las TIC para la asignatura de Soluciones Tecnológicas que favorezcan los procesos de enseñanza y aprendizaje.
- Crear diversos materiales did´acticos, actividades y evaluaciones enfocadas a los objetivos de aprendizaje con base a las caracter´ısticas de los estudiantes.
- Contar con una estrategia metodol´ogica que sirva como base para homogeneizar la asignatura de Soluciones Tecnológicas y facilite la planeación de los docentes que imparten dicha asignatura.
- Contar con una plataforma educativa (Moodle) accesible en todo momento para que los estudiantes puedan consultar los contenidos de la asignatura desde cualquier lugar.
- Reducir el índice de reprobación de la asignatura Soluciones Tecnológicas.

# <span id="page-21-0"></span>Alcances

Se desarrolla una estrategia metodológica especificada en un diseño instruccional basado en un modelo apropiado y con la cual se mejoran y refuerzan los contenidos que para el estudiante son considerados demasiado complejos de comprender resolviendo las necesidades de la estudiante de acuerdo a los estilos de aprendizaje que predominan en el grupo elaborando las actividades correspondientes a cuatro Subtópicos de la asignatura de Soluciones Tecnológicas correspondientes al bloque II.

# <span id="page-21-1"></span>Limitaciones

Las limitaciones más relevantes de este proyecto se describen a continuación:

- La estrategia didáctica solo será accesible para estudiantes de la Escuela Preparatoria Número 7.
- El presente trabajo se realizará tomando en cuenta la información y condiciones del grupo 6 de tercer semestre de la Escuela Preparatoria Número 7.
- Por el tiempo que comprende este proyecto no se desarrollarán todas las actividades que requieren en la asignatura de Soluciones Tecnológicas, solo se contemplan las actividades del Bloque II.

### <span id="page-22-0"></span>Estructura del documento

El presente documento cuenta con cuatro capítulos, a continuación se menciona brevemente en que consiste cada uno de ellos.

En el Capítulo  $\overline{\Pi}$ , el lector podrá encontrar los fundamentos teóricos necesarios para comprender los aspectos más relevantes del presente trabajo.

El Capítulo  $\overline{2}$ , se comprende de la descripción del desarrollo del diseño instruccional implementado para el curso de Soluciones Tecnológicas en la Escuela Preparatoria Número 7, el cual es ASSURE.

Dentro del Capítulo  $\overline{3}$ , se específica la descripción pedagógica y técnica de cada material didáctico desarrollado para el curso.

Finalmente en el Capítulo  $\frac{4}{8}$  se muestra la evidencia de aplicación de los materiales presentados en el Capítulo  $\overline{3}$ , de igual manera se exponen los resultados alcanzados.

# <span id="page-24-0"></span>Capítulo 1

# Fundamentos teóricos y Antecedentes de la asignatura

En el presente capítulo, se dan a conocer los aspectos teóricos que se contemplaron para el desarrollo de este trabajo.

### <span id="page-24-1"></span>1.1. Marco conceptual

En esta sección se presentan las definiciones y conceptos que se adecuan a la intencionalidad de este trabajo, mostrando un respectivos an´alisis que evidencia la importancia de los conceptos para sustentar el mismo.

### <span id="page-24-2"></span>1.1.1. Soluciones tecnológicas

Existen distintas definiciones de lo que es una solución tecnológica por lo que se comparten dos de ellas a continuación.

Una solución tecnológica representa un proceso a través del cual, luego de analizar con una mirada crítica al objeto o situación, se identifica un problema frente al cual se crea una respuesta. Esta respuesta obtenida, se constituye en una solución a un problema tecnológico [\(Riquelme, s.f.\)](#page-133-2).

Por otra parte, Chafloque [\(2022\)](#page-131-2) comparte la definición anterior pero añade que una solución tecnológica es una respuesta que pone en juego los recursos disponibles, buscando alcanzar la mayor eficiencia.

De acuerdo a lo que comentan los dos autores anteriores y la finalidad del curso se puede entender a una solución tecnológica como una respuesta a un problema detec16CAP´ITULO 1. FUNDAMENTOS TEORICOS Y ANTECEDENTES DE LA ASIGNATURA ´

tado en donde se hace uso de herramientas tecnológicas que se encuentran disponibles para resolver el problema en cuestión, buscando alcanzar la mayor eficiencia con dichos recursos.

### <span id="page-25-0"></span>1.1.2. Robot

Existen distintas definiciones de lo qué es un Robot, por ejemplo:

Un robot es un agente artificial, activo, cuyo entorno es el mundo físico [\(Russell, 1996\)](#page-133-3).

Un robot es una criatura mecánica que puede funcionar de manera autónoma [\(Murphy, 2000\)](#page-132-0).

### <span id="page-25-1"></span>1.1.3. Robótica

La Robótica es una tecnología que surgió como tal aproximadamente en el año de 1960 y desde entonces distintos autores han definido este término.

Se define a la robótica como la ciencia y la técnica que estudia el diseño y la construcción de robots. Además, se centra en la utilización de los mismos para desempeñar tareas de manera automática o realizar trabajos difíciles o imposibles para los seres humanos (Moreno y Córcoles, 2019).

La robótica es la ciencia que estudia la evolución, el diseño, la construcción y aplicaciones de los robots, los cuales son dispositivos mec´anicos dotados de articulaciones móviles, destinados a efectuar una manipulación ó un proceso continuo y se encuentra controlado por un ser humano ó por un sistema lógico, que en muchos casos puede ser un computador [\(Conde, 2008\)](#page-131-3).

Para poder definir lo que es la robótica en este proyecto terminal se puede comenzar con definir lo que es un robot, un robot es una máquina reprogramable capaz de desenvolverse en el ambiente que lo rodea. En cuanto a la robótica se puede definir como una ciencia que emplea diferentes disciplinas para la construcción de un robot que permita automatizar, simplificar o ejecutar una acción que el ser humano pueda realizar o que ponga en riesgo su integridad.

# <span id="page-25-2"></span>1.1.4. Arduino

Arduino es una plataforma electrónica de código abierto basada en hardware y software fáciles de usar, la programación puede ser por medio del lenguaje C o con Scratch [\(Arduino, 2018\)](#page-131-4).

### 1.1. MARCO CONCEPTUAL 17

Además Moreno [\(2019\)](#page-132-1) menciona que esta plataforma está al alcance de cualquier persona a la cual le interese la construcción de circuitos electrónicos/robots. De igual manera destaca que cada una de de las placas lleva un microcontrolador en el que se carga el software que es necesario desarrollar para "darle vida" a la placa.

Por otra parte Caicedo [\(2017\)](#page-131-5) agrega que Arduino forma parte del concepto de hardware y software libre y está abierto para uso y contribución de toda la sociedad.

De acuerdo a las definiciones mencionadas anteriormente, se puede definir a Arduino como una plataforma o placa libre (gratuita) para la construcción de robots o circuitos electrónicos y en la cual su microcontrolador puede ser programada con diferentes lenguajes.

En la Figura [1.1](#page-26-0) se puede observar la estructura de la placa de Arduino.

<span id="page-26-0"></span>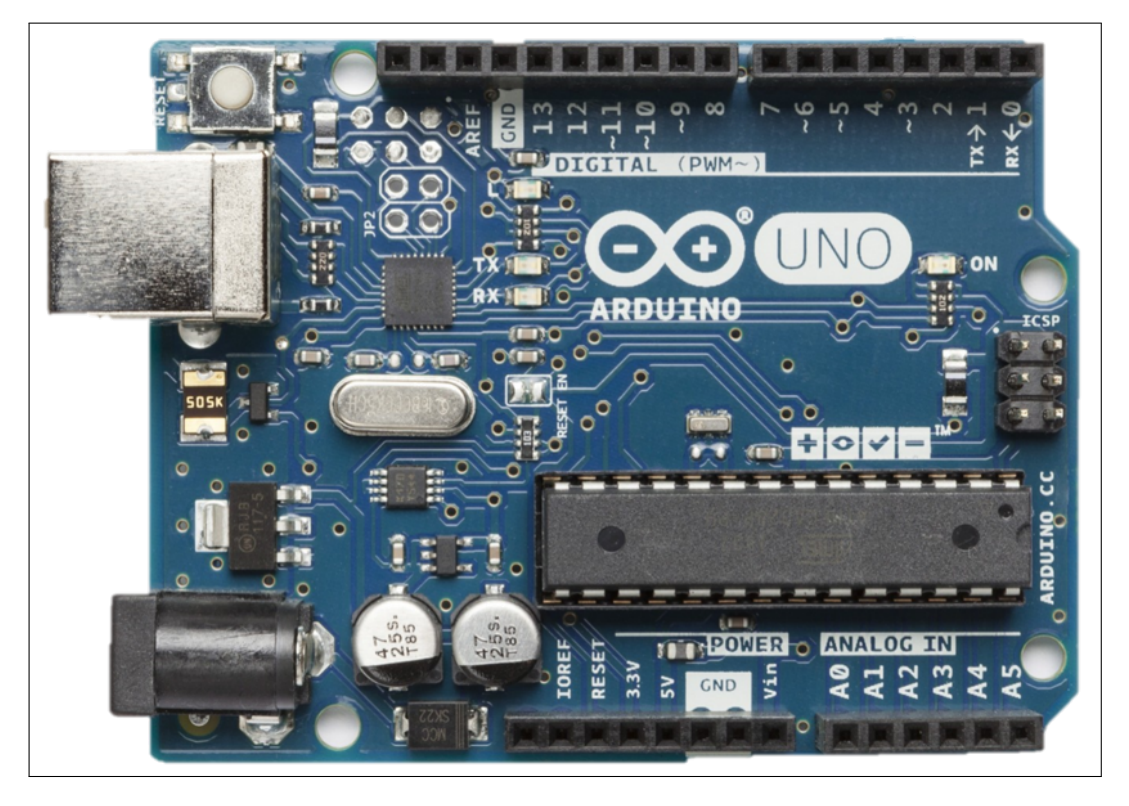

Figura 1.1: Placa de Arduino Uno

### <span id="page-27-0"></span>1.1.5. Microcontrolador

Existen distintos autores que definen lo que es un microcontrolador por ejemplo:

Un microcontrolador es un dispositivo electrónico capaz de llevar a cabo procesos lógicos. Estos procesos o acciones son programados en lenguaje por el usuario, y son introducidos en este a través de un programador [\(Aguayo, 2004\)](#page-131-6).

Un microcontrolador combina los recursos fundamentales disponibles en un microcomputador, es decir, la unidad central de procesamiento (CPU), la memoria y los recursos de entrada y salida, en un único circuito integrado (Valdés y Pallas, 2007).

Un microcontrolador se define como circuitos integrados en los que es posible grabar instrucciones, estás deben escribirse con un lenguaje de programación y utilizando un entorno de desarrollo compatible. En el caso de Arduino, este entorno se llama Arduino IDE ( $\ell$ eña,  $\lceil 2020 \rceil$ .

Se describe a un microcontrolador como un circuito integrado que en su interior contiene una unidad central de procesamiento (CPU), unidades de memoria (RAM y ROM), puertos de entrada y salida y periféricos. Estas partes están interconectadas dentro del microcontrolador, y en conjunto forman lo que se le conoce como microcomputadora  $(Novas, 2007)$ .

En este proyecto terminal se comparten las definiciones de Peña, debido a la sencillez con la que lo define.

### <span id="page-27-1"></span>1.1.6. IDE Arduino

Las siglas IDE vienen de Integrated Development Environment, lo que traducido al espa˜nol significa Entorno de Desarrollo Integrado. Esto es una forma de llamar al conjunto de herramientas software que permite a los programadoras poder desarrollar sus propios programas. En el caso de Arduino, se requiere de un IDE que permita escribir y editar el programa, y además permita comprobar que no se haya cometido algún error, igualmente se requiere grabar el código en la memoria del microcontrolador de la placa Arduino para que se convierta a partir de entonces en el ejecutor autónomo de dicho programa [\(Caicedo, 2017\)](#page-131-5).

### 1.1. MARCO CONCEPTUAL 19

Por otro lado, Peña [\(2020\)](#page-133-5) describe al IDE de Arduino como una una aplicación multiplataforma que puedes utilizar para escribir y cargar programas en placas de Arduino y también en aquellas que sean compatibles.

Arduino IDE es un software de código abierto que se utiliza principalmente para escribir y compilar el c´odigo en el M´odulo Arduino. Es un software oficial de Arduino, lo que hace que la compilación de código sea tan fácil (Fezari y Dahoud,  $2018$ ).

En palabras reducidas se puede decir que el IDE de Arduino es un software que permite escribir, compilar y cargar las instrucciones a una placa de Arduino para realice las acciones designadas.

### <span id="page-28-0"></span>1.1.7. Lego Spike Prime

De acuerdo a la página oficial de LEGO, Lego Spike Prime es una solución de aprendizaje STEAM para el alumnado mayor a 10 años, este kit ayuda al alumnado a desarrollar la confianza y habilidades de pensamiento crítico además su hardware es fácil de usar y con un lenguaje de codificación intuitivo de arrastrar y soltar basado en Scratch [\(LEGO, s.f.\)](#page-132-3).

Lego Spike Prime es una herramienta muy útil para introducir a los estudiantes al mundo de la robótica, debido a lo sencillo que es construir diferentes prototipos y programarlos.

### <span id="page-28-1"></span>1.1.8. Scratch

Scratch es un entorno de programación visual que permite presentarse con aquellos que no tienen experiencia en este ámbito, creando escenarios interactivos a través de la elección de bloques visuales y fomentando razonamiento matemático, conceptos computacionales y creatividad [\(Maloney, 2010\)](#page-132-4)

Para López y Sánchez [\(2015\)](#page-132-5) Scratch es un lenguaje visual por lo tanto no hay que escribir líneas de programación, se pueden realizar todo tipo de proyectos y actividades personalizadas utilizando recursos multimedia; la web de Scratch permite compartir los proyectos realizados y obtener asesoramiento de otras personas.

Del mismo modo Sánchez [\(2016\)](#page-133-6) menciona que es una herramienta multimedia que implica arrastrar y soltar bloques, que corresponden a funciones y acciones para progra-

# 20CAP´ITULO 1. FUNDAMENTOS TEORICOS Y ANTECEDENTES DE LA ASIGNATURA ´

mar la conducta de ciertos objetos en un ambiente virtual. Scratch permite emprender proyectos que van desde historias, presentaciones, animaciones, representaciones artísticas, juegos y hasta composiciones musicales.

Como se menciona en las definiciones descritas anteriormente, Scratch es un lenguaje de programación visual fácil de utilizar y comprender arrastrando y soltando bloques de código los cuales permiten realizar un sin fin de acciones.

### <span id="page-29-0"></span>1.1.9. Simulador educativo

La simulación hace referencia al proceso de diseñar un modelo de un sistema real y llevar a cabo experiencias con él, con la finalidad de aprender el comportamiento del sistema o de evaluar diversas estrategias para el funcionamiento del sistema. En suma, es una imitación de procesos que se dan en el mundo real, una representación de la forma como opera un sistema o un proceso, lo cual exige la creación de modelos que permitan recrear dicha representación; de esta manera, el modelo da cuenta del sistema en sí mismo, mientras que la forma como se representa, compone la simulación [\(Osorio, Angel, y Fanco, 2012\)](#page-133-7) .

Los simuladores usados en educación son programas que contienen un modelo de algún aspecto del mundo y que permite al estudiante cambiar algunos parámetros o variables de entrada, ejecutar o correr el modelo y desplegar los resultados [\(Escamilla, 2000\)](#page-131-8).

Según Malbrán y Pérez [\(2004\)](#page-132-6) los simuladores computarizados presentan las siguientes ventajas para el estudiante:

- Estimulan una participación activa del sujeto aprendiz.
- Ponen en juego la intuición y la imaginación (y no solo el pensamiento analítico).
- Respetan los ritmos particulares de aprendizaje de cada individuo.
- Proporcionan una valiosa práctica en la toma de decisiones, así como también datos sobre las consecuencias de estas.
- $\blacksquare$  Brindan una retroalimentación inmediata.
- Favorecen la transferencia del aprendizaje a situaciones concretas del mundo real.

Dicho de otra forma los simuladores educativos permiten a los estudiantes diseñar  $y/\sigma$ manipular modelos de un entorno real en un en entorno virtual poniendo en juego la intuición y la imaginación sin la necesidad de tener acceso a ellos de manera física y evitando con ello algunas situaciones de riesgo.

### <span id="page-30-0"></span>1.1.10. Tinkercad

Es un sitio web que ofrece una colección gratuita de herramientas en línea para el diseño en diferentes ámbitos de la ingeniería, entre las que se encuentra, en su sección de circuitos, una aplicación que permite implementar proyectos con Arduino, incluyendo muchos de los componentes utilizados habitualmente en este contexto. Con esta herramienta los estudiantes pueden construir su sistema sobre una placa de prototipos, tal y como lo harían físicamente, escribir el código Arduino, depurarlo y ejecutarlo, interactuando como lo harían en un entorno de laboratorio [\(Navas, 2022\)](#page-132-7).

Tinkercad es una plataforma open source de simulación, creada por la empresa Autodesk. En esta plataforma se pueden crear modelos en 3D, además de simular el funcionamiento de circuitos electrónicos, y permite la programación por bloques de código. Dentro de la sección de circuitos electrónicos, se pueden simular circuitos electrónicos analógicos, digitales y con microcontroladores [\(Galindo y Duban, 2022\)](#page-132-8).

Tinkercad es una plataforma que permite la elaboración de circuitos electrónicos con una placa de Arduino, en donde se pueden utilizar diferentes componentes y programar en bloques o en lenguaje de programación  $C$  de una manera intuitiva, con el fin de simular el funcionamiento de los circuitos construidos.

### <span id="page-30-1"></span>1.1.11. Importancia de la robótica en la educación

Actualmente la robótica se posiciona como un elemento nuevo y necesario de conocer por las nuevas generaciones. El que la robótica se imparta en las escuelas fomenta que los alumnos desarrollen habilidades productivas, creativas, digitales y comunicativas  $(Serracín, 2012)$ .

# <span id="page-31-0"></span>1.2. Marco teórico

En esta sección se expone un análisis crítico de las principales teorías, y leyes relacionados con el presente trabajo desde la perspectiva educativa, de las tecnologías de la información y de la aplicación de éstas en el ámbito docente.

# <span id="page-31-1"></span>1.2.1. Teoría del constructivismo

La educación tiene un papel fundamental en la sociedad y el constructivismo es uno de los modelos m´as influyentes que generan altas expectativas e impacto en el ´ambito educativo. Se basa principalmente en la comprensión de las necesidades de enseñanza.

Al analizar el concepto de constructivismo se pueden encontrar a diferentes autores que proponen una definición según los estudios pedagógicos que han realizado.

El constructivismo es un movimiento en el que el individuo elabora su conocimiento a lo largo de la vida por la interacción de factores como las experiencias, el entorno sociocultural, la herencia y el lenguaje adem´as menciona que el conocimiento es una construcción del ser humano: cada persona percibe la realidad, la organiza y le da sentido dependiendo de sus capacidades físicas y del estado emocional en que se encuentra, así como también de sus condiciones sociales y culturales [\(Ortiz, 2015\)](#page-132-9).

La importancia del constructivismo radica en el cambio del rol del docente, pasando de ser un mero transmisor de conocimientos, a un ente innovador, que crea situaciones significativas de aprendizaje utilizando estrategias cognitivas, metacognitivas y afectivas que permitan activar los conocimientos previos de los estudiantes y el estudiante pasa a ser el centro del aprendizaje, participa activamente en el proceso de ense˜nanza y aprendizaje, interactúa con el objeto de conocimiento y logra alcanzar un aprendizaje significativo [\(Tigse, 2019\)](#page-133-9).

# <span id="page-31-2"></span>1.2.2. Aprendizaje significativo

El aprendizaje significativo es el proceso a través del cual un nuevo conocimiento se relaciona de manera no arbitraria y sustantiva (no-literal) con la estructura cognitiva de la persona que aprende. El aprendizaje significativo es el mecanismo humano, por excelencia, para adquirir y almacenar la inmensa cantidad de ideas e informaciones representadas en cualquier campo de conocimiento [\(Ausubel, 1963\)](#page-131-9).

### Características del aprendizaje significativo

Algunas de las características más relevantes son:

- Los nuevos conocimientos se incorporan en forma sustantiva en la estructura cognitiva del alumno.
- Esto se logra gracias a un esfuerzo deliberado del alumno por relacionar los nuevos conocimientos con sus conocimientos previos.

### 1.2. MARCO TEÓRICO  $^{23}$

Todo lo anterior es producto de una implicación afectiva del alumno, es decir, el alumno quiere aprender aquello que se le presenta porque lo considera valioso.

### Ventajas del Aprendizaje Significativo

- Produce una retención más duradera de la información.
- Facilita el adquirir nuevos conocimientos relacionados con los ya aprendidos en forma significativa, ya que al estar claramente presentes en la estructura cognitiva se facilita su relación con los nuevos contenidos.
- La nueva información, al relacionarse con la anterior, es depositada en la llamada memoria a largo plazo, en la que se conserva más allá del olvido de detalles secundarios concretos.
- Es activo, pues depende de la asimilación deliberada de las actividades de aprendizaje por parte del alumno.
- Es personal, pues la significación de los aprendizajes depende de los recursos cognitivos

### <span id="page-32-0"></span>1.2.3. Aprendizaje experiencial

La Teoría de Aprendizaje Experiencial se centra en la importancia del papel que juega la experiencia en el proceso de aprendizaje. Desde esta perspectiva, el aprendizaje es el proceso por medio del cual construimos conocimiento mediante un proceso de reflexión y de "dar sentido" a las experiencias. Siguiendo esta línea, los desarrollos de David Kolb se centran en explorar los procesos cognitivos asociados al abordaje y procesamiento de las experiencias, y en identificar y describir los diferentes modos en que realizamos dicho proceso, esto es, los diferentes estilos individuales de aprendizaje [\(Gleason y Rubio, 2020\)](#page-132-10).

### <span id="page-32-1"></span>1.2.4. Aprendizaje basado en proyectos (ABP)

En el aprendizaje basado en proyectos (APB) más que un problema, lo que se plantea es una pregunta guía que servirá para planificar y estructurar el trabajo. El aprendizaje basado en proyectos se puede dividir en 10 pasos, según Aula Planeta: la selección del tema, la formación de equipos, la definición del reto final, la planificación, la investigación, el análisis, la elaboración del producto, la presentación, la respuesta colectiva y, por último, la evaluación (Miniland,  $2018$ ).

### <span id="page-32-2"></span>1.2.5. Aprendizaje basado en STEAM

El término  $STEAM$  es un acrónimo que corresponde a las iniciales de los nombres en inglés de cinco disciplinas académicas: science, technology, engineering arts y mathematics (ciencia, tecnología, ingeniería, artes y matemáticas). Las iniciativas o proyectos educativos que tienen esta denominación pretenden aprovechar las similitudes y puntos

### 24CAP´ITULO 1. FUNDAMENTOS TEORICOS Y ANTECEDENTES DE LA ASIGNATURA ´

en común de estas cinco materias para desarrollar un enfoque interdisciplinar, centrado en la resolución de situaciones y problemas de la vida cotidiana con ayuda de la tecnología (Sánchez,  $2019$ ).

El aprendizaje  $STEAM$  pueden desarrollarse en aquellos ámbitos en los que confluyen sus distintas disciplinas. Entre ellos:

- $\blacksquare$  Robótica
- $\blacksquare$  Diseño y programación
- Comunicaciones

El modelo de aprendizaje  $STEAM$  pretende la integración y desarrollo de las áreas del saber antes comentadas fomentando la interdisciplinariedad. Se recomienda abordar este modelo de aprendizaje mediante el aprendizaje basado es proyectos, aprendizaje basado en problemas, el trabajo colaborativo y cooperativo, y la enseñanza para la comprensión [\(Mendoza, 2020\)](#page-132-12).

Con STEAM se trabajan problemas complejos desde las diferentes disciplinas dando soluciones creativas e innovadoras con el aprovechamiento de las tecnologías posibles, su propósito se destina a mejorar las habilidades y capacidades de los actores educativos a la resolución de problemas además de impactar la motivación hacia el interés por la ciencia y tecnolog´ıa, adaptable a los escenarios educativos en cualquier nivel y tipo [\(Santillan, Jaramillo, Santos, y Cadena, 2020\)](#page-133-11).

# <span id="page-33-0"></span>1.2.6. Las Leyes De La Robótica

En Octubre del a˜no de 1945 el escritor ruso Isaac Asimov escribe las tres leyes de la robótica y las enuncia en la revista Galaxy science Fiction definidas así (Conde,  $2008$ ):

- 1. Un robot no puede perjudicar a un ser humano, ni con inacción permitir que un ser humano sufra daño.
- 2. Un robot ha de obedecer las órdenes de un ser humano, excepto si tales órdenes entran en conflicto con la primera ley.
- 3. Un robot debe proteger su propia existencia, mientras tal protección no entre en conflicto con la primera ley ó la segunda ley.

Es importante mencionar estas tres leyes para hacer consciencia de la creación, desarrollo y uso de los robots, ya que los robots ayudan al ser humano a facilitar diversas tareas.

# <span id="page-34-0"></span>1.3. Marco contextual

La propuesta didáctica planteada en este proyecto está dirigida a los alumnos de tercer semestre de la Escuela Preparatoria N´umero 7 que cursen la asignatura de Soluciones Tecnológicas.

La Escuela Preparatoria Número 7 ofrece un Bachillerato General, en modalidad presencial y un ingreso anual, la institución se encuentra ubicada en San Nicolás, Ixmiquilpan, Hgo. Cuenta con dos turnos, matutino y vespertino. En el periodo julio-diciembre 2021 contaba con una matricula total de 436 estudiantes, de los cuales 217 cursaban tercer semestre divididos en 8 grupos y 219 estudiantes cursaban primer semestre distribuidos en 6 grupos.

Actualmente la escuela cuenta con una matricula total de 466 estudiantes. En primer semestre se encuentran inscritos 79 alumnos, en segundo semestre 1, en tercer semestre 194, en cuarto semestre 8 y en quinto semestre 184 estudiantes.

La institución cuenta con 6 salones, 1 aula de cómputo, 1 biblioteca y 1 laboratorio de química. En el aula de cómputo es en donde se imparten las clases del área académica de Informática.

La escuela cuenta con 3 profesores que imparte la asignatura de Soluciones Tecnológicas, los cuales tienen un grado académico de licenciatura.

El material disponible en el aula de c´omputo es de 41 laptops, un monitor para que el docente pueda proyectar los recursos necesarios, 28 kits de Arduino Uno y 40 kits de Lego Spike Prime®, además de tener conexión a Internet de manera alámbrica e inalámbrica.

El material didáctico utilizado en la asignatura de Soluciones Tecnológicas se compone principalmente de presentaciones electrónicas y algunas infografías, mismas que se desarrollan de manera colaborativa entre los docentes que imparten dicha asignatura.

La asignatura cuenta con tres periodos de evaluación, en donde se consideran las actividades realizadas en clase, tareas, examen, autoevaluación y coevaluación con los porcentajes que se muestran en la Figura [1.2.](#page-35-0) El examen es realizado de manera colaborativa, dado que cada docente aporta algunos items para poder generar el examen, de igual manera se van almacenando para tener un banco de preguntas m´as completo.

La dinámica de la clase consiste en que el profesor da a conocer el tema con apoyo de presentaciones electrónicas, en varios temas se comienza con una pregunta detonadora que permite indagar los conocimientos previos del estudiante, y se asigna una actividad y en caso de las prácticas se hace la demostración con algunos ejemplos y posteriormente se le asigna una actividad al estudiante que permita reforzar lo visto en clase.

26CAPÍTULO 1. FUNDAMENTOS TEÓRICOS Y ANTECEDENTES DE LA ASIGNATURA

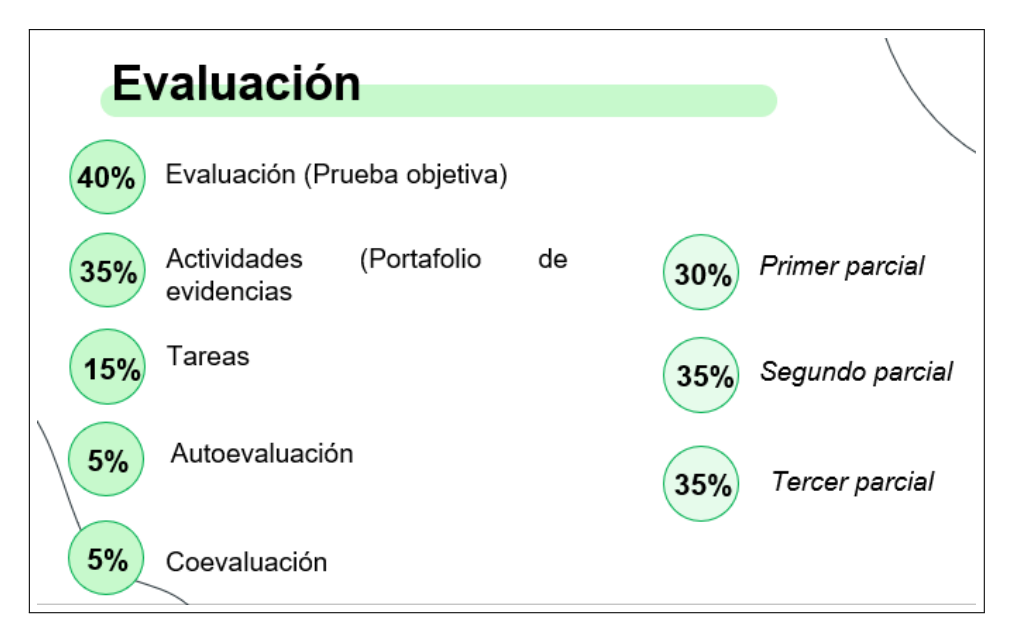

<span id="page-35-0"></span>Figura 1.2: Porcentajes de la evaluación

El espacio en donde se desarrolla la propuesta didáctica es combinación del trabajo presencial que se realiza en aula de cómputo, y del trabajo independiente que se realiza en línea.
#### 1.4. Estado del arte

En la actualidad la integración de las TIC en el proceso de enseñanza y aprendizaje resulta conveniente y necesario. La programación es muy importante, ya que a través de ella los estudiantes podrán desarrollar un pensamiento computacional, creatividad y fluidez de pensamiento, el introducir al alumno a la programación puede resultar un tanto difícil, pero si esto se hace a través de la robótica puede despertar su interés y si además de esto la programación se hace mediante el lenguaje de bloques resulta aún más atractivo y fácil de aprender.

En algunos países la programación con Scratch y Arduino es obligatoria para nivel primaria y secundaria, mientras que en M´exico no lo es, y realmente son muy pocas escuelas que enseñan a programar a sus alumnos en el nivel básico o medio superior.

A continuación, se analizan cinco trabajos de investigación relacionados con la implementación de estrategias didácticas que tienen relación a la propuesta de este trabajo, cuatro de estos trabajos son internacionales y uno nacional.

La enseñanza de Arduino puede ser un tanto complicada, y el utilizar software que le permita a los alumnos programar a través de bloques puede reducir este problema y aún más si se cuenta con una estrategia metodológica.

Por su parte, el autor Niño [\(2018\)](#page-132-0) en su trabajo titulado Robótica educativa asistida por Arduino como herramienta para la construcción de aprendizajes significativos en el área de tecnología en el grado noveno de la Escuela Normal Superior del Quindío sede Fundanza trata de explicar cómo una unidad didáctica basada en robótica educativa asistida por Arduino, permite la construcción de aprendizajes significativos en los estudiantes, el software que el utilizó para inducir a los alumnos al mundo de la programación en Arduino fue Scratch S4A. El autor encontró a Scratch S4A como una base muy llamativa e importante para el desarrollo del aprendizaje significativo en este grupo de estudiantes.

El software Arduino S4A, no es la única opción para inducir al alumno a la enseñanza de Arduino Uno, actualmente existen otras herramientas que se pueden utilizar para introducir a los alumnos a la programación con Arduino, como por ejemplo Tinkercad, debido a que es una plataforma m´as completa porque permite hacer conexiones de un circuito electrónico y programarlas, o en su defecto puede ser mBloc.

#### 28CAP´ITULO 1. FUNDAMENTOS TEORICOS Y ANTECEDENTES DE LA ASIGNATURA ´

Arduino Uno no sólo se tiene que programar con un lenguaje de bloques, si no se pueden programar con otro lenguaje, como lo es C, tal como se hará en la implementación de este proyecto terminal.

La herramienta que utiliza Niño [\(2018\)](#page-132-0) es una muy buena opción, pero para este proyecto no se podría a utilizar porque únicamente se admite la programación en bloques, y uno de los fines de este proyecto es que el alumno aprenda a programar en C, por lo que Tinkercad sigue siendo la mejor opción para lograr el objetivo.

Por otra parte, la implementación de la metodología del Aprendizaje Basado en Problemas (ABP), que comentan Aguirre y García  $(2017)$  en su trabajo denominado *Proyectos* ARDUINO con estrategias de enseñanza soportadas en blender learning resulta muy útil para enseñar a programar en Arduino, porque está centrada en el aprendizaje, la reflexión y la investigación, permitiendo al alumno la construcción de su aprendizaje a través del descubrimiento.

Todas las estrategias que mencionan Aguirre y García  $(2017)$  se relacionan con el aprendizaje constructivista y promueven la colaboración. Para dar soporte a estas estrategias se adopta la metodología *Blended Learning*, haciendo uso de la plataforma Moodle para que los materiales queden a disposición de los alumnos y sean consultados cada vez que lo requieran, de igual manera los autores mencionan que existen varias herramientas que traducen los bloques gráficos a código Arduino, permitiendo programar fácilmente la interacción con el mundo real.

De esta manera gracias al trabajo realizado por dichos autores, se fundamentan las estrategias que se implementan en este curso para obtener resultados favorables.

As´ı mismo el proponer actividades que vayan de menor a mayor grado de dificultad mediante la plataforma Arduino y un entorno de programación como lo puede ser mBlock, Scratch S4A o Tinkercad potencia la imaginación y la creatividad fomentando la competencia en el uso de tecnologías utilizando diferentes metodologías como clases magistrales, aprendizaje basado en problemas, aprendizaje significativo, aprendizaje basado en competencias, tal como lo considera Mart´ınez [\(2018\)](#page-132-1) en su trabajo denominado Actividades de aula en el ámbito de la tecnología con Arduino.

#### 1.4. ESTADO DEL ARTE 29

Considerando lo anterior se puede determinar que esto es un buen referente para obtener los resultados deseados en el curso Soluciones Tecnológicas ya que se incluyen varias de las metodolog´ıas utilizadas en este trabajo y abre un panorama que muestra el cómo inducir al alumno a programar en Arduino de manera efectiva.

En el artículo titulado *Tinkercad como alternativa para aprender conceptos básicos* de Electrónica desde casa durante la pandemia Covid-19 de Villalba, Mocencahua y  $S$ ánchez ( $\sqrt{2021}$ ) mencionan que la adaptación a los nuevos escenarios educativos ha sido una tarea compleja en materias como la electr´onica, que requieren del uso de espacios físicos de laboratorio para el desarrollo de las prácticas. Sin embargo, existen herramientas alternativas que permiten la interacción como si se estuviera en un laboratorio real. Tales herramientas son los simuladores, en el caso del articulo mencionan a Tinkercad.

El propósito de dicho artículo es presentar algunos ejemplos sencillos acerca del uso de Tinkercad como simulador de circuitos para el aprendizaje de la electrónica.

Los resultados obtenidos de la implementación de Tinkercad en estudiantes de nivel media superior fueron positivos, puesto que los alumnos experimentaron y desarrollaron habilidades, entrenamiento, innovación e interacción en entornos similares al real. Asimismo, la herramienta favoreció el aprendizaje por descubrimiento al presentar un entorno interactivo y visual, ya que genera interés por manipularla, fomenta la interpretación de contenidos conceptuales y procedimentales, promueve la autoconfianza y refuerza el desarrollo de competencias para la investigación, ya que impulsa la explo-ración del recurso y el aprendizaje por indagación [\(Villalba y cols., 2021\)](#page-133-0)

Lo antes descrito fundamenta el trabajo realizado en este proyecto utilizando la herramienta Tinkercad y demostrando que este software promueve la autoconfianza para la construcción y programación de circuitos eléctricos, impulsando la exploración del recurso y el aprendizaje experiencial.

Por otra parte, Tupac, Sánchez y Pereira [\(2021\)](#page-133-1) en su trabajo denominado Experiencias y beneficios del uso de Arduino en un curso de programación de primer año, implementaron la misma herramienta de Tinkercad pero en estudiantes de primer año de nivel superior, donde los conocimientos sobre Arduino Uno y programación, son prácticamente nulos, los resultados del estudio se pueden resumir en los siguientes puntos:

- Arduino representa una herramienta altamente adecuada para la enseñanza de cursos iniciales de programación gracias a sus propiedades de aprendizaje visual simulado y concreto.
- $\blacksquare$  Tinkercad facilita el desarrollo de competencias algorítmicas y de programación gracias a la programación por bloques estilo Scratch y al lenguaje de programación C.
- Los estudiantes se sienten muy cómodos con el uso de Arduino y Tinkercad.

El uso de Arduino Uno o Tinkercad no es exclusivo de la educación superior aunque en el articulo de Tupac y cols [\(2021\)](#page-133-1) se menciona que implementaron la herramienta de Tinkercad con estudiantes de universidad, no existe ningún impedimento para poder implementar estas herramientas a nivel medio superior, en este caso en particular se puede implementar en la Escuela Preparatoria Número 7 debido a que tienen las herramientas necesarias para poder aprender a construir y programar circuitos eléctricos. La currícula previa del estudiante le permite estar preparado para estudiar  $y/\sigma$ comprender los temas que se manejan con Arduino Uno, por lo que sería aun más fácil poder familiarizarse y manejar el software para obtener los resultados esperados.

El uso de la herramienta Tinkercad no solo se utiliza en entornos virtuales, también puede ser implementado en entornos presenciales, como es el caso de este proyecto terminal, en donde se desarrolla una estrategia metodológica para lograr que los estudiantes sean capaces de construir circuitos electrónicos básicos y programarlos.

Cabe destacar que ninguno de los autores que se consultaron hacen referencia al aprendizaje experiencial, lo cual en este proyecto se considera necesario porque con el uso de Arduino o Tinkercad el alumno se involucra con el uso de componentes físicos.

# Capítulo 2

# Estrategia didáctica con el uso de las Tecnologías de la Información

En el presente capitulo se describe el desarrollo de la estrategia didáctica para la asignatura de Soluciones Tecnológicas dirigido a la Escuela Preparatoria Número 7.

La educación media superior tiene características muy especiales, la población estudiantil oscila entre los 15 y 18 años de edad, actualmente son considerados como nativos digitales, por lo tanto, en ocasiones llega ser complicado mantener su atención, aunado a esto existen otros situaciones que no favorecen el proceso de enseñanza y aprendizaje, por ejemplo, los modelos poco flexibles, una débil profesionalización de docentes que no les permite utilizar nuevos métodos y estrategias didácticas en las aulas, contenido poco estimulante o planes y programas de estudios sobrecargados.

Para la toma de decisión sobre el modelo de Diseño Instruccional a utilizar en el presente proyecto se examinaron tres de modelos para analizar los beneficios que aportaría cada una de ellas y seleccionar la que m´as se adapte al contexto de la Escuela Preparatoria Número 7.

#### ADDIE

Modelo de Diseño Instruccional muy utilizado para el diseño de cursos; su nombre atiende a los acr´onimos de ADDIE (Analysis, Design, Development, Implementation and Evaluation), las cuales representan las fases del modelo, diferentes autores lo consideran un modelo genérico ya que sus fases son las indispensables para todo proceso de diseño instruccional. Para su aplicación se requiere que cada una de sus fases propicie la siguiente, en cuanto a la evaluación esta se caracteriza por llevarse a cabo en 3 momentos: inicial, procesal y final [\(Carrillo, 2018\)](#page-131-1).

#### 32CAPÍTULO 2. ESTRATEGIA DIDÁCTICA CON EL USO DE LAS TECNOLOGÍAS DE LA INFORMA

Este modelo se compone de 5 fases.

- $A$ nálisis
- $\blacksquare$  Diseño
- **Desarrollo**
- $\blacksquare$  Implementación
- $\blacksquare$  Evaluación

La teoría del Aprendizaje en el que se basa este modelo instruccional es Cognitivismo-Constructivista y dentro de las ventajas y desventajas se pueden destacar se encuentran a continuación Ver Cuadro  $2.1$ :

| $\it Ventajas$                 | Desventajas                     |
|--------------------------------|---------------------------------|
| Modelo Genérico.               | Sistema cerrado.                |
| Puede ser aplicado a cualquier | No es flexible.                 |
| situación instruccional.       |                                 |
| Es muy simple de implemen-     | Pasa por alto consideraciones   |
| ta.                            | financieras e institucionales.  |
| Aprendizaje dirigido a adul-   | Al ser cada etapa dependien-    |
| tos.                           | te de la etapa anterior, pue-   |
|                                | de llevar a que el modelo se    |
|                                | detenga, cuando una etapa no    |
|                                | funcione correctamente.         |
| Aprendizaje virtual.           | Para implementarlo, no re-      |
|                                | quiere nivel de experiencia del |
|                                | diseñador.                      |

<span id="page-41-0"></span>Cuadro 2.1: Ventajas y desventajas modelo ADDIE

La evaluación está presente durante todo proceso de diseño instruccional de manera formativa o sumativa.

#### ASSURE

El modelo ASSURE tiene sus raíces teóricas en el constructivismo, partiendo de las características concretas del estudiante, sus estilos de aprendizaje y fomentando la participación activa y comprometida del estudiante. ASSURE presenta seis fases o procedimientos (Benítez, 2010).

Este modelo se compone de 6 fases.

- $\blacksquare$  Analizar las características del estudiante
- Establecimiento de objetivos de aprendizaje
- $\blacksquare$  Selección de estrategias, tecnologías, medios y materiales
- Organizar el escenario de aprendizaje
- Participación de los estudiantes
- Evaluación y revisión de la implementación y resultados del aprendizaje

La teoría del Aprendizaje en el que se basa este modelo instruccional es constructivista. La evaluación está presente en todo el modelo y dentro de las ventajas y desventajas que se pueden destacar se encuentran a continuación Ver Cuadro [2.2:](#page-42-0)

|                               | $\frac{1}{2}$                   |  |  |  |  |  |  |
|-------------------------------|---------------------------------|--|--|--|--|--|--|
| Ventajas                      | Desventajas                     |  |  |  |  |  |  |
| Sencillo de implementar.      | No es un buen modelo para       |  |  |  |  |  |  |
|                               | personas que no estén familia-  |  |  |  |  |  |  |
|                               | rizadas con la tecnología.      |  |  |  |  |  |  |
| Sistemático.                  | No existe una evaluación con-   |  |  |  |  |  |  |
|                               | tinua.                          |  |  |  |  |  |  |
| Se ajusta a la tecnología.    | No se analiza el entorno.       |  |  |  |  |  |  |
| Fomenta la participación ac-  | Se restringe al entorno del Au- |  |  |  |  |  |  |
| tiva de los estudiantes como  | la.                             |  |  |  |  |  |  |
| fundamental en el proceso.    |                                 |  |  |  |  |  |  |
| El ambiente de aprendizaje es | Para implementarlo, no re-      |  |  |  |  |  |  |
| adaptable a las necesidades   | quiere nivel de experiencia del |  |  |  |  |  |  |
| del estudiante.               | diseñador.                      |  |  |  |  |  |  |

<span id="page-42-0"></span>Cuadro 2.2: Ventajas y desventajas modelo ASSURE

#### DICK Y CAREY

El modelo de Dick y Carey establece una metodología para el diseño de la instrucción basada en un modelo reduccionista de la instrucción de romper en pequeños componentes. La instrucción se dirige específicamente en las habilidades y conocimien-tos que se enseñan y proporciona las condiciones para el aprendizaje [\(Feo, 2013\)](#page-131-3).

Este modelo se compone de 10 fases.

- Identificar la meta instruccional
- $\blacksquare$  Llevar a cabo un análisis instruccional
- An´alisis de los estudiantes y contexto
- $\blacksquare$  Redacción de objetivos
- $\blacksquare$  Desarrollo de instrumentos de evaluación
- $\blacksquare$  Elaboración de la estrategia instruccional
- $\blacksquare$  Desarrollo y selección de materiales instruccionales
- Diseño y desarrollo de la evaluación formativa
- Diseño y desarrollo de la evaluación sumativa
- $\blacksquare$  Revisar la instrucción

La teoría del Aprendizaje en el que se basa este modelo instruccional es conductismo. Existe una evaluación constante pero la retroalimentación es hasta el final del proceso, las ventajas y desventajas que se pueden destacar se encuentran a continuación Ver Cuadro [2.3:](#page-43-0)

| Ventajas                       | Desventajas                     |
|--------------------------------|---------------------------------|
| Evalúa necesidades.            | No existe retroalimentación     |
|                                | en cada paso.                   |
| Los educando conocen lo que    | Secuencia en sus elementos, si  |
| se espera de ellos.            | uno falla el proceso se estro-  |
|                                | pea.                            |
| Se aplican una serie de proce- | No es un modelo flexible, tiene |
| dimientos para cumplir con el  | tiempos específicos.            |
| objetivo.                      |                                 |
| Descompone los elementos de    |                                 |
| la instrucción en elementos    |                                 |
| más pequeños.                  |                                 |
| El proceso es interactivo en   |                                 |
| todas sus fases.               |                                 |
| La interacción ayuda a conso-  |                                 |
| lidar los procesos.            |                                 |

<span id="page-43-0"></span>Cuadro 2.3: Ventajas y desventajas modelo DICK Y CAREY

#### 2.1. DISEÑO INSTRUCCIONAL ASSURE  $35$

De acuerdo con lo antes mencionado, el modelo de diseño instruccional que más se adecua al presente proyecto terminal es ASSURE, debido a que es un modelo más flexible comparado con ADDIE, además, provee la oportunidad de apoyo en la utilización de las TIC y fundamenta su diseño en la teoría constuctivista, cosa que se busca dentro de este curso, además es útil para cualquier enfoque educativo, por lo que es viable para el curso que se implemento, y gracias a la etapa llamada  $Partici \alpha i \delta n$ los estudiantes, por lo que podemos validar que lo que se ha diseñado y elaborado, realmente cumple con las necesidades del curso.

#### 2.1. Diseño Instruccional ASSURE

En la presente sección se desarrollan las seis fases de la metodología ASSURE para la creación del curso de Soluciones Tecnológicas en la plataforma Moodle, dirigida a los estudiantes de tercer semestre de la Escuela Preparatoria Número 7.

#### 2.1.1. Análisis de la audiencia

Para poder aplicar una estrategia didáctica es necesario analizar a la población estudiantil, el estudio se llevó a cabo en la Preparatoria Número 7, de la Universidad Autónoma del Estado de Hidalgo, la cual es una institución de carácter público.

#### Características generales

La población que se analizó fue un grupo de tercer semestre que cuenta con 32 alumnos, cuya población estudiantil oscila entre los 15 y 16 años.

Se realizó una encuesta, para conocer los diferentes aspectos de carácter tecnológico, accesibilidad y preferencias que tienen los alumnos del grupo experimental, para las diferentes oportunidades que presenta la educación  $B$ -learning, el contenido de las preguntas se pueden observar en el  $Apéndice \frac{\pi}{4}$ , de igual manera cabe destacar que la en-cuesta se basa en la autora Villeda [\(2013\)](#page-134-0), con una adaptación para el presente trabajo.

En la *Gráfica*  $\boxed{3}$  $\boxed{3}$  $\boxed{3}$  se puede observar que el 91 % de los estudiantes cuentan con una computadora, el 100 % de ellos cuentan con un smartphone y acceso a Internet desde casa y conocen por lo menos la programación por bloques, además, se muestran los resultados obtenidos de otros aspectos relevantes para la implementación del curso.

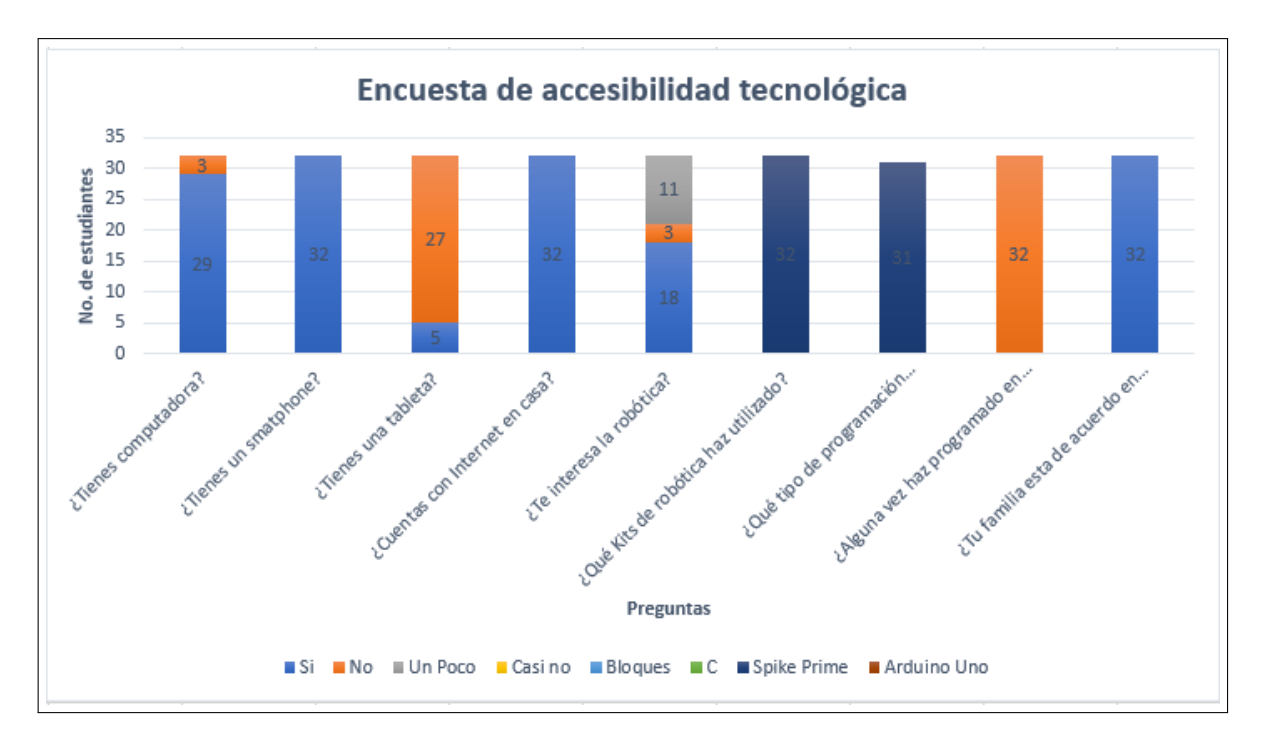

<span id="page-45-0"></span>Gráfica 3 Diagnóstico de carácter tecnológico y accesibilidad

Al analizar las respuestas obtenidas de la encuesta se puede observar que los resultados son favorables para la implementación del curso, ya que todos los estudiantes cuenta con los requisitos necesarios para acceder al contenido del curso. De igual manera se mostró que el 56 % de los estudiantes muestra un interés alto en la robótica, el  $34\%$  un interés medio y un  $9\%$  presenta un interés nulo, por lo que en esta estrategia didáctica se buscará también que aumente el interés de los estudiantes por este tipo de temas.

#### Capacidades específicas de entrada

Como se ha mencionado previamente el grupo experimental que se analiza cuenta con 32 estudiantes, los cuales han cursado previamente la asignatura de Herramientas Digitales y Mundos Digitales tal como lo marca su programa educativo, y se muestra en la Figura [2.1.](#page-46-0)

Dentro de la asignatura de Herramientas Digitales se abordan los siguientes temas que son fundamentales para la asignatura de Soluciones Tecnológicas:

- Estructurar problemas desde la visión computacional
- Diseño de soluciones computacionales
- Uso e importancia de las soluciones computacionales

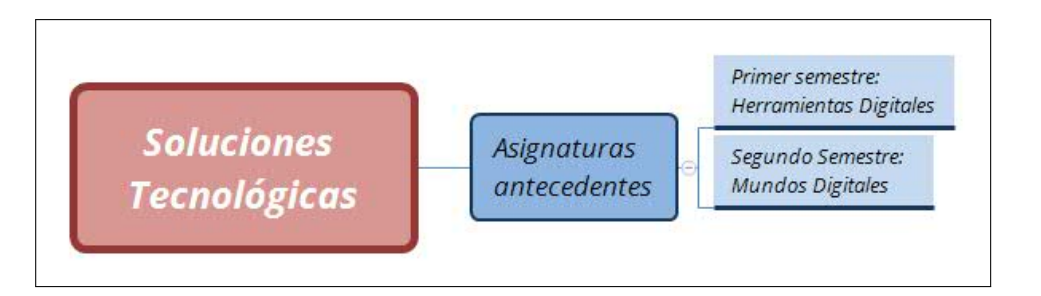

<span id="page-46-0"></span>Figura 2.1: Diagrama de seriación de la asignatura

En el caso de la asignatura de Mundos Digitales los temas de más aporte a la asignatura de Soluciones Tecnológicas son:

- Mecanismos que utilizan los robots
- Interacción de Lego Spike Prime<sup>®</sup> con el mundo real

#### Estilos de aprendizaje

Conocer los estilos de aprendizaje de los estudiantes es fundamental para la implementación del curso ya que da una noción más amplia, para proponer estrategias de enseñanza y saber qué tipo de actividades resultarán más eficientes para los estudiantes de acuerdo a su preferencia de aprendizaje.

Para identificar el estilo de aprendizaje en los alumnos del grupo experimental se realizó una encuesta de sistema de representación basada en el modelo de la Programación Neurolingüistica PNL ( $\overline{Day}$ ,  $\overline{2008}$ ) Apéndice  $\overline{4}$ , la cual clasifica los estilos de aprendizaje en tres categorías: Visuales, Auditivos y Kinestésicos.

El instrumento fue aplicado a 32 alumnos del tercer semestre de bachillerato de la Escuela Preparatoria Número 7. Los resultados de la encuesta se muestran en la  $Gr\acute{a}f$ - $ca \nightharpoonup 4.$  $ca \nightharpoonup 4.$ 

Al analizar los resultados de la encuesta se observó que 9 estudiantes son kinestésicos, 16 visuales y 7 auditivos por lo cual se puede concluir que el estilo de aprendizaje que predomina en los estudiantes del grupo experimental son visuales.

38CAPÍTULO 2. ESTRATEGIA DIDÁCTICA CON EL USO DE LAS TECNOLOGÍAS DE LA INFORMA

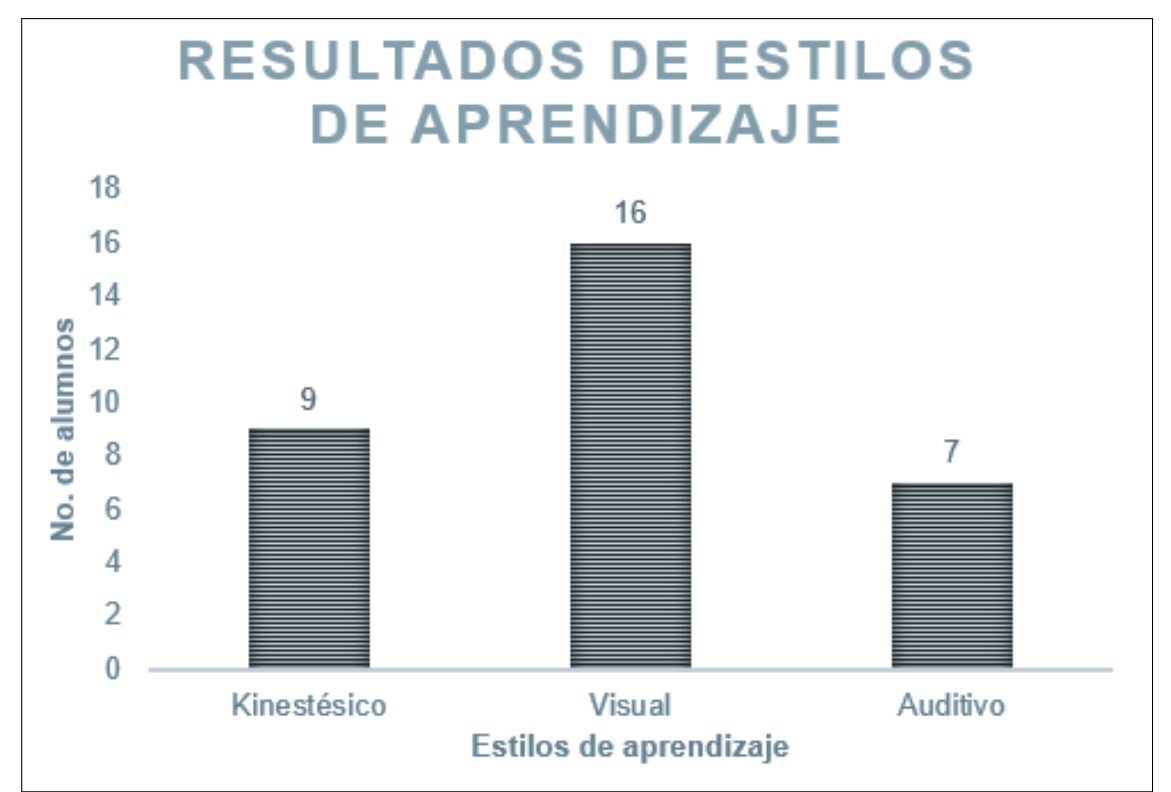

<span id="page-47-0"></span>Gráfica 4 Resultados de estilos de aprendizaje

#### 2.1.2. Establecimiento de los objetivos

En esta fase, se menciona el objetivo general del programa de la asignatura de Soluciones Tecnológicas, los objetivos de aprendizaje y los objetivos específicos que se desean alcanzar en cada tema de la asignatura.

#### Objetivo del programa

El objetivo general del programa educativo de la asignatura de Soluciones Tecnológicas es:

■ Utilizar las TIC actuales y emergentes en el diseño de soluciones tecnológicas a situaciones diversas en los ámbitos académico, social, cultural y económico para participar en la creación del mundo global. [\(UAEH, 2019a\)](#page-133-2).

#### Objetivos del Bloque I

El bloque I: Soluciones Tecnológicas cuenta con trece temas, cada tema tiene un objetivo de aprendizaje tal y como se muestra en el Cuadro [2.4,](#page-48-0) para consultar el cuadro de los objetivos completo ver  $Apéndice$ <sup>[[4](#page-117-0)]</sup>

<span id="page-48-0"></span>

| Inicio de la tabla    |                        |                                                                  |  |  |  |  |  |  |
|-----------------------|------------------------|------------------------------------------------------------------|--|--|--|--|--|--|
| Subtópico             | <b>Tema</b>            | <i>Objetivo</i>                                                  |  |  |  |  |  |  |
|                       |                        | 1.1 Soluciones tecnológicas que han cambiado el mundo            |  |  |  |  |  |  |
| 1.1.1 El papel de la  | $1.1.1.1$ Inventos mi- | Identificar cómo los inventos tecnológi-                         |  |  |  |  |  |  |
| milicia en el desa-   | litares de uso en la   | cos y las soluciones tecnológicas han                            |  |  |  |  |  |  |
| rrollo tecnológico    | vida cotidiana         | transformado el desarrollo de nuestras                           |  |  |  |  |  |  |
|                       |                        | actividades, a través de una línea del                           |  |  |  |  |  |  |
|                       |                        | tiempo interactiva, para comprender su                           |  |  |  |  |  |  |
|                       |                        | importancia.                                                     |  |  |  |  |  |  |
| 1.1.2 Evolución de    | 1.1.2.1<br>Micro-      | Examinar la evolución de las compu-                              |  |  |  |  |  |  |
| computadoras          | computadora, ma-       | tadoras, para comprender los cambios                             |  |  |  |  |  |  |
|                       | crocomputadora,        | realizados, a través de una infografía in-                       |  |  |  |  |  |  |
|                       | supercomputadora       | teractiva.                                                       |  |  |  |  |  |  |
| 1.1.3 Evolución de    | $1.1.3.1$ Smartpho-    | Analizar la evolución de los dispositivos                        |  |  |  |  |  |  |
| dispositivos<br>móvi- | ne, laptop y table-    | móviles, para identificar usos y aplica-                         |  |  |  |  |  |  |
| les                   | tas                    | ciones, a través de una infografía inter-                        |  |  |  |  |  |  |
|                       |                        | activa.                                                          |  |  |  |  |  |  |
| 1.1.4 Evolución de    | 1.1.4.1<br>Comercio    | Expresar su opinión, por medio de un                             |  |  |  |  |  |  |
| las soluciones tec-   | electrónico,<br>tele-  | foro de discusión para reconocer la im-                          |  |  |  |  |  |  |
| nológicas<br>basadas  | comunicaciones,        | portancia de las soluciones tecnológicas                         |  |  |  |  |  |  |
| en software           | educación              | basadas en software.                                             |  |  |  |  |  |  |
|                       |                        | 1.2 Influencia de las soluciones tecnológicas en el mundo actual |  |  |  |  |  |  |
| 1.2.1 Cambios so-     | 1.2.1.1<br>Automati-   | Comprender cómo la digitalización y                              |  |  |  |  |  |  |
| ciales y culturales   | zación,<br>sociedad,   | los inventos han influenciado en los                             |  |  |  |  |  |  |
|                       | gobierno y educa-      | cambios y hábitos de la sociedad, por                            |  |  |  |  |  |  |
|                       | ción digital           | medio de una presentación electrónica.                           |  |  |  |  |  |  |
| Fin de la tabla       |                        |                                                                  |  |  |  |  |  |  |

Cuadro 2.4: Objetivos Bloque I

#### Objetivos del Bloque II

Los temas del Bloque II: Plataformas Abiertas al igual que el bloque aterior son trece, en el Cuadro  $\overline{2.5}$  $\overline{2.5}$  $\overline{2.5}$  se pueden observar algunos de los objetivos de aprendizaje establecidos. Para ver el cuadro completo ir al  $Apéndice \sqrt{4}$  $Apéndice \sqrt{4}$  $Apéndice \sqrt{4}$ 

<span id="page-49-0"></span>

|                        | Inicio de la tabla                                           |                                                                 |  |  |  |
|------------------------|--------------------------------------------------------------|-----------------------------------------------------------------|--|--|--|
| Subtópico              | <b>Tema</b>                                                  | Objetivo                                                        |  |  |  |
|                        | 2.1 Plataforma abierta de hardware para construir prototipos |                                                                 |  |  |  |
| 2.1.1 Descripción de   | 2.1.1.1 <i>i</i> , Qué es<br>Ar-                             | Analizar qué es Arduino                                         |  |  |  |
| Arduino Uno            | duino Uno?                                                   | Uno, para comprender su                                         |  |  |  |
|                        |                                                              | importancia, a través de un                                     |  |  |  |
|                        |                                                              | video educativo.                                                |  |  |  |
|                        | $2.1.1.2$ Elementos de                                       | Identificar los componen-                                       |  |  |  |
|                        | la placa de Arduino                                          | tes/elementos que integran                                      |  |  |  |
|                        | Uno                                                          | a una placa de Arduino                                          |  |  |  |
|                        |                                                              | Uno, para reconocer su uso,                                     |  |  |  |
|                        |                                                              | a través de una imagen in-                                      |  |  |  |
|                        |                                                              | teractiva.                                                      |  |  |  |
|                        | 2.1.1.3<br>Componentes                                       | Analizar los distintos com-                                     |  |  |  |
|                        | básicos para la cons-                                        | ponentes básicos a través de                                    |  |  |  |
|                        | trucción de circuitos                                        | un video educativo y una                                        |  |  |  |
|                        |                                                              | actividad interactiva para                                      |  |  |  |
|                        |                                                              | crear circuitos electrónicos                                    |  |  |  |
|                        |                                                              | con la placa de Arduino                                         |  |  |  |
|                        |                                                              | Uno.                                                            |  |  |  |
| 2.1.2 Principales usos | 2.1.2.1<br>Construcción                                      | Identificar los distintos usos                                  |  |  |  |
| de Arduino Uno         | de prototipos, robots                                        | y aplicaciones de Arduino                                       |  |  |  |
|                        | y juegos                                                     | Uno para la construcción de                                     |  |  |  |
|                        |                                                              | prototipos a través de una                                      |  |  |  |
|                        |                                                              | imagen interactiva para que                                     |  |  |  |
|                        |                                                              | el alumno sea capaz de apli-                                    |  |  |  |
|                        |                                                              | $\operatorname*{car}% \left( X\right)$ estos conocimientos a la |  |  |  |
|                        |                                                              | vida real.                                                      |  |  |  |

Cuadro 2.5: Objetivos Bloque II

# 2.1. DISEÑO INSTRUCCIONAL ASSURE  $\hfill 41$

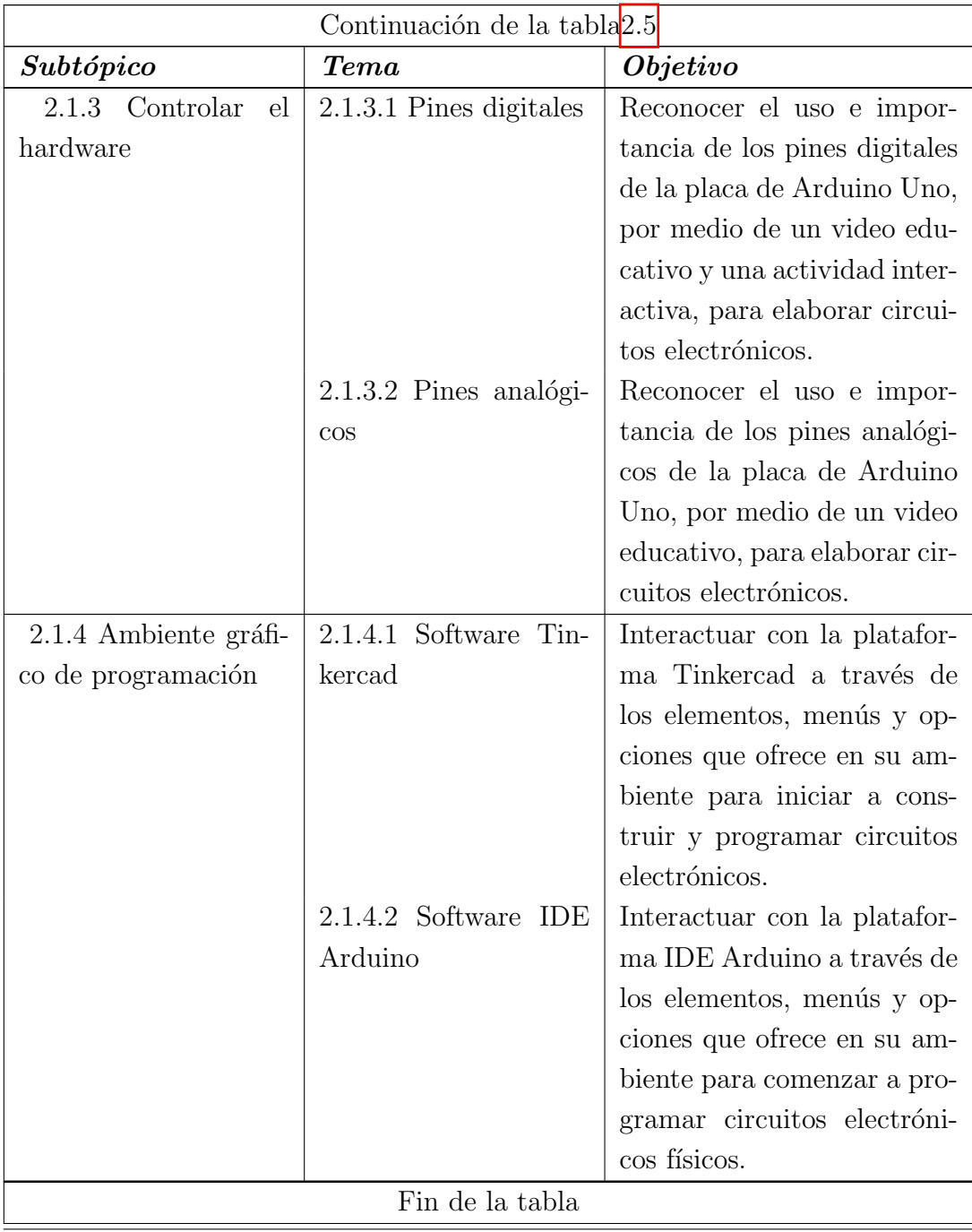

## Objetivos del Bloque III

El Bloque III: Prototipando soluciones tecnológicas se conforma de catorce temas, en el Cuadro [2.6](#page-51-0) se pueden observar algunos de los objetivos de aprendizaje, para ver el cuadro completo ir a  $Apéndice$ <sup>4</sup>.

<span id="page-51-0"></span>

| Inicio de la tabla      |                                                                            |                                                                |  |  |  |  |  |  |
|-------------------------|----------------------------------------------------------------------------|----------------------------------------------------------------|--|--|--|--|--|--|
| Subtópico               | <b>Tema</b>                                                                | Objetivo                                                       |  |  |  |  |  |  |
|                         | 3.1 Dispositivos electrónicos que enlazan el mundo digital y el mundo real |                                                                |  |  |  |  |  |  |
| 3.1.1 Actuadores digi-  | 3.1.1.1 Definición, cla-                                                   | Descubrir los actuadores di-                                   |  |  |  |  |  |  |
| tales                   | sificación y ejemplos                                                      | gitales, por medio de una                                      |  |  |  |  |  |  |
|                         |                                                                            | práctica, para identificar sus                                 |  |  |  |  |  |  |
|                         |                                                                            | principales usos.                                              |  |  |  |  |  |  |
| 3.1.2 Sensores digita-  | 3.1.2.1 Definición, cla-                                                   | Descubrir los sensores di-                                     |  |  |  |  |  |  |
| les                     | sificación y ejemplos                                                      | gitales, por medio de una                                      |  |  |  |  |  |  |
|                         |                                                                            | práctica, para identificar sus                                 |  |  |  |  |  |  |
|                         |                                                                            | principales usos.                                              |  |  |  |  |  |  |
| Actuadores<br>3.1.3     | 3.1.3.1 Definición, cla-                                                   | Descubrir los<br>actuadores                                    |  |  |  |  |  |  |
| analógicos              | sificación y tipos                                                         | analógicos, por medio de                                       |  |  |  |  |  |  |
|                         |                                                                            | una práctica, para identifi-                                   |  |  |  |  |  |  |
|                         |                                                                            | car sus principales usos.                                      |  |  |  |  |  |  |
| 3.1.4 Sensores analógi- | 3.1.4.1 Definición, cla-                                                   | Descubrir<br>$\log$<br>sensores                                |  |  |  |  |  |  |
| $\cos$                  | sificación y ejemplos                                                      | analógicos,<br>medio<br>por                                    |  |  |  |  |  |  |
|                         |                                                                            | práctica,<br>$\mathrm{d}\mathrm{e}$<br>$_{\text{una}}$<br>para |  |  |  |  |  |  |
|                         |                                                                            | identificar<br>sus principales                                 |  |  |  |  |  |  |
|                         |                                                                            | usos.                                                          |  |  |  |  |  |  |
|                         | 3.2 Motores eléctricos que mueven el mundo                                 |                                                                |  |  |  |  |  |  |
| 3.2.1 Uso de motores    | 3.2.1.1 Definición, cla-                                                   | Descubrir los motores DC,                                      |  |  |  |  |  |  |
| DC                      | sificación y ejemplos                                                      | por medio de una práctica,                                     |  |  |  |  |  |  |
|                         |                                                                            | para identificar sus princi-                                   |  |  |  |  |  |  |
|                         |                                                                            | pales usos.                                                    |  |  |  |  |  |  |
| 3.2.2 Uso de servomo-   | 3.2.2.1 Definición, cla-                                                   | Descubrir los servomotores,                                    |  |  |  |  |  |  |
| tores                   | sificación y ejemplos                                                      | por medio de una práctica,                                     |  |  |  |  |  |  |
|                         |                                                                            | para identificar sus princi-                                   |  |  |  |  |  |  |
|                         |                                                                            | pales usos.                                                    |  |  |  |  |  |  |

Cuadro 2.6: Objetivos Bloque III

#### <span id="page-52-0"></span>2.1.3. Seleccionar métodos, tecnología y materiales

#### Materiales

Para la elección de los materiales que se emplearán en el desarrollo del curso, se tomaron algunas consideraciones como los estilos de aprendizaje de los estudiantes y conocimientos previos que tienen sobre el uso de herramientas tecnológicas. Éstos se indican a continuación:

- Se utiliza texto, im´agenes y v´ıdeos para complementar el aprendizaje obtenido durante las clases presenciales.
- El material suministrado por el instructor a través de la plataforma será sobre aspectos teóricos a tomar en cuenta a la hora de que los alumnos realicen las actividades y prácticas de circuitos electrónicos.
- Se elaboraron videos, imágenes interactivas, infografías, presentaciones, actividades interactivas y un objeto de aprendizaje.

#### Métodos

Los métodos de aprendizaje a utilizar en el curso de Soluciones Tecnológicos se enlistan a continuación.

- Lección magistral: La clase magistral consiste en una ocupación oficial y prolongada de una escena, donde el enunciador expone sus puntos de vista sobre un tema determinado. La intención es producir una reflexión comprensiva del tema tratado. El enunciador es la autoridad intelectual, es decir, se supone que posee conocimientos y competencia sobre el tema que trata, pero ha de mantener el interés del auditorio y adaptar su discurso a un público concreto a medida que transcurre la conferencia ( $\text{Tarabay y León}$ , 2004).
- $\blacksquare$  Aprendizaje colaborativo: Es un método que valora la actividad independiente de los estudiantes para contribuir con los objetivos del grupo y promueve su capacidad para establecer vínculos. Es un método donde convergen procesos de enseñanza y de aprendizaje que se producen a partir de la colaboración positivos, productivos y respetuosos para lograr las metas de aprendizaje. Lo esencial del trabajo colaborativo es el intercambio de conocimientos entre pares y la participaci´on efectiva y respetuosa para desarrollar una tarea, construir un conocimiento compartido o solucionar un problema. El trabajo colaborativo propicia mayores niveles de desarrollo cognitivo, potencia el aprendizaje y facilita la construcción social del conocimiento [\(EIA, 2020\)](#page-131-5).
- $\blacksquare$  Aprendizaje basado en problemas: Es el medio por el cual se hace posible establecer las condiciones que conducen al aprendizaje activo, contextualizado, integrado y orientado a la comprensi´on, brindando oportunidades para reflexionar sobre la experiencia educativa y aplicar lo aprendido [\(Morales, 2018\)](#page-132-2).
- Gamificación: La gamificación adapta elementos del diseño de los juegos para ser implementados en situaciones no jugables como la educación. De esta manera, se procura crear ambientes de aprendizaje divertidos y voluntarios. La gamificación se fundamenta en influenciar el comportamiento o la actitud de las personas; en el caso de la educación, busca aumentar el compromiso de los estudiantes con su aprendizaje [\(Ardila, 2019\)](#page-131-6).

#### Herramientas

Las herramientas utilizadas para desarrollar los materiales del curso se muestran en la Figura [2.2.](#page-53-0) Moodle es el SGA que se utilizó para subir todo el material creado para este trabajo.

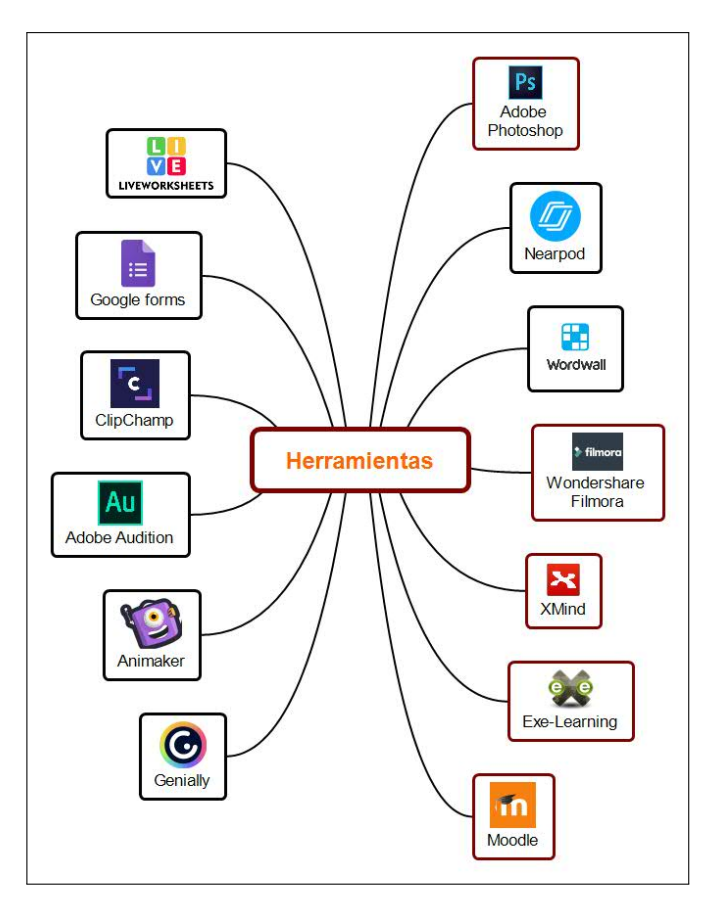

<span id="page-53-0"></span>Figura 2.2: Herramientas utilizadas

#### 2.1. DISEÑO INSTRUCCIONAL ASSURE  $^{45}$

La herramienta Animaker se utilizó para crear los videos de los temas  $i$ Qué es Arduino Uno?, Pines Digitales, Pines Analógicos, poor otro lado, también se utilizó el software de Adobe Premier para crear un video educativo sobre el tema de Componentes básicos para la construcción de circuitos. Wondershare Filmora fue otro editor de video que se utiliz´o en este trabajo, para el tema de Software IDE Arduino y Adobe Audition para la edición de la narración.

Para la creación de actividades interactivas se utilizó Nearpod la cual sirvió para el tema Componentes básicos para la construcción de circuitos, la cual consiste en un memorama, de igual manerase utilizó Genially para crear la imagen interactiva del tema: Elementos de Arduino Uno. Wordwall fue utilizado para crear un juego, para el tema de Pines Digitales, en que el alumno demostrará sus habilidades para responder preguntas de manera rápida, antes de que se acaben sus vidas, por ultimó Liveworksheet se utilizó para crear una actividad interactiva que permite relacionar las instrucciones básicas de la programación con su función, esto fue para el tema de Software Tinkercad. Para la elaboraci´on de cuestionarios cortos deribados de las actividades interactivas, se utilizo Google forms.

Uno de los programas más completos que se utilizaron fue eXe-Learning, con el cual se realizó un objeto de aprendizaje, para el tema de Software de Tinkercad, en el cual se incluyerón videos realizados en Wondershare Filmora, Clipchamp y Adobe Premier.

#### 2.1.4. Organización del escenario

El curso será distribuido en tres Bloques, las cuales contarán con los diferentes recursos seleccionados anteriormente para poder propiciar el aprendizaje en los alumnos.

En el inicio del curso, se muestra una imagen relacionada con la asignatura, y el objetivo general, de igual manera se cuenta con un video de bienvenida en donde se explican aspectos generales del curso.

Por otra parte se muestra el programa del curso, horarios, fechas de evaluación, y dos actividades, una de ellas es la creación de la carpeta del curso y una evaluación diagnóstica y posteriormente, comenzarán con los bloques del curso como se muestra en la Figura [2.3.](#page-55-0)

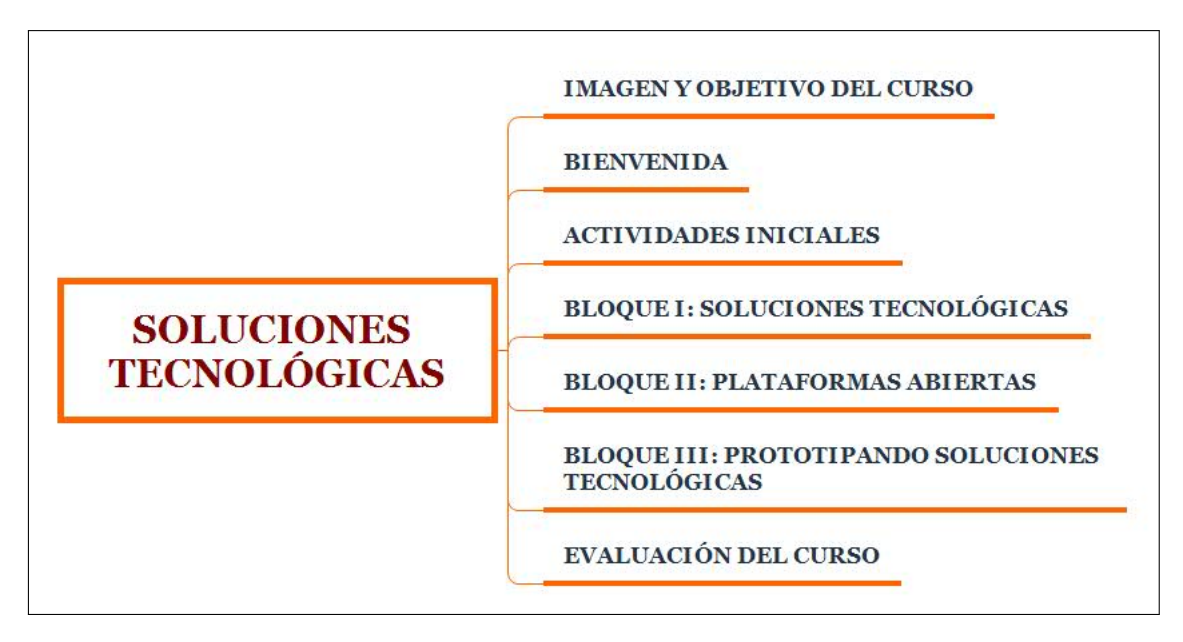

<span id="page-55-0"></span>Figura 2.3: Estructura general del curso en Moodle

A continuación, se detallará cuál será el contenido de cada una de las unidades.

#### Bloque I Soluciones Tecnológicas

El bloque I cuenta con 14 materiales didácticos, en los cuales se pueden observar videos educativos, imágenes interactivas, presentaciones electrónicas e infografías.

De igual manera cuenta con 5 actividades que se muestran de manera explicita para que el alumno realice y compruebe su conocimiento derivado del material didáctico presentado por el docente, por ejemplo, actividades interactivas, un foro de discusión y la propuesta del proyecto final que realizaran durante el tercer bloque, en el cual deberá tener una noción de lo que quiere lograr al final del curso, de igual manera, algunos de los materiales didácticos redireccionan a un pequeño cuestionario que permite comprobar si el alumno comprendió la información que se muestra en dicho material.

La estructura del Bloque I se puede observar en la  $Figure 2.4$ , en donde se muestran los tópicos del bloque y el nombre de las actividades que se derivan de el, por ´ultimo se establece que se deber´a realizar la evaluaci´on general del bloque.

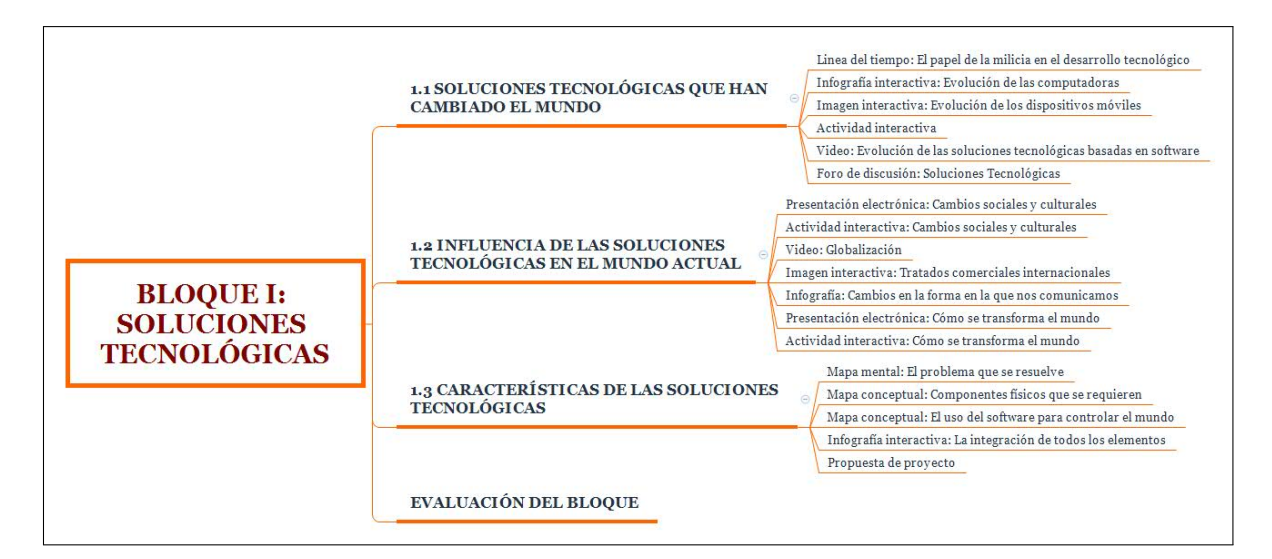

<span id="page-56-0"></span>Figura 2.4: Estructura del Bloque I

#### Bloque II Plataformas abiertas

El bloque II cuenta con 11 materiales did´acticos, en los cuales se pueden observar videos educativos, im´agenes interactivas, y un objeto de aprendizaje, algunos de estos materiales cuentan con un enlace o código QR que redirecciona al alumno a un cuestionario para comprobar si realmente se comprendió el tema que se presento con el material didáctico seleccionado.

El bloque II cuenta con 12 actividades que tendrá que realizar el alumno, por ejemplo, actividades interactivas, prácticas, participar en una lluvia de ideas y en la construcción de dos bases de datos para compartir proyectos de Arduino Uno y Raspberry Pi y por último la evaluación del bloque.

La estructura completa del Bloque II se puede observar en la Figura [2.5,](#page-57-0) en donde se muestra los tópicos correspondientes al bloque, el nombre de las actividades derivadas de dichos tópicos y para finalizar la evaluación general del bloque.

En el Capítulo  $\overline{3}$ , se puede observar a detalle cada material didáctico desarrollado, con una descripción técnica y pedagógica.

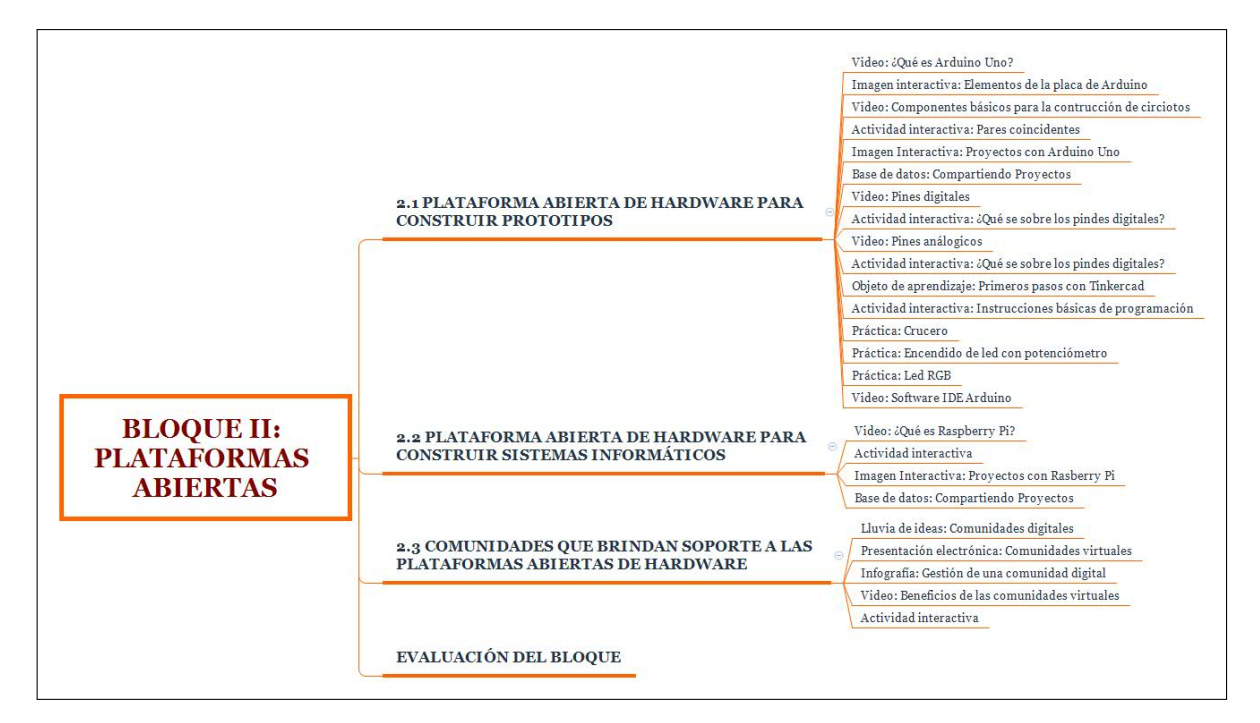

<span id="page-57-0"></span>Figura 2.5: Estructura del Bloque II

#### Bloque III Prototipando soluciones tecnológicas

El bloque III cuenta con 11 materiales did´acticos, en los cuales se pueden observar videos educativos, imágenes interactivas e infografías, de igual manera cuenta con 8 actividades que tendrá que realizar el alumno las cuales son actividades interactivas, prácticas, la elaboración de reportes sobre el proyecto final y por último la evaluación del bloque.

La estructura del Bloque III se puede observar en la  $Figure 2.6$ , en donde se muestra el nombre de las actividades y la evaluación general del bloque.

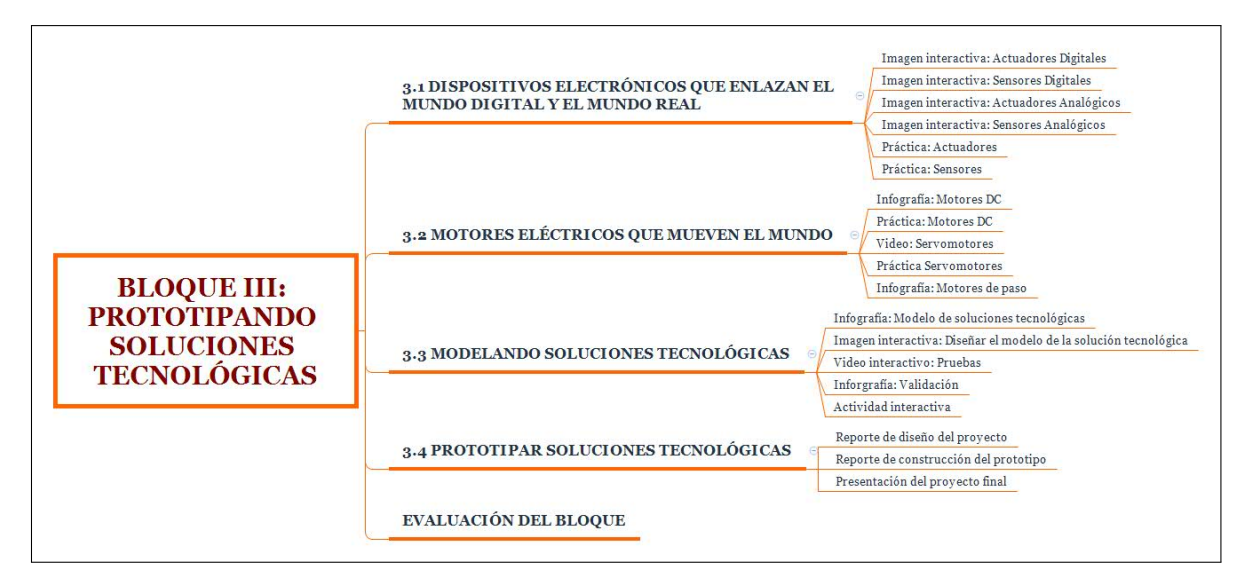

<span id="page-58-0"></span>Figura 2.6: Estructura del Bloque III

## 2.1.5. Participación de los estudiantes

Este trabajo esta diseñado para que los estudiantes adquieran conocimientos sobre la asignatura de Soluciones Tecnológicas.

Las actividades implementadas en el curso fueron planeadas de acuerdo al estilo de aprendizaje que predomina en el grupo experimental para que de este modo, los estudiantes se involucren activamente en sus procesos de aprendizaje.

El bloque II cuenta con dieciséis actividades en las que el alumno debe participar. En el Cuadro [2.7](#page-59-0) se muestra dichas actividades mencionando el tema al que tributa, nombre de la actividad, los requerimientos que se necesitan para poder desarrollar la actividad y el objetivo que cumplen.

De manera general, el alumno deberá analizar el material didáctico creado y posteriormente realizar la actividad que corresponde, algunas de estas actividades son cuestionarios, actividades interactivas, prácticas y la participación en la creación de dos bases de datos para aportar ideas sobre proyectos que se pueden desarrollar con Arduino Uno y Raspberry Pi.

<span id="page-59-0"></span>

| Inicio de la tabla                 |                        |                                       |                                             |  |  |  |  |  |
|------------------------------------|------------------------|---------------------------------------|---------------------------------------------|--|--|--|--|--|
| <b>Tema</b>                        | $\Large\it Activities$ | Requisitos                            | <b>Objetivo</b>                             |  |  |  |  |  |
|                                    |                        | previos                               |                                             |  |  |  |  |  |
| 2.1.1.1<br><i>i</i> ,Qué           | Cuestionario.          | Visualizar el vi-                     | importancia, a través de un video edu-      |  |  |  |  |  |
| Arduino<br>es                      |                        | deo ¿Qué es Ar-                       | cativo.                                     |  |  |  |  |  |
| Uno?                               |                        | duino Uno?                            |                                             |  |  |  |  |  |
| 2.1.1.2<br>Ele-                    | Cuestionario.          | Interactuar                           | Identificar los componentes/elementos       |  |  |  |  |  |
| $\mathrm{d}\mathrm{e}$<br>mentos   |                        | con la imagen:                        | que integran a una placa de Arduino         |  |  |  |  |  |
| la placa<br>de                     |                        | Elementos<br>$\mathrm{d}\mathrm{e}$   | Uno, para reconocer su uso, a través de     |  |  |  |  |  |
| Arduino Uno                        |                        | Placa<br>$\mathrm{d}\mathrm{e}$<br>la | una imagen interactiva.                     |  |  |  |  |  |
|                                    |                        | Arduino Uno.                          |                                             |  |  |  |  |  |
| 2.1.1.3 Com-                       | Actividad              | Visualizar el vi-                     | Analizar<br>los distintos componentes       |  |  |  |  |  |
| ponentes                           | interactiva:           | deo: Componen-                        | básicos a través de un video educativo y    |  |  |  |  |  |
| básicos<br>para                    | Pares Coin-            | tes básicos pa-                       | una actividad interactiva para crear cir-   |  |  |  |  |  |
| la<br>cons-                        | cidentes.              | la construc-<br>ra                    | cuitos electrónicos con la placa de Ar-     |  |  |  |  |  |
| trucción<br>$\mathrm{d}\mathrm{e}$ |                        | ción de circuitos                     | duino Uno.                                  |  |  |  |  |  |
| circuitos                          |                        |                                       |                                             |  |  |  |  |  |
| 2.1.2.1 Cons-                      | de<br><b>Base</b>      | Interactuar con                       | Identificar los distintos usos y aplicacio- |  |  |  |  |  |
| trucción<br>$\mathrm{d}\mathrm{e}$ | Datos:                 | la imagen: Cons-                      | nes de Arduino Uno para la construc-        |  |  |  |  |  |
| prototipos,                        | Compar-                | trucción de pro-                      | ción de prototipos a través de una ima-     |  |  |  |  |  |
| robots<br>y                        | tiendo                 | totipos, robots y                     | gen interactiva para que el alumno sea      |  |  |  |  |  |
| juegos                             | Proyectos.             | juegos y reali-                       | capaz de aplicar estos conocimientos a      |  |  |  |  |  |
|                                    |                        | zar una investi-                      | la vida real.                               |  |  |  |  |  |
|                                    |                        | gación sobre el                       |                                             |  |  |  |  |  |
|                                    |                        | tema.                                 |                                             |  |  |  |  |  |
| 2.1.3.2<br>Pines                   | Actividad              | Visualizar el vi-                     | Reconocer el uso e importancia de los       |  |  |  |  |  |
| digitales                          | interactiva:           | deo: Pines Digi-                      | pines digitales de la placa de Arduino      |  |  |  |  |  |
|                                    | ¿Qué se so-            | tales                                 | Uno, por medio de un video educativo y      |  |  |  |  |  |
|                                    | bre los pines          |                                       | una actividad interactiva, para elaborar    |  |  |  |  |  |
|                                    | digitales?             |                                       | circuitos electrónicos.                     |  |  |  |  |  |
| Pines<br>2.1.3.1                   | Cuestionario           | Visualizar<br>$_{\rm el}$             | Reconocer el uso e importancia de los       |  |  |  |  |  |
| analógicos                         |                        | video:<br>Pines                       | pines analógicos de la placa de Arduino     |  |  |  |  |  |
|                                    |                        | analógicos.                           | Uno, por medio de un video educativo,       |  |  |  |  |  |
|                                    |                        |                                       | para elaborar circuitos electrónicos.       |  |  |  |  |  |

Cuadro 2.7: Participación de los estudiantes

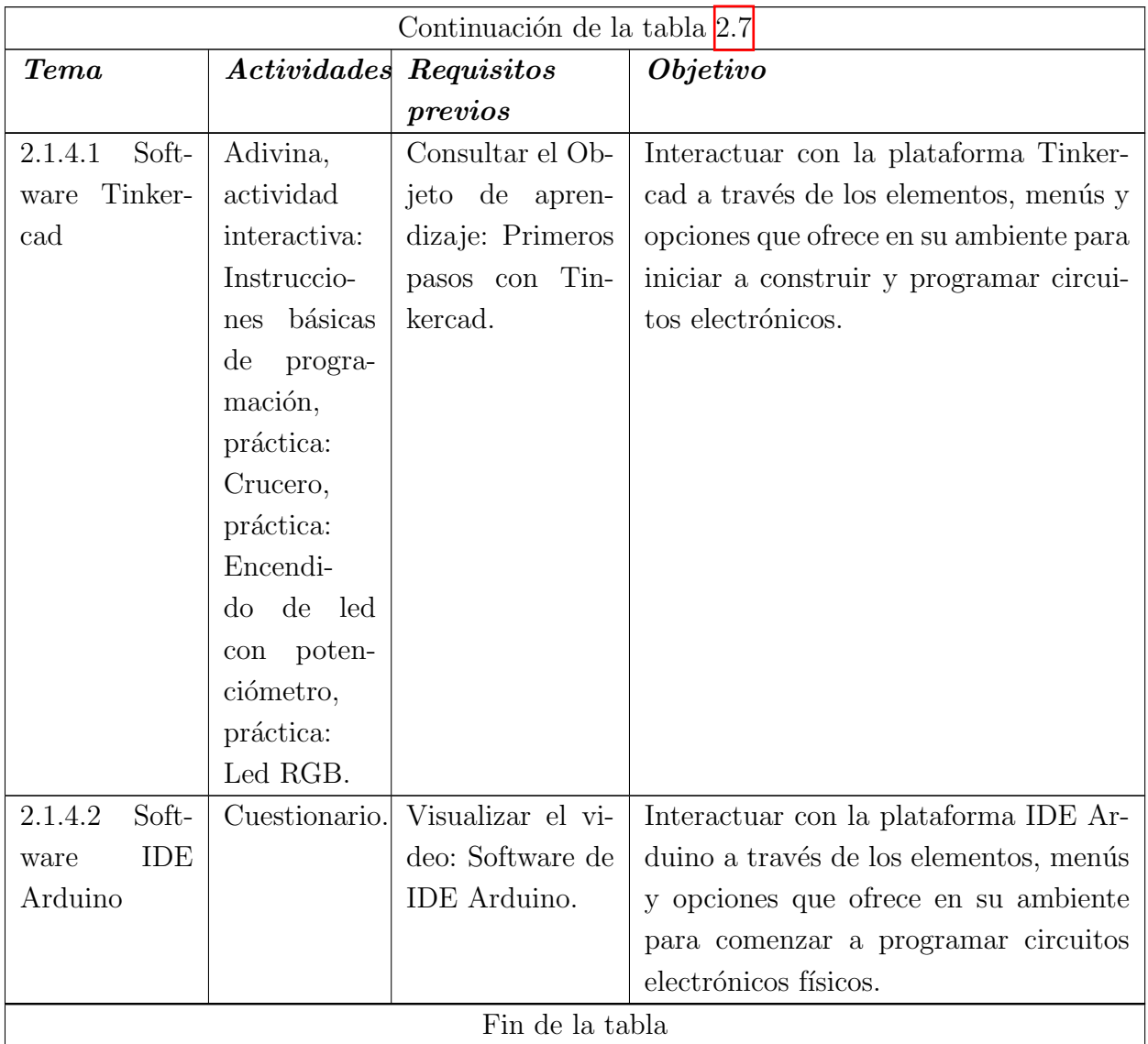

#### 2.1.6. Evaluación y revisión

En esta sección se establecen los aspectos a evaluar, el logro de los objetivos de aprendizaje, el proceso de instrucción y el impacto en el uso de los medios tecnológicos permitiendo establecer una reflexión sobre la implementación del curso a fin de analizar las posibles áreas de mejora.

#### Evaluación de los estudiantes

La evaluación de los estudiantes se realizará a través de las actividades propuestas en cada unidad, de igual manera se tomarán en cuenta los ejercicios prácticos que se llevan a cabo en la plataforma de Tinkercad, por otra parte también se consideran las tareas y la base de datos en la que deberán aportar una propuesta de proyecto con Arduino Uno.

#### Evaluación de la unidad

Para evaluar cada unidad se realizará un examen final después de consultar la información correspondiente y de concluir las actividades asignadas en las unidades para medir el nivel de comprensión de los temas durante la unidad.

#### Evaluación de la implementación del curso

En esta sección, se pretende que el estudiante responda a una encuesta acerca del curso.

La herramienta para evaluar el curso es una encuesta predefinida de la plataforma Moodle llamada COLLES por sus siglas Constructivist on Line Learning Enviroment Survey o lo que es lo mismo, Encuesta en línea sobre el Ambiente de Aprendizaje Constructivista que sirve para hacer el seguimiento del nivel en que la capacidad interactiva de la World Wide Web puede ser explotado para los estudiantes involucrarse en prácti-cas educativas dinámicas [\(Moodle, 2016\)](#page-132-3).

La encuesta COLLES tiene 24 frases agrupadas en seis escalas, cada una de las cuales nos ayuda a tratar un asunto clave acerca de la calidad del entorno de aprendizaje en-línea:

- Relevancia: Que tan relevante es el aprendizaje en-línea para las prácticas profesionales de los estudiantes.
- Reflexión: El aprendizaje en-línea estimula el pensamiento crítico de los estudiantes.
- Interactividad: En qué medida los estudiantes se comprometen en-línea en diálogo educativo enriquecido.
- **Soporte del Tutor:** Qué tan bien habilitan los tutores el que los estudiantes participen en el aprendizaje en-línea.
- El Soporte por Pares: Es sensible y promueve el soporte proporcionado en-línea por compañeros estudiantes?

#### 2.1. DISEÑO INSTRUCCIONAL ASSURE  $^{53}$

**Interpretación:** Los estudiantes y tutores entienden las comunicaciones en-línea de los unos a los otros.

Por otra parte, se creó una segunda encuesta para complementar la evaluación sobre el curso de Soluciones Tecnológicas, la encuesta está basado en el modelo de evaluación de Kirkpatrick el cual consta de cuatro niveles, cada nivel sirve para evaluar la satisfacción o valoración de la acción formativa propiamente dicha; el aprendizaje o comprobación de los conocimientos de los participantes en procesos formativos; la conducta o valoración de la utilidad de la acción formativa en el desempeño ordinario de las ocupaciones de los participantes; y los resultados, para conocer la repercusión de la formación a largo plazo [\(Portillo, 2021\)](#page-133-4).

Para la aplicación de la encuesta se realizaron algunas modificaciones a las preguntas para que se adaptara al curso de Soluciones Tecnológicas, de igual manera se redujo el n´umero de preguntas, ya que se ha notado que los estudiantes dejan de contestar de manera consciente cuando se encuentran con cuestionarios muy extensos, estas medidas se toman para poder obtener una información real sobre la implementación del curso y as´ı validar su funcionamiento.

La encuesta consta se compone de 15 preguntas, las opciones disponibles para que el alumno responda son: totalmente en desacuerdo, en desacuerdo, indiferente, de acuerdo y totalmente de acuerdo, ver  $Apéndice4$  $Apéndice4$ 

#### $2.1.7.$  Pre-guía

En la presente sección se desarrolla una pre-guía de la asignatura de Soluciones Tecnológicas, se pueden observar los datos generales de la asignatura y en el Cuadro [2.8](#page-63-0) se podrá encontrar información del Bloque II, tópico, el aprendizaje esperdo en su respectivo tópico, el tiempo, escenario y modo de trabajo, de igual manera se encuentra el nombre de la técnica que se implementará, es decir el producto que entregará el alumno, el instrumento de evaluación a utilizar y el material didáctico que utiliza el docente en la clase.

DATOS GENERALES DE LA ASIGNTURA

Nombre del Programa Educativo: Programa Educativo de Bachillerato 2019 Nombre de la asignatura o curso: Soluciones Tecnológicas Duración de la asignatura o curso: 60 horas Nombre del responsable de elaboración: Andrea Mejía Atilano

<span id="page-63-0"></span>Fecha de elaboración: Marzo 2023

| Inicio de la tabla                |                          |                                                                         |                    |                            |  |  |  |  |  |  |  |
|-----------------------------------|--------------------------|-------------------------------------------------------------------------|--------------------|----------------------------|--|--|--|--|--|--|--|
| Aprendizaje                       | Tiempo,                  | <b>Nombre</b><br>de                                                     | <i>Instrumento</i> | Material                   |  |  |  |  |  |  |  |
| e <sub>se</sub> <i>re 0</i>       | escenario                | técnica<br><i>la</i>                                                    | de evalua-         | $did\acute{a}ctico$        |  |  |  |  |  |  |  |
|                                   | modo<br>$\boldsymbol{y}$ | $se$ im-<br>que                                                         | ción               | herra-<br>$\boldsymbol{y}$ |  |  |  |  |  |  |  |
|                                   | de trabajo               | elementará                                                              |                    | $\boldsymbol{m}$ ienta     |  |  |  |  |  |  |  |
|                                   |                          |                                                                         |                    | tecnológica                |  |  |  |  |  |  |  |
| Bloque II: Plataformas abiertas   |                          |                                                                         |                    |                            |  |  |  |  |  |  |  |
|                                   |                          | 2.1 Plataforma abierta de hardware para construir prototipos            |                    |                            |  |  |  |  |  |  |  |
|                                   |                          |                                                                         |                    | -Videos                    |  |  |  |  |  |  |  |
|                                   | 14 horas                 |                                                                         |                    | educativos                 |  |  |  |  |  |  |  |
| Conocer<br>$\log$                 | Presencial               |                                                                         | Lista de           | -Imagen                    |  |  |  |  |  |  |  |
| principales usos                  | Colaborativa             | -Prácticas                                                              | cotejo             | interactiva                |  |  |  |  |  |  |  |
| Arduino<br>$\mathrm{d}\mathrm{e}$ |                          | -Base de datos                                                          |                    | -Objeto de                 |  |  |  |  |  |  |  |
| identificar<br>$\mathbf{e}$       |                          |                                                                         |                    | aprendizaje                |  |  |  |  |  |  |  |
| interfaz<br>de<br>la              |                          |                                                                         |                    |                            |  |  |  |  |  |  |  |
|                                   |                          |                                                                         |                    |                            |  |  |  |  |  |  |  |
| programación<br>Arduino<br>de     |                          |                                                                         |                    |                            |  |  |  |  |  |  |  |
| y<br>interacción                  |                          |                                                                         |                    |                            |  |  |  |  |  |  |  |
| su                                |                          |                                                                         |                    |                            |  |  |  |  |  |  |  |
| las<br>entra-<br>con              |                          |                                                                         |                    |                            |  |  |  |  |  |  |  |
| digitales y<br>das                |                          |                                                                         |                    |                            |  |  |  |  |  |  |  |
| analógicas.                       |                          |                                                                         |                    |                            |  |  |  |  |  |  |  |
|                                   |                          | 2.2 Plataforma abierta de hardware para construir sistemas informáticos |                    |                            |  |  |  |  |  |  |  |

Cuadro 2.8: Pre-guía

# 2.1. DISEÑO INSTRUCCIONAL ASSURE  $55$

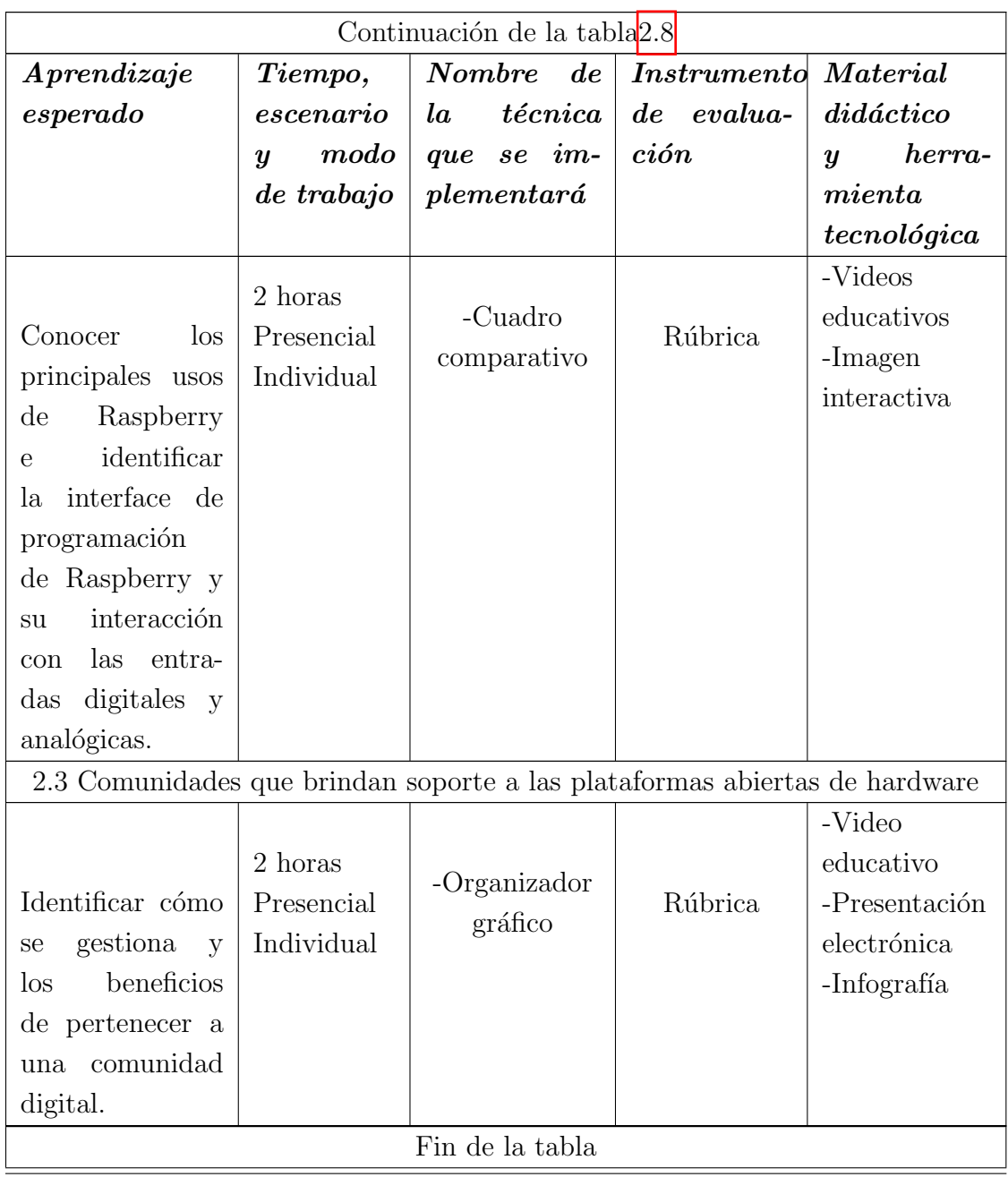

# 2.2. Sistema de Gestión del Aprendizaje seleccionado

#### 2.2.1. Justificación de la plataforma

El Sistema de Gestión de Aprendizaje que se utilizó para el presente proyecto terminal es Moodle, puesto que la plataforma educativa que se utiliza en la escuela donde se implementa la estrategia didáctica desarrollada, es la Escuela Preparatoria Número 7, y el SGA que utiliza es la Plataforma Garza, que está basada en Moodle, por lo que es más práctico el poder hacer el respaldo del curso y después exportarlo a dicha plataforma, adem´as que Moodle tiene varios beneficios como, el poder realizar rubricas dentro de la misma plataforma, la diversidad de actividades y recursos que podemos incorporar a nuestros cursos, el seguimiento que se puede realizar con los estudiantes y la variedad de preguntas que se pueden incorporar en un examen.

#### Introducción

La asignatura de Soluciones Tecnológicas permitirá al estudiantes desarrollar habilidades y competencias que le permitan hacer uso de las TIC actuales y emergentes en el diseño de soluciones tecnológicas que le ayuden en la solución de situaciones diversas en los ámbitos académico, social y económico, donde pueda poner en práctica su formación a través de un proyecto de desarrollo tecnológico que dé solución a un problema o situación que requiera de la aplicación de las TIC de forma creativa e innovadora a través de un prototipo que resuelva situaciones específicas en la vida moderna.

Al finalizar el curso, los estudiantes habrán desarrollado una solución tecnológica a través de un prototipo desarrollado con una metodología de estructuración para proyectos tecnológicos que le permitan desempeñarse en la construcción de soluciones tecnológicas que faciliten y resuelvan problemas, además de estar en la posibilidad de tomar decisiones que contribuyan en el mejoramiento de su entorno.

#### Ubicación curricular

En las Figuras [2.7](#page-66-0) y [2.8](#page-67-0) se encuentra el mapa curricular del Programa Educativo de Bachillerato General 2019 [\(UAEH, 2019b\)](#page-133-5). Dentro de esta figuras se puede observar que la asignatura Soluciones Tecnológicas corresponde a tercer semestre y es una asignatura del núcleo básico.

Las únicas asignaturas seriadas son Inglés y Matemáticas, es decir, que el estudiante no podrá cursar la asignara siguiente, sin haber aprobado la asignatura anterior de las que se mencionan.

|             | Desarrollo del pensamiento lógico  | algebraico                    |           | Idioma I                       |                           | Integridad académica                      |                                                         |                                                                    |                             | Prevención de riesgos en la adolescencia           |                              |                                   |                     |                        |           |
|-------------|------------------------------------|-------------------------------|-----------|--------------------------------|---------------------------|-------------------------------------------|---------------------------------------------------------|--------------------------------------------------------------------|-----------------------------|----------------------------------------------------|------------------------------|-----------------------------------|---------------------|------------------------|-----------|
|             | Clave: M0130                       | <b>NB</b>                     | M         | Clave: C0159<br><b>NB</b><br>c |                           | <b>NB</b><br>$\mathbf{I}$<br>Clave: I0174 |                                                         | Clave: 101105                                                      |                             | <b>NB</b>                                          | J.                           |                                   |                     |                        |           |
| $1^{\circ}$ | 35<br>25                           | 20                            | 4.75      | 30                             | 30 <sup>°</sup>           | 20                                        | 4.75                                                    | 27                                                                 | 33                          | 20                                                 | 4.75                         | 20                                | 25                  | 20                     | 3.81      |
|             | HT<br>HP                           | HTI                           | с         | HT                             | HP                        | HTI                                       | c                                                       | HT                                                                 | HP                          | HTI                                                | с                            | HT                                | HP                  | HTI                    | с         |
|             | La medición y la matemática de los | triángulos                    |           | <b>Idioma</b> II               |                           |                                           |                                                         | Compuestos químicos y su relevancia en<br>el desarrollo sostenible |                             |                                                    | Liderazgo                    |                                   |                     |                        |           |
|             | Clave: M0287                       | <b>NB</b>                     | M         | Clave: C0260                   |                           | <b>NB</b>                                 | c                                                       | Clave: CE0217                                                      |                             | <b>NB</b>                                          | CE                           | Clave: 10291                      |                     | <b>NB</b>              | ٠         |
| $2^{\circ}$ | 18<br>42                           | 20                            | 4.75      | 30                             | 30 <sub>o</sub>           | 20                                        | 4.75                                                    | 46                                                                 | 14                          | 20                                                 | 4.75                         | 36                                | 24                  | 20                     | 4.75      |
|             | HT<br>HP                           | HTI                           | с         | HT                             | HP                        | HTI                                       | c                                                       | HT                                                                 | HP                          | HTI                                                | с                            | HT                                | HP                  | HTI                    | с         |
|             | Modelos matemáticos básicos y su   | conocimiento                  |           |                                | <b>Idioma</b> III         |                                           | Transformaciones de la materia y química<br>del carbono |                                                                    |                             | Diversidad en el espacio terrestre                 |                              |                                   |                     |                        |           |
|             | Clave: M0394                       | <b>NB</b>                     | M         | Clave: C0361                   |                           | <b>NB</b>                                 | c                                                       | Clave:CE03113                                                      |                             | <b>NB</b>                                          | CE                           | Clave: CE0331                     |                     | <b>NB</b>              | CE        |
|             | 49<br>11                           | 20                            | 4.75      | 30                             | 30                        | 20                                        | 4.75                                                    | 46                                                                 | 14                          | 20                                                 | 4.75                         | 25                                | 35                  | 20                     | 4.75      |
| $3^{\circ}$ | HP<br>HT                           | HTI                           | с         | HT                             | HP                        | HTI                                       | с                                                       | HT                                                                 | HP                          | HTI                                                | с                            | HT                                | HP                  | HTI                    | с         |
|             |                                    | La matemática del cambio      |           |                                |                           | <b>Idioma IV</b>                          |                                                         |                                                                    | El universo y su movimiento |                                                    |                              |                                   | Ciencias de la vida |                        |           |
|             | Clave: M0485                       | <b>NB</b>                     | M         | Clave: C0462                   |                           | <b>NB</b>                                 | с                                                       | Clave: CE0437                                                      |                             | <b>NB</b>                                          | CE                           | <b>Clave: CE0416</b>              |                     | <b>NB</b>              | CE        |
|             | 20<br>40                           | 20                            | 4.75      | 30                             | 30                        | 20                                        | 4.75                                                    | 46                                                                 | 14                          | 20                                                 | 4.75                         | 38                                | 22                  | $20\,$                 | 4.75      |
| $4^\circ$   | HT<br>HP                           | HTI                           | с         | HT                             | HP                        | HTI                                       | c                                                       | HT                                                                 | HP                          | HTI                                                | с                            | HT                                | HP                  | HTI                    | с         |
|             |                                    |                               |           |                                |                           |                                           |                                                         |                                                                    |                             |                                                    |                              |                                   |                     |                        |           |
|             |                                    | La matemática de la suma      |           |                                | <b>Idioma V</b>           |                                           |                                                         |                                                                    |                             | El universo y sus campos                           |                              |                                   |                     | <b>Biodiversidad</b>   |           |
|             | Clave: M0584                       | <b>NB</b>                     | M         | Clave: C0563                   |                           | <b>NB</b>                                 | c                                                       | Clave: CE0538                                                      |                             | NB                                                 | CE                           | Clave: CE0511                     |                     | <b>NB</b>              | CE        |
| $5^{\circ}$ | 40<br>20                           | 20                            | 4.75      | 30                             | 30                        | 20                                        | 4.75                                                    | 46                                                                 | 14                          | 20                                                 | 4.75                         | 48                                | 12                  | 20                     | 4.75      |
|             | HT<br>HP                           | HTI                           | с         | HT                             | HP                        | HTI                                       | c                                                       | HT                                                                 | HP                          | HTI                                                | c                            | HT                                | HP                  | HTI                    | с         |
|             | El manejo de la información y los  | fenómenos aleatorios          |           |                                | <b>Idioma VI</b>          |                                           |                                                         | El universo y sus fenómenos                                        |                             |                                                    |                              | Ecología y desarrollo sustentable |                     |                        |           |
|             | Clave: M0634                       | <b>NB</b>                     | M         | Clave: C0664                   |                           | <b>NB</b>                                 | c                                                       | Clave: CE0639                                                      |                             | <b>NB</b>                                          | CE                           | Clave: CE0632                     |                     | <b>NB</b>              | CE        |
| $6^{\circ}$ | 24<br>36                           | 20                            | 4.75      | 30                             | 30                        | 20                                        | 4.75                                                    | 45                                                                 | 15                          | 20                                                 | 4.75                         | 39                                | 22                  | 20                     | 4.75      |
|             | HT<br>HP                           | HTI                           | с         | HT                             | HP                        | HTI                                       | c                                                       | HT                                                                 | HP                          | HTI                                                | c                            | HT                                | HP                  | HTI                    | c         |
|             |                                    | <b>Herramientas digitales</b> |           |                                | Lenguaje escrito y verbal |                                           | <b>Cultura fisica</b>                                   |                                                                    |                             | Desarrollo de habilidades para la<br>investigación |                              |                                   |                     |                        |           |
|             | Clave: C0158                       | <b>NB</b>                     | с         | Clave: C0190                   |                           | <b>NB</b>                                 | c                                                       | Clave: AC0127                                                      |                             | NC                                                 | AC                           | Clave: CS0129                     |                     | <b>NB</b>              | cs        |
| $1^{\circ}$ | 20<br>40                           | 20                            | 4.75      | 30                             | 30                        | 20                                        | 4.75                                                    | $\theta$                                                           | 36                          | 20                                                 | 3.81                         | 15                                | 45                  | 20                     | 4.76      |
|             | HT<br>HP                           | HTI                           | c         | HT                             | HP                        | HTI                                       | c                                                       | HT                                                                 | HP                          | HTI                                                | c                            | HT                                | HP                  | HTI                    | c         |
|             |                                    | <b>Mundos digitales</b>       |           |                                |                           | Expresión escrita y verbal                |                                                         | Cultura deportiva                                                  |                             |                                                    | Análisis histórico universal |                                   |                     |                        |           |
|             | Clave: C0298                       | <b>NB</b>                     | c         | <b>Clave: C0247</b>            |                           | <b>NB</b>                                 | c                                                       | Clave: AC0226                                                      |                             | <b>NC</b>                                          | AC                           | Clave: CS0207                     |                     | <b>NB</b>              | cs        |
| $2^{\circ}$ | 20<br>40                           | 20                            | 4.75      | 28                             | 32                        | 20                                        | 4.75                                                    | 8                                                                  | 37                          | 20                                                 | 3.81                         | 40                                | 20                  | 20                     | 4.76      |
|             | HT<br><b>HP</b>                    | HTI                           | c         | HT                             | HP                        | HTI                                       | c                                                       | HT                                                                 | HP                          | HТI                                                | c                            | HT                                | HP                  | HTI                    | с         |
|             |                                    | Soluciones tecnológicas       |           |                                | Producción de textos      |                                           |                                                         | <b>Exploración artística</b>                                       |                             |                                                    | Análisis histórico de México |                                   |                     |                        |           |
|             | Clave: C03109                      | <b>NB</b>                     | c         | Clave: C03107                  |                           | <b>NB</b>                                 | c                                                       | Clave: AC0346                                                      |                             | <b>NC</b>                                          | AC                           | Clave: C \$0306                   |                     | <b>NB</b>              | cs        |
|             | 32<br>28                           | 20                            | 4.75      | 26                             | 34                        | 20                                        | 4.75                                                    | 20                                                                 | 25                          | 20                                                 | 3.81                         | 40                                | 20                  | 20                     | 4.75      |
| $3^\circ$   | HT<br>HP                           | HTI                           | с         | HT                             | HP                        | HTI                                       | c                                                       | HT                                                                 | HP                          | HTI                                                | c                            | HT                                | HP                  | HTI                    | c         |
|             |                                    | Tecnología e innovación       |           | El mundo y su literatura       |                           | Apreciación artística                     |                                                         |                                                                    | Formación propedéutica      |                                                    |                              |                                   |                     |                        |           |
|             | Clave: C04111                      | <b>NB</b>                     | c         | Clave: H0435                   |                           | <b>NB</b>                                 | $\mathsf H$                                             | Clave: AC0409                                                      |                             | <b>NC</b>                                          | $AC$                         |                                   |                     | NI                     | FP        |
|             | 30<br>30                           | 20                            | 4.75      | 40                             | 20                        | 20                                        | 4.75                                                    | $\overline{4}$                                                     | 41                          | 20                                                 | 3.81                         | 30                                | 30                  | 20                     | 4.75      |
| $4^{\circ}$ | HT<br>HP                           | HTI                           | с         | HT                             | HP                        | HTI                                       | с                                                       | HT                                                                 | HP                          | HTI                                                | c                            | HT                                | HP                  | HTI                    | c         |
|             |                                    | Pensamiento lógico            |           |                                |                           | México y su literatura                    |                                                         | Sociedad, economía y política del México<br>actual                 |                             |                                                    |                              | Formación propedéutica            |                     |                        |           |
|             |                                    |                               |           |                                |                           | <b>NB</b>                                 | н                                                       | Clave: CS05108                                                     |                             | <b>NB</b>                                          | СS                           |                                   |                     | NI                     | FP        |
|             | Clave: H05104                      | <b>NB</b>                     | н         | Clave: H0592                   |                           |                                           |                                                         |                                                                    |                             |                                                    |                              |                                   |                     |                        |           |
|             | 24<br>36                           | $20\,$                        | 4.75      | 40                             | $20\,$                    | 20                                        | 4.75                                                    | 30                                                                 | 30                          | 20                                                 | 4.75                         | 30                                | 30                  | 20                     | 4.75      |
| $5^{\circ}$ | HT<br>HP                           | HTI                           | c         | HT                             | HP                        | HTI                                       | c                                                       | HT                                                                 | HP                          | HΤI                                                | c                            | HT                                | HP                  | HTI                    | c         |
|             |                                    | Pensamiento filosófico        |           |                                |                           | Formación propedéutica                    |                                                         |                                                                    |                             | Formación propedéutica                             |                              |                                   |                     | Formación propedéutica |           |
|             | Clave: H06103                      | <b>NB</b>                     | н         |                                |                           | NI                                        | FP                                                      |                                                                    |                             | NI                                                 | FP                           |                                   |                     | NI                     | FP        |
| $6^{\circ}$ | 34<br>26<br>HT<br>HP.              | $20\,$<br>HTI                 | 4.75<br>с | $30\,$<br>HT                   | 30<br>HP                  | 20<br>HTI                                 | 4.75<br>c                                               | 30<br>HT                                                           | 30<br>HP                    | 20<br>HTI                                          | 4.75<br>c                    | 30<br>HT                          | 30<br>HP            | 20<br>HTI              | 4.75<br>c |

<span id="page-66-0"></span>Figura 2.7: Mapa Curricular (Parte 1)

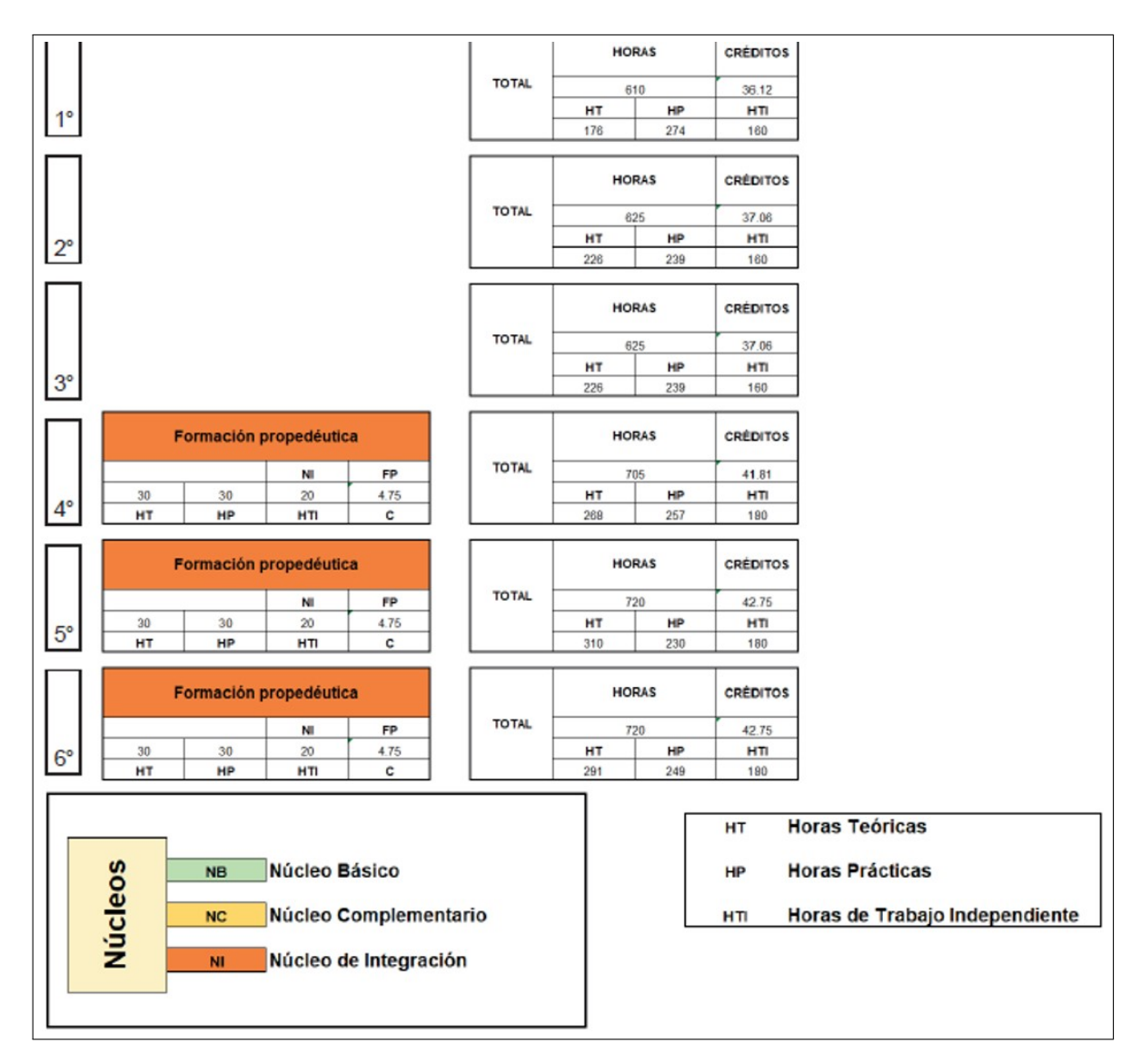

<span id="page-67-0"></span>Figura 2.8: Mapa Curricular (Parte 2)

#### Objetivo general

Utilizar las TIC actuales y emergentes en el diseño de soluciones tecnológicas a situaciones diversas en los ámbitos académico, social, cultural y económico para participar en la creación del mundo global.

#### Objetivos particulares por unidad/tema

- Describir las características de las soluciones tecnológicas y los beneficios que han generado a la sociedad moderna.
- Identificar los requisitos básicos para trabajar con hardware abierto como plataforma tecnológica para interactuar entre el mundo real y el mundo digital.
- Reconocer las etapas del proceso de desarrollo de proyectos tecnológicos para resolver situaciones específicas en la vida moderna.

Los objetivos particulares de cada tema se encuentran descritos en la sección de Establecimiento de los objetivos en el presente capitulo.

#### Temario

La asignatura de Soluciones Tecnológicas consta de tres bloques, tal como se muestra en la Figura 2.9

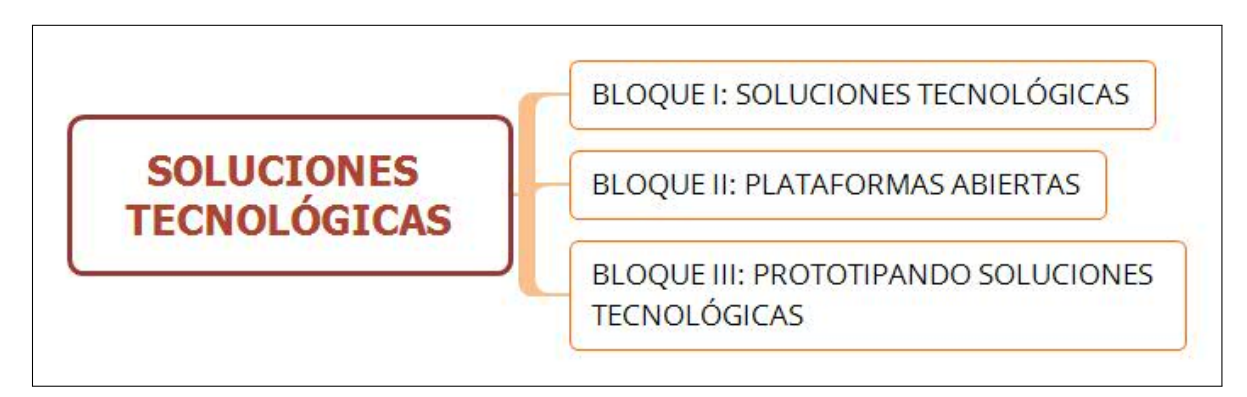

<span id="page-68-0"></span>Figura 2.9: Estructura general de la asignatura

El primer bloque se compone de 3 tópicos, en donde cada tópico tiene 4 subtópicos y los temas se pueden consultar en la  $Figura$   $[2.10]$ .

# 60CAPÍTULO 2. ESTRATEGIA DIDÁCTICA CON EL USO DE LAS TECNOLOGÍAS DE LA INFORMA

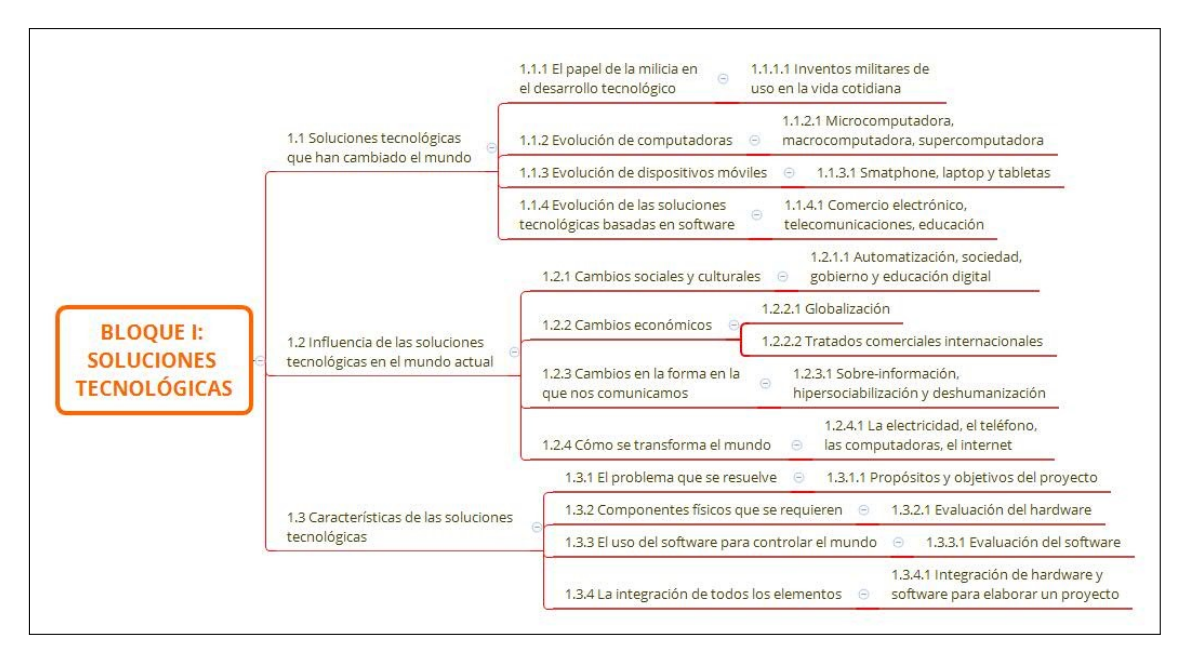

<span id="page-69-0"></span>Figura 2.10: Bloque I: Soluciones Tecnológicas

El segundo bloque se compone de 3 tópicos, en donde el primer tópico tiene 4 subtópicos, el segundo tópico cuenta con dos subtópicos y el tercer tópico cuenta con 3 subtópicos, los temas se pueden consultar en la Figura [2.11.](#page-69-1)

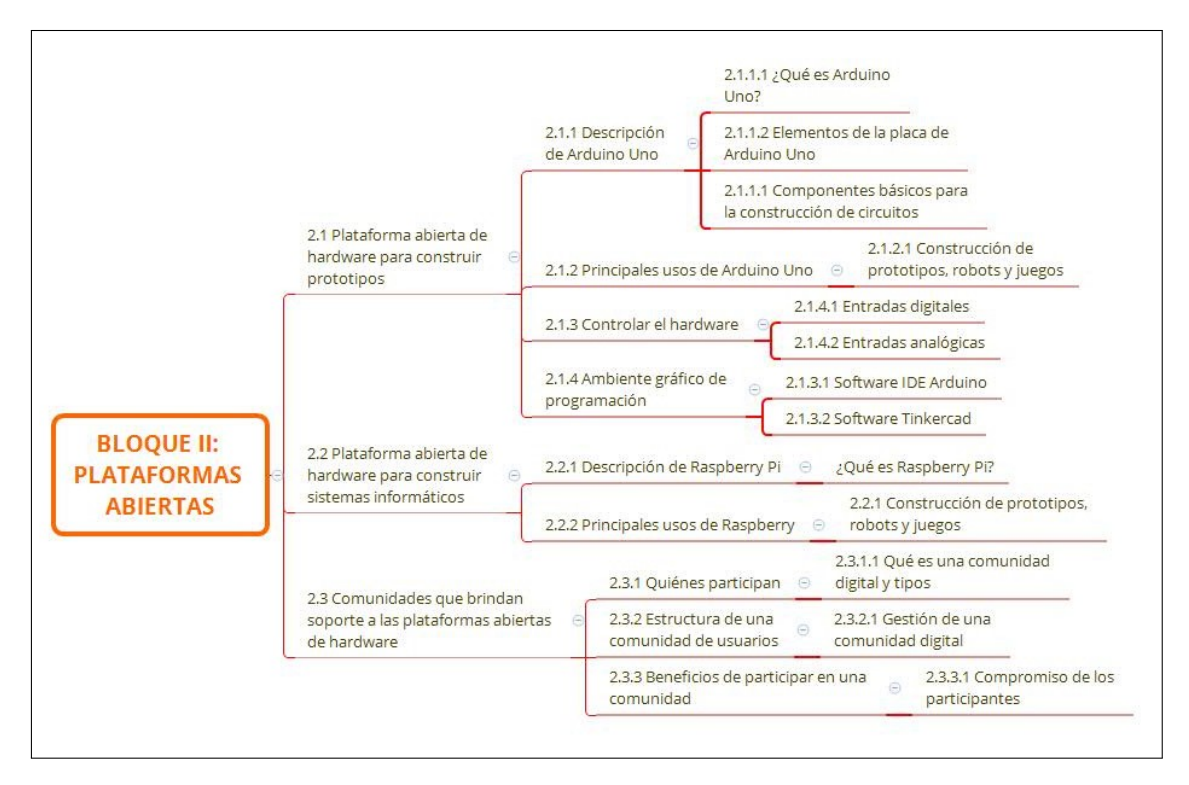

<span id="page-69-1"></span>Figura 2.11: Bloque II: Plataformas abiertas

El tercer bloque se compone de 4 tópicos, en donde el primer y tercer tópico tiene 4 subtópicos, mientras que el segundo y cuarto tópico cuentan con tres subtópicos, los temas se pueden consultar en la Figura [2.12.](#page-70-0)

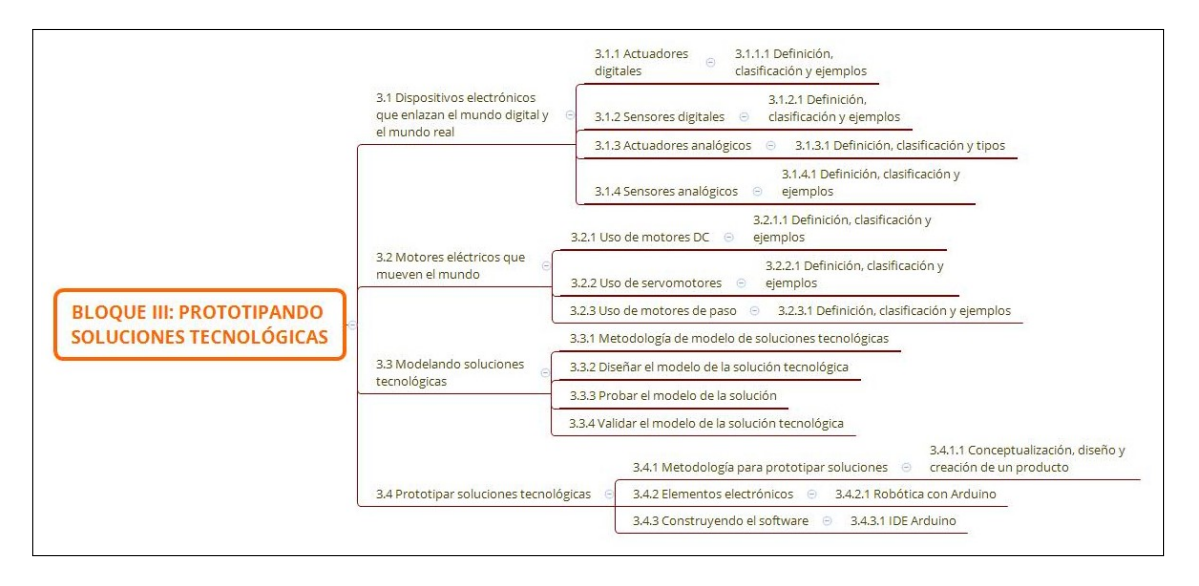

<span id="page-70-0"></span>Figura 2.12: Bloque III: Prototipando soluciones tecnológicas

#### Método de aprendizaje

Los métodos de aprendizaje a utilizar en el curso de Soluciones Tecnológicos fueron definidos en el punto  $\sqrt{2.1.3}$  $\sqrt{2.1.3}$  $\sqrt{2.1.3}$  Seleccionar métodos, tecnología y materiales, los cuales son apropiados para el curso.

#### Plan/calendario del curso

El semestre Julio-Diciembre 2023 comprende 16 semanas de clases, iniciando el lunes 07 de agosto y terminando el viernes 24 de noviembre. Los d´ıas festivos son tres y sus fechas son las siguientes: sábado 16 de septiembre (Independencia de México), jueves 02 (d´ıa de muertos) y viernes 03 de noviembre (d´ıa de muertos). Cabe mencionar que debido a estas suspensiones se ve afectado un día de clases del curso.

Los exámenes de los Bloques I, II y III se aplicarán respectivamente en las fechas, miércoles 13 de septiembre, jueves 19 de octubre, jueves 23 de noviembre. Los días de clases son miércoles y jueves, cada clase es de dos horas, esto da un total de 62 horas de clases, de las cuales 2 horas se dedican a la bienvenida del curso, aspectos relevantes de la asignatura y una evaluación diagnóstica, 4 horas de reforzamiento académico y 6

horas de evaluación. En el Cuadro  $\overline{2.9}$ , se muestra el calendario del curso, desglosando los temas que se verán cada día de clase.

<span id="page-71-0"></span>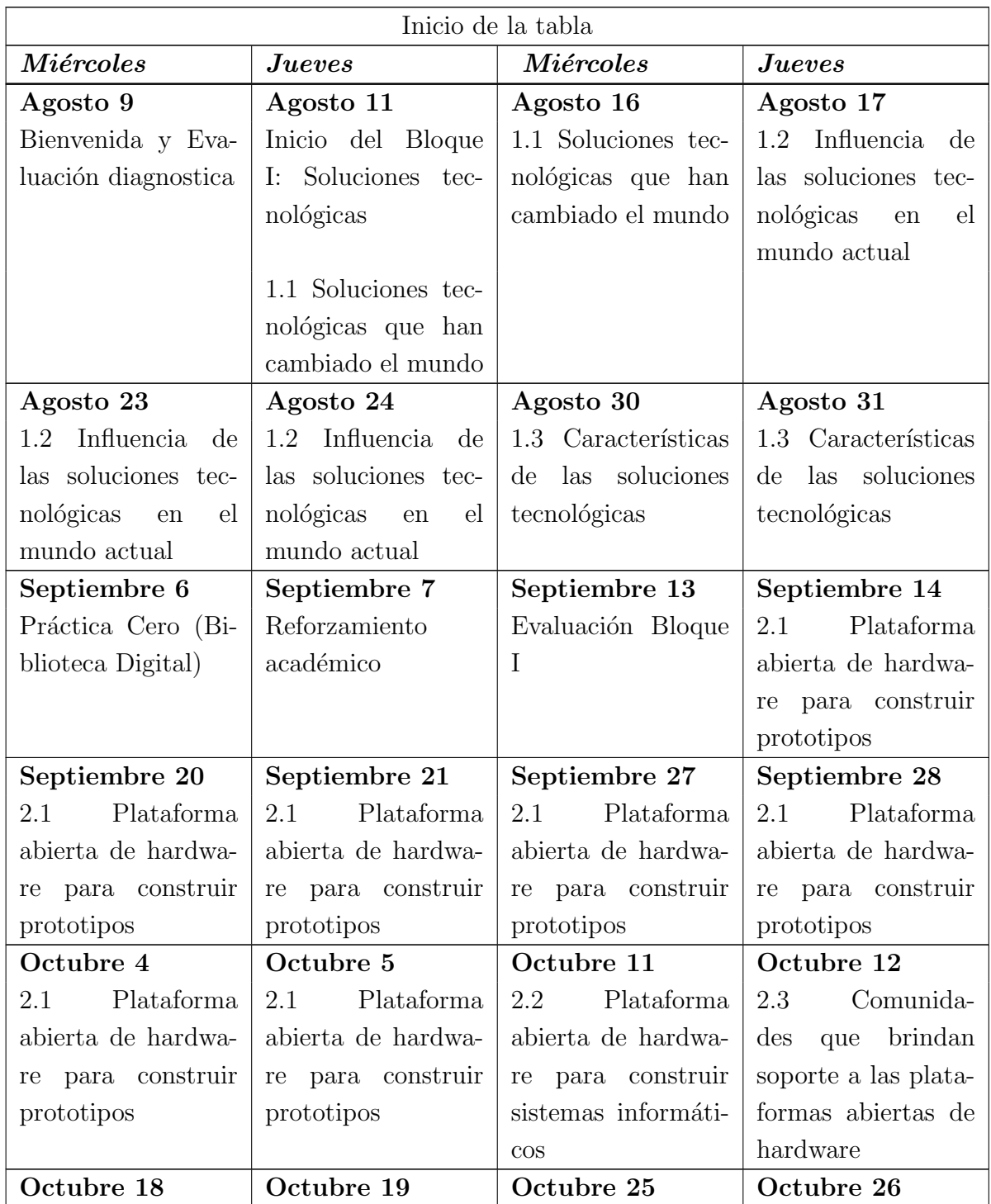

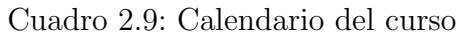
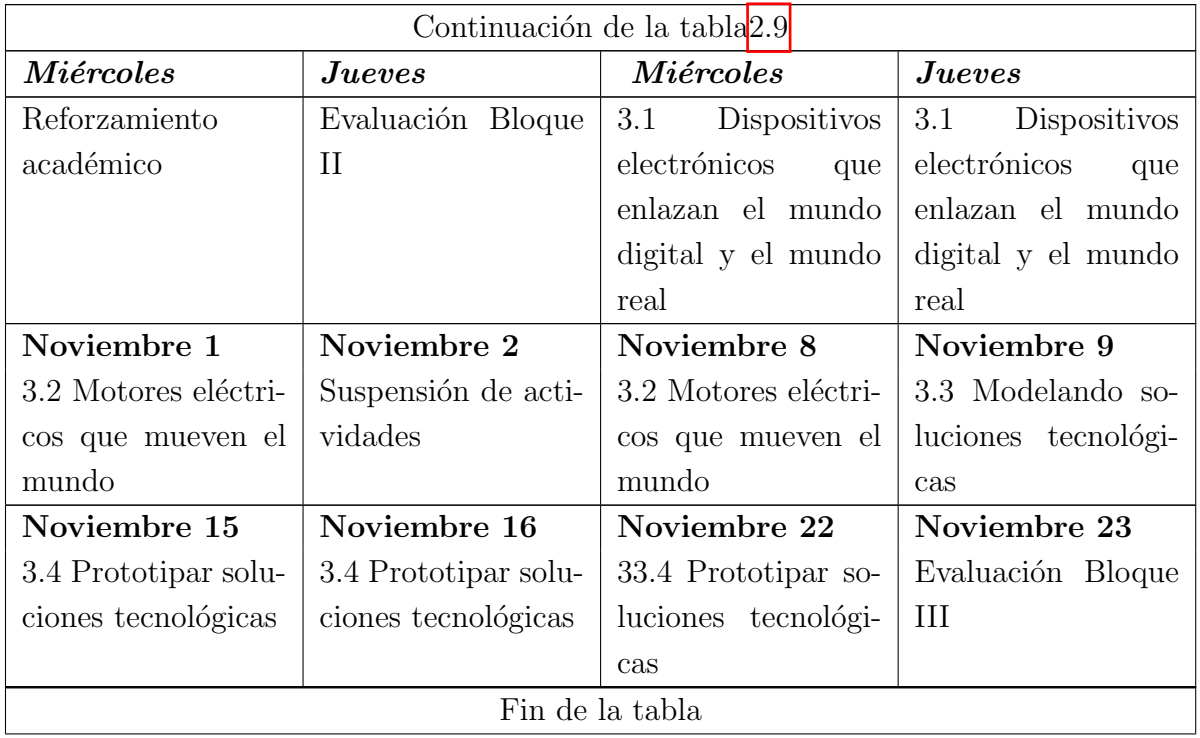

#### Aspectos comunicativos

La comunicación es un aspecto relevante para que el proceso de enseñanza y aprendizaje fluya de manera correcta, para este curso se prioriza la comunicación síncrona dentro del aula de clases, pero, de igual manera se hace uso de herramientas asíncronas como se describe en los siguientes párrafos.

El foro de discusión se implemento en tema 1.1 Soluciones tecnológicas que han cambiado el tema, la base de datos se crea en el tema 2.2 Plataformas abiertas de hardware para construir sistemas informáticos.

El chat que se incluye en la plataforma educativa y el correo electrónico se encuentran disponible durante todo el curso, para resolver dudas e inquietudes que pueden presentar los alumnos.

Las herramientas de comunicación que se utilizan en el curso de Soluciones Tecnológicas se muestran en la Figura [2.13.](#page-73-0)

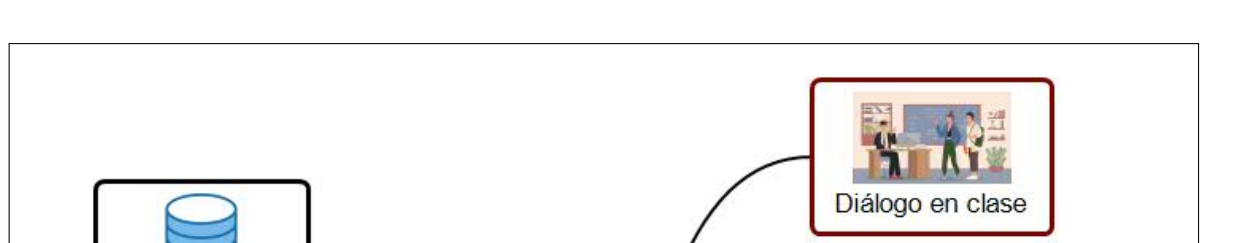

**Herramientas de** comunicación

64CAPÍTULO 2. ESTRATEGIA DIDÁCTICA CON EL USO DE LAS TECNOLOGÍAS DE LA INFORMA

Foro de discusión

Chat (Plataforma

<span id="page-73-0"></span>Figura 2.13: Herramientas para la comunicación

#### Sistema de evaluación

**Base** de datos

Correo electrónico

La asignatura se evalúa a través de tres bloques correspondientes a los tres periodos de evaluación que se realizan en la Escuela Preparatoria Número 7, cada bloque aporta un porcentaje para la calificación final de la asignatura, el cual se conforma de la siguiente manera: el Bloque I aporta el 30 %, el Bloque II y II aportan el 35 % cada uno.

Al inicio del semestre se aplica una evaluación diagnóstica para reconocerte las habilidades y conocimientos que han adquirido los estudiantes a lo largo de la vida.

En cada bloque se evalúan las actividades que se realizan en clase, las cuales tienen un valor del 35 % de ese bloque, las tareas tienen un peso del 15 %, la prueba objetiva o evaluación un 40 % y la autoevaluación y coevaluación tiene un peso del 5 % cada uno, logrando así el 100 %.

En el Cuadro  $\overline{2.10}$ , se muestra un concentrado de los aspectos que se evalúan en la asignatura y sus respectivos porcentajes.

| Tipo de evaluación | Ponderación<br>recomendada por la<br><b>UAEH</b> | Producto entregado por<br>parcial          | Porcentaje recomendada<br>por la UAEH |
|--------------------|--------------------------------------------------|--------------------------------------------|---------------------------------------|
| Heteroevaluación   | 90%                                              | Examen escrito<br>Portafolio de evidencias | 40%<br>35%                            |
|                    |                                                  | Tareas                                     | 15%                                   |
| Autoevaluación     | 5%                                               |                                            | 5%                                    |
| Coevaluación       | 5%                                               |                                            | 5%                                    |

<span id="page-74-0"></span>Cuadro 2.10: Sistema de Evaluación

#### **Bibliografía**

- $\blacksquare$  Amaya Amaya, J. (2009). Sistemas de Información: Hardware, Software, Redes, Internet, Diseño. Bogotá: Ecoe Ediciones.
- UAEH. (29 de noviembre de 2018). Garza Digital. Obtenido de Recursos Digitales Bachillerato: http://200.57.63.146/garzadigital/ComunidadBachillerato.php#
- Craft, B. (2013). Arduino Projects for dummies. For Dummies.
- Hughes, J. M. (2016). Arduino: A Technical Reference: A Handbook for Technicians, Engineers, and Makers . O´Reilly Media.
- Molloy, D. (2016). Exploring Raspberry Pi: Interfacing to the Real World with Embedded Linux. Wiley.
- Monk, S. (2016). Raspberry Pi Cookbook: Software and Hardware Problems and Solutions. O'Reilly Media.
- Bell, M., & Floyd, J. (2017). Lego Mindstorms EV3: The Mayan Adventure. United States of America: Apress.
- Molina Meticorena, J. (febrero de 2008). Libro Proyecto Tecnológico. Obtenido de https://sites.google.com/site/libroproyectotecnologico/
- Equisoain, D. L. (2017). Arduino Práctico. Edición 2017. Anaya Multimedia.
- Oxer, J. (2009). Practical Arduino: Cool Projects for Open Source Hardware. Technology in action.

#### 66CAPÍTULO 2. ESTRATEGIA DIDÁCTICA CON EL USO DE LAS TECNOLOGÍAS DE LA INFORMA

- González Torres, A.  $(2016)$ . Tecnologías de la información y Gestión de Proyectos. Obtenido de http://www.ulacit.ac.cr/files/archivos/IPL/Tecnologi %CC %81as Informacio %CC %81nGestio %CC %81nProyectos.pdf
- Instituto Politécnico Nacional. Boletín UPIITA-IPN: El camino de la innovación educativa: http://www.boletin.upiita.ipn.mx/index.php

#### Glosario

Es esta sección se da a conocer el glosario del curso.

- Actividad educativa: Son tareas programadas por los educadores y los estudiantes que pueden realizarse de manera individual o de manera colaborativa.
- Actividad interactiva: Son recursos que responden a las acciones del alumnado y en las que podemos incluir contenidos multimedia como vídeo, audio, imágenes o enlaces web entre otros.
- Arduino Uno: Arduino es una plataforma de creación de electrónica de código abierto, la cual está basada en hardware y software libre, flexible y fácil de utilizar para los creadores y desarrolladores.
- Base de datos: Permite al profesor o a los estudiantes el construir, mostrar y buscar en un banco de enradas de registros sobre cualquier tópico que pueda concebir.
- Foro: Permite a los estudiantes y profesores intercambiar ideas al publicar comentarios como parte de un 'hilo' de un debate.
- $\blacksquare$  *Hardware abierto:* Se refiere al hardware cuyo diseño se hace públicamente disponible para que cualquiera pueda estudiarlo, modificarlo y distribuirlo, además de poder producir y vender hardware basado en ese diseño.
- Imagen interactiva: Es una imagen que permite interacción con el usuario, esta puede contener un audio, un v´ıdeo y mucho m´as, este contenido se visualiza al dar clic sobre la imagen o al pasar el mouse sobre alguna sección de la imagen.
- Lenguaje de programación: Son empleados para diseñar e implementar programas encargados de definir y administrar el comportamiento de los dispositivos físicos y lógicos de una computadora.

#### 2.2. SISTEMA DE GESTION DEL APRENDIZAJE SELECCIONADO ´ 67

- Lenguaje de programación  $C++$ : Es un Lenguaje de programación versátil, creado por Bjarne Stroustrup en 1979. Forma parte de las ciencias de la computación que están orientadas a la manipulación de objetos (conocido como POO, Programa Orientado a Objetos).
- Programación por bloques: Son grupos de códigos ordenados de una manera lógica y determinada cuyos valores o funciones pueden modificarse y unirse entre s´ı. De esta manera, se crea una secuencia lógica que conforma un movimiento o una acción determinada.
- Sistema de Gestión de Aprendizaje: Es una plataforma de e-learning que facilita la accesibilidad, eliminando barreras espacio temporales, y que además mejora el nivel de la educación y la formación.
- $Software:$  Es un programa informático, esto es, un conjunto de instrucciones, algoritmos y partes visuales que nos permiten interactuar con un dispositivo electrónico de una forma sencilla.
- Solución tecnológica: Representa un proceso a través del cual, luego de analizar con una mirada crítica al objeto, se identifica un problema frente al cual se crea una respuesta.
- *Tarea:* Trabajo que debe hacerse en tiempo limitado.
- $\bullet$  *Video educativo:* Es aquel que cumple un objetivo didáctico previamente formulado.

#### Definición de roles de participantes

La plataforma de Moodle permite asignar distintos roles tales como administrador del sitio, creador de curso, profesor, profesor no-editor, estudiante, invitado o usuario autenticado.

Para fines de este proyecto y como la Universidad Autónoma del Estado de Hidalgo es la que proporciona la plataforma a utilizar, solamente se utilizan los roles de Profesor y Estudiante.

El rol del profesor permite hacer casi todo dentro de un curso, por ejemplo, añadir o modificar actividades, elaborar rubricas, calificar las actividades de los estudiantes.

Con el rol de estudiante en la plataforma se permite participar en actividades del curso y ver recursos que se han implementado, pero no puede alterarlos, por otra parte si puede ver sus calificaciones calificaciones y consultar las rubricas de cada actividad.

#### 2.2.2. Guías de estudio

En esta sección se elaboró la guía de estudio, la cual permite dar a conocer al estudiante las actividades que deberá realizar en el curso por cada tema, el objetivo de dicha actividad, el tiempo estimado para realizarla, de igual manera, se menciona los puntos para la evaluación, enlaces a los materiales, a los instrumentos de evaluación y a las herramientas del SGA, esta información se detalla en el *Cuadro* [2.11.](#page-77-0) Para visualizar la información completa del Bloque II consultar  $Apéndice$ <sup>[4]</sup>.

<span id="page-77-0"></span>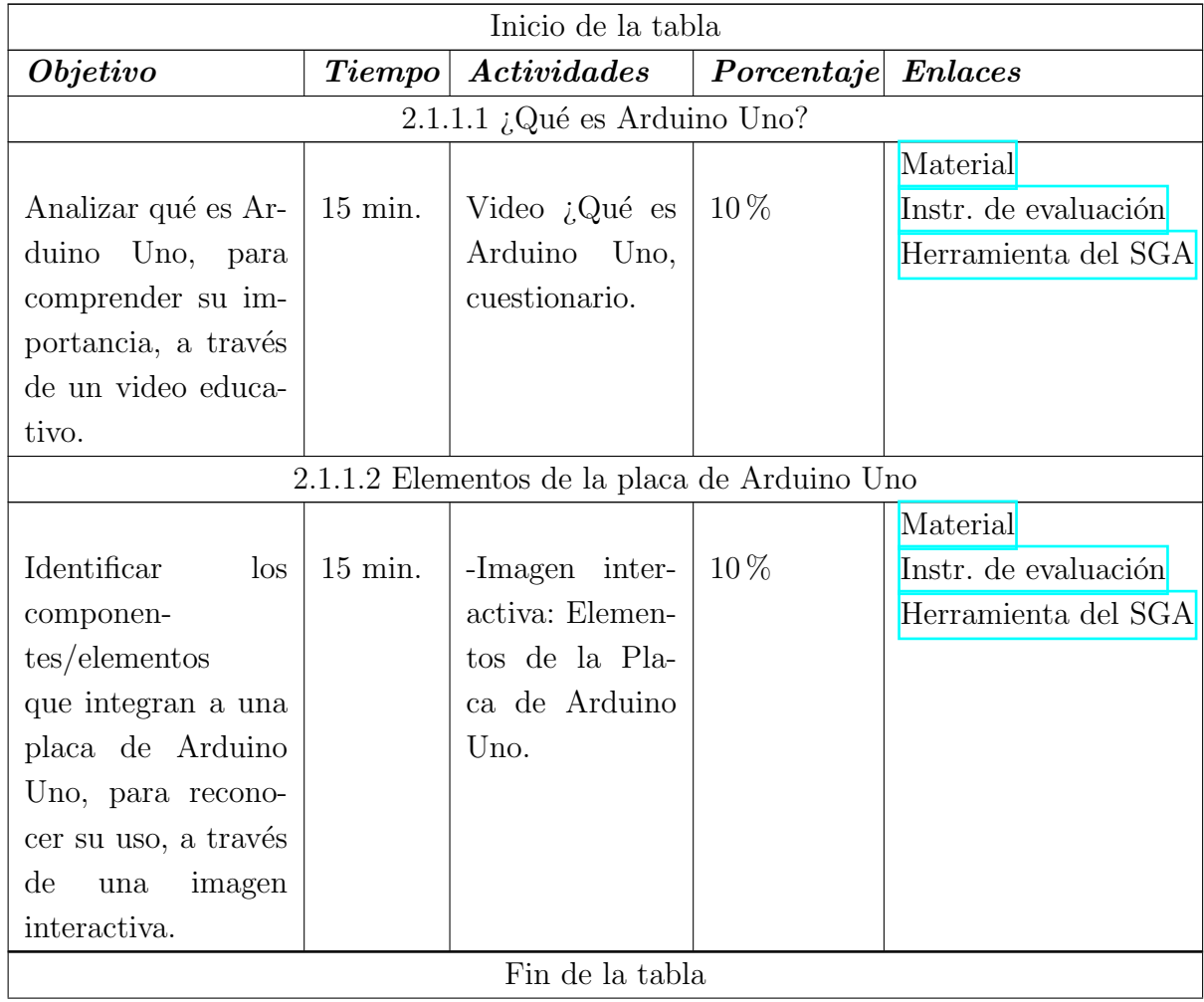

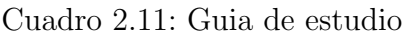

#### 2.2.3. Inventario de materiales didácticos

Para el presente proyecto terminal se elaboró un total de 11 materiales didácticos, dichos materiales corresponden al Bloque II: Plataformas abiertas del curso de Soluciones Tecnológicas, en el Cuadro  $\sqrt{2.12}$ , se puede observar algunos ejemplos del material desarrollado en donde se describe el nombre del material, el tema a cual tributa, el objetivo y su respectiva descripción. Para ver la información completa consultar el  $apéndice$ <sup>4</sup>.

<span id="page-78-0"></span>

| Inicio de la tabla                    |                     |                                        |                                     |  |  |  |  |  |
|---------------------------------------|---------------------|----------------------------------------|-------------------------------------|--|--|--|--|--|
| Nombre del                            | <b>Tema</b>         | Objetivo                               | Descripción del material            |  |  |  |  |  |
| material                              |                     |                                        |                                     |  |  |  |  |  |
| *Video $i$ Qué                        | 2.1.1.1             | Analizar<br>qué                        | Este material permite introducir al |  |  |  |  |  |
| Arduino<br>$\mathop{\rm es}\nolimits$ | <i>i</i> ,Qué<br>es | Arduino<br>es                          | alumno al tópico de Descripción de  |  |  |  |  |  |
| uno?                                  | Arduino             | Uno, para com-                         | Arduino Uno, de igual manera el     |  |  |  |  |  |
|                                       | Uno?                | prender<br>su                          | video muestra un código QR que      |  |  |  |  |  |
|                                       |                     | importancia,<br>a                      | permite direccionar al alumno a un  |  |  |  |  |  |
|                                       |                     | $\mathrm{d}\mathrm{e}$<br>través<br>un | cuestionario para realizarle 5 pre- |  |  |  |  |  |
|                                       |                     | video educativo.                       | guntas sobre el contenido del vi-   |  |  |  |  |  |
|                                       |                     |                                        | deo.                                |  |  |  |  |  |
| $*Imagen$                             | 2.1.1.2             | Identificar<br>$\log$                  | La imagen interactiva consiste le   |  |  |  |  |  |
| interactiva:                          | Elementos           | componen-                              | permite a el estudiante identifi-   |  |  |  |  |  |
| Elementos de                          | de la placa         | tes/elements                           | car los componentes que integran    |  |  |  |  |  |
| la placa de                           | de Arduino          | que integran<br><sub>a</sub>           | a una placa de Arduino Uno.         |  |  |  |  |  |
| Arduino Uno.                          | Uno                 | placa de<br>una                        |                                     |  |  |  |  |  |
|                                       |                     | Arduino<br>Uno,                        |                                     |  |  |  |  |  |
|                                       |                     | reconocer<br>para                      |                                     |  |  |  |  |  |
|                                       |                     | su uso, a través                       |                                     |  |  |  |  |  |
|                                       |                     | de una imagen                          |                                     |  |  |  |  |  |
|                                       |                     | interactiva.                           |                                     |  |  |  |  |  |
| Fin de la tabla                       |                     |                                        |                                     |  |  |  |  |  |

Cuadro 2.12: Inventario de materiales didácticos

#### 2.2.4. Inventario de instrumentos de evaluación

Los instrumentos de evaluación que se aplican para el curso de Soluciones Tecnológicas se podrá ver en el Cuadro  $\overline{2.13}$ , en el cual se puede observar el nombre del instrumento, el tema a cual tributa, subtema, actividad relacionada, tipo de instrumento y puntos a evaluar.

<span id="page-79-0"></span>

| Inicio de la tabla               |                                |                     |                      |                       |          |  |  |
|----------------------------------|--------------------------------|---------------------|----------------------|-----------------------|----------|--|--|
| Nombre                           | <b>Tema</b>                    | Subtema             | $\it{Actividad}$     | <b>Tipo</b><br>de     | Puntos a |  |  |
| $ins-$<br>del                    |                                |                     | $relacio-$           | $instru$ -            | Evaluar  |  |  |
| trumento                         |                                |                     | nada                 | mento                 |          |  |  |
| Cuestionario-2.1.1               | Des-                           | 2.1.1.1             | Video                | Cuestionario $10\%$   |          |  |  |
| <i>i</i> ,Qué<br>es              | cripción de                    | <i>i</i> ,Qué<br>es | <i>i</i> ,Qué<br>es  |                       |          |  |  |
| Arduino?                         | Arduino                        | Arduino             | Arduino              |                       |          |  |  |
|                                  | Uno                            | Uno?                | Uno                  |                       |          |  |  |
| Elementos                        | 2.1.1<br>Des-                  | 2.1.1.2             | Elementos            | Cuestionario $10\,\%$ |          |  |  |
| de Arduino                       | cripción de                    | Elementos           | de la placa          |                       |          |  |  |
| Uno                              | Arduino                        | de la placa         | de Arduino           |                       |          |  |  |
|                                  | Uno                            | de Arduino          | Uno                  |                       |          |  |  |
|                                  |                                | Uno                 |                      |                       |          |  |  |
| Rúbrica                          | 2.1.2 Prin-                    | 2.1.2.1             | Construcción Rubrica |                       | 20%      |  |  |
| Base<br>de                       | cipales                        | Construc-           | de prototi-          |                       |          |  |  |
| datos                            | $\mathrm{d}\mathrm{e}$<br>usos | ción<br>de          | pos, robots          |                       |          |  |  |
|                                  | Arduino                        | prototipos,         | y juegos             |                       |          |  |  |
|                                  | Uno                            | robots<br>y         |                      |                       |          |  |  |
|                                  |                                | juegos              |                      |                       |          |  |  |
| Lista<br>de                      | 2.1.4 Am-                      | 2.1.4.1             | Práctica             | Lista<br>de           | 10%      |  |  |
| cotejo<br>de                     | biente                         | Software            | Crucero              | cotejo                |          |  |  |
| Práctica                         | gráfico de                     | Tinkercad           |                      |                       |          |  |  |
|                                  | programa-                      |                     |                      |                       |          |  |  |
|                                  | ción                           |                     |                      |                       |          |  |  |
| Lista<br>$\mathrm{d}\mathrm{e}$  | 2.1.4 Am-                      | 2.1.4.1             | Práctica             | Lista<br>de           | 10%      |  |  |
| cotejo<br>$\mathrm{d}\mathrm{e}$ | biente                         | Software            | Encendido            | cotejo                |          |  |  |
| Práctica                         | gráfico<br>de                  | Tinkercad           | de led con           |                       |          |  |  |
|                                  | programa-                      |                     | poten-               |                       |          |  |  |
|                                  | ción                           |                     | ciómetro             |                       |          |  |  |

Cuadro 2.13: Inventario de instrumentos de evaluación

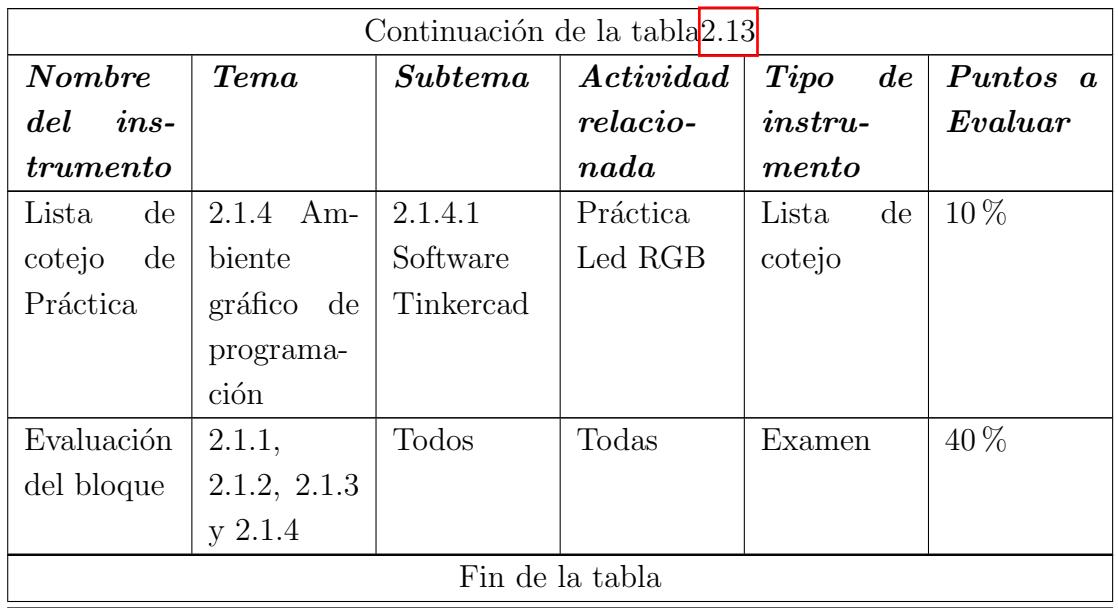

#### 2.2.5. Inventario de herramientas de la plataforma educativa

Las herramientas que se utilizaron en la plataforma Moodle para el curso de Soluciones Tecnológicas se pueden observar en el Cuadro  $2.14$ , en el cual se incluye el tema, actividad relacionada, tipo de herramienta, título de la herramienta, etiquetas de la plataforma y la descripción de la herramienta.

Cabe mencionar que no se colocaron todas las actividades que se implementaron en la plataforma en el *Cuadro*  $\overline{2.14}$ , debido a que varias de las herramientas se repiten, como por ejemplo las p´aginas y las tareas, esto con el fin de no hacer tan extenso el documento y colocar información repetitiva.

> Cuadro 2.14: Inventario de herramientas de la plataforma educativa

<span id="page-80-0"></span>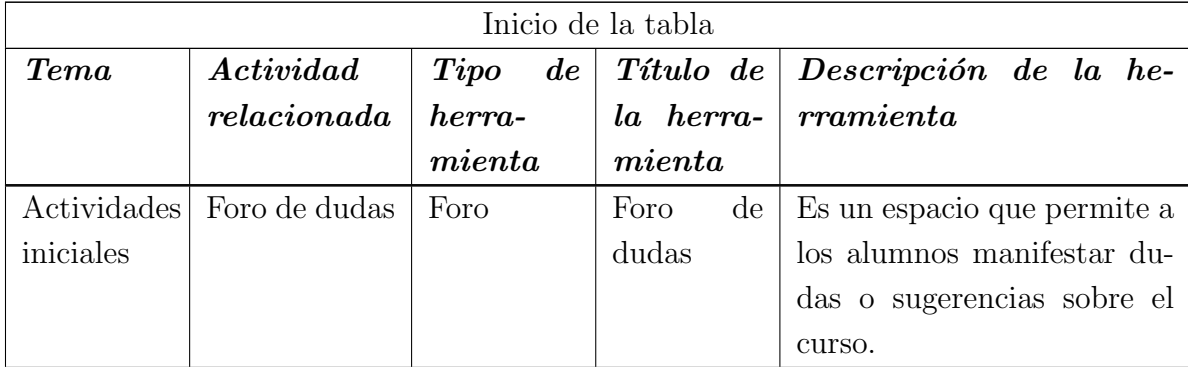

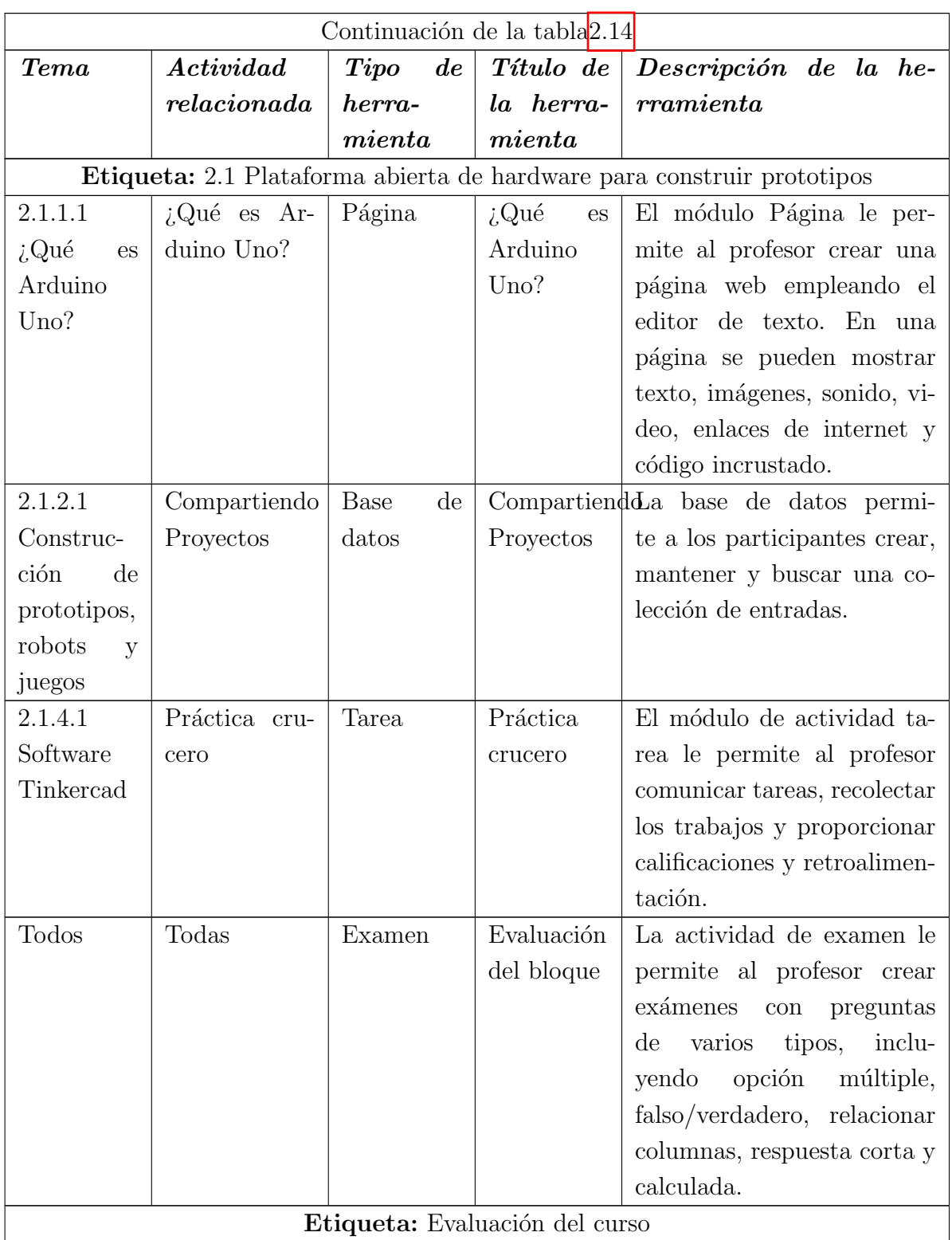

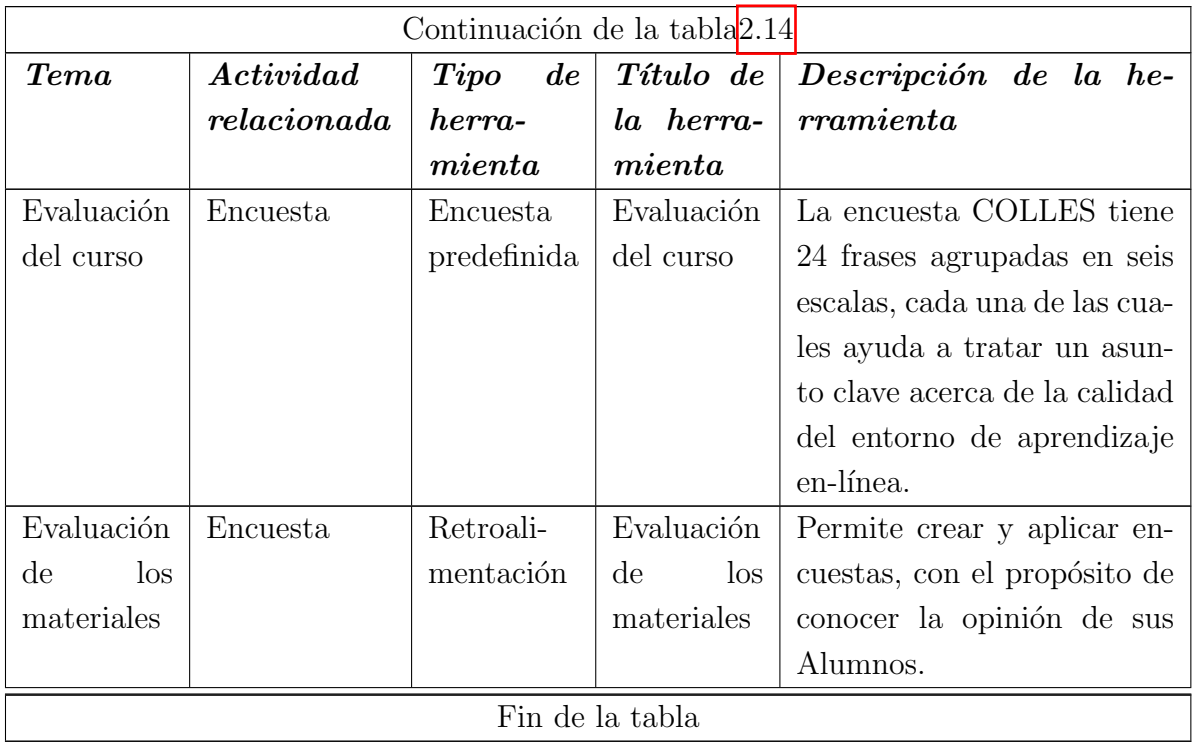

#### 2.2.6. Ejemplificación de un tema/subtema en la plataforma

En la presente sección se muestra una ejemplificación de del material desarrollado e implementado en la plataforma Moodle para el curso de soluciones Tecnológicas, en este caso se seleccionó el tema 2.1.3.2 Pines digitales, para dicho tema se elaboró un video educativo.

La implementación de este material en la plataforma se puede observar en la  $Fiqu$  $ra$  [2.14,](#page-83-0) en donde se específica el nombre de la actividad, la modalidad, duración de la actividad, el objetivo y las instrucciones.

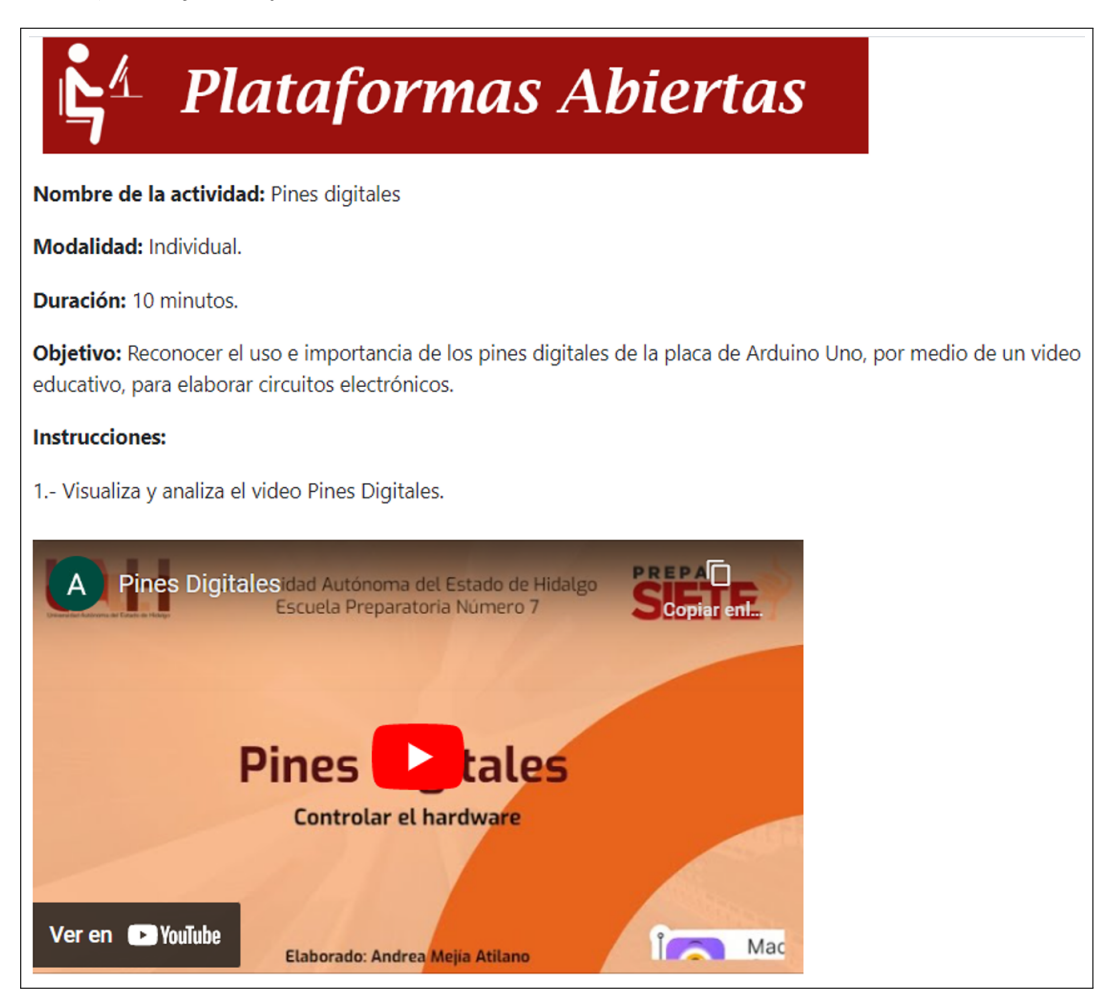

Figura 2.14: Ejemplo - Pines digitales

<span id="page-83-0"></span>Derivado de este tema se desarrolló una actividad interactiva denominada ¿Qué se sobre los pines digitales?, la cual consiste en que en los vagones de un tren se muestra una pregunta y el alumno debe estallar el globo que tengan la respuesta correcta,

los globos se encuentran volando en el cielo y el alumno deberá tener cuidado al momento de estallar el globo, ya que este deberá caer en el vagón que muestra la pregunta.

En la Figura  $\boxed{2.15}$  $\boxed{2.15}$  $\boxed{2.15}$  se puede observar la implementación de la actividad ¿Qué se sobre los pines digitales? en la plataforma garza, en donde se indica el nombre de la actividad, la modalidad, duración de la actividad, el objetivo y las instrucciones.

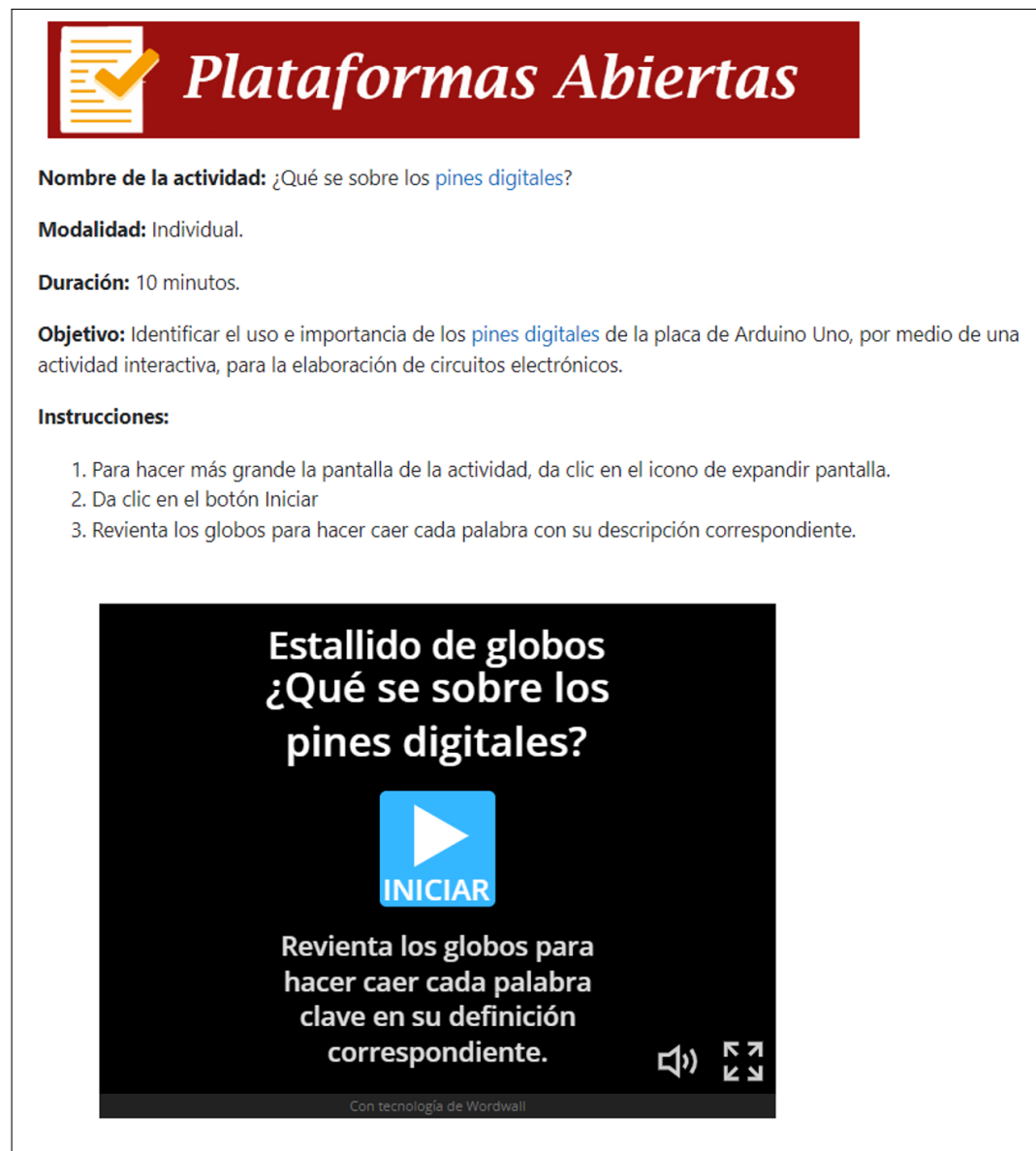

<span id="page-84-0"></span>Figura 2.15: Ejemplo - ¿Qué se sobre los pines digitales?

76CAPÍTULO 2. ESTRATEGIA DIDÁCTICA CON EL USO DE LAS TECNOLOGÍAS DE LA INFORMA

# <span id="page-86-0"></span>Capítulo 3 Materiales didácticos digitales

Este capítulo describe los materiales didácticos desarrollados para la implementación de la estrategia didáctica de la signatura de Soluciones Tecnológicas.

## 3.1. Material 1: Video ¿Qué es Arduino Uno?

#### 3.1.1. Descripción Pedagógica

El video desarrollado tiene correspondencia con el objetivo del Bloque II, el cual consiste en Identificar los requisitos básicos para trabajar con hardware abierto como plataforma tecnol´ogica para interactuar entre el mundo real y el mundo digital. Este material permite introducir al alumno al tópico de Descripción de Arduino Uno, de igual manera el video muestra un c´odigo QR que permite direccionar al alumno a un cuestionario para realizarle 5 preguntas sobre el contenido del video.

**Tema** Bloque II: Plataformas abiertas-Descripción de Arduino Uno-<sub>i</sub>.Qué es Arduino Uno?

Materiales: Video, cuestionario.

Brecha instruccional: Los y las alumnos desconocen qué es Arduino Uno.

Objetivo de aprendizaje: Analizar qué es Arduino Uno, para comprender su importancia, a través de un video educativo.

Audiencia: Estudiantes de tercer semestre de la preparatoria número 7.

Tiempo estimado: 15 minutos.

#### Instrucciones:

1. Visualiza y analiza el video ¿Qué es Arduino Uno?

2. Contesta el cuestionario escaneando el código QR que se muestra en el video.

#### 3.1.2. Descripción técnica

- El video se creó en la herramienta Animaker, se utilizó esta herramienta debido a que es un software de animación de video fácil de utilizar, con plantillas y personajes prediseñados, además permite la grabación de texto a voz.
- Los colores y logos utilizados en el video corresponden a los proporcionado por la Dirección de Imagen y Mercadotecnia de la UAEH.
- El video cuenta con la narración del texto escrito en el, la voz que se utilizará es de las predeterminadas en la aplicación y contara con un sonido de fondo durante todo el video, el sonido es de los que proporciona el mismo software
- Las imágenes utilizadas en el video fueron obtenidas del sitio Flickr, las cuales están libres de derecho de autor.
- $\blacksquare$  En el video se incluye un código QR que redirecciona a un cuestionario de Google Forms.
- El video se encuentra en formato MP4, por lo que es un formato estándar que se puede reproducir prácticamente en cualquier dispositivo.
- El video tiene una calidad HD de 720p.

En la Figura [3.1](#page-87-0) se puede observar la portada del video y de igual manera puede [dar](https://drive.google.com/file/d/15hdfa68QQDSaudY3h1_C1KmIUzMenbZo/view?usp=sharing) clic aquí para poder acceder al material didáctico.

<span id="page-87-0"></span>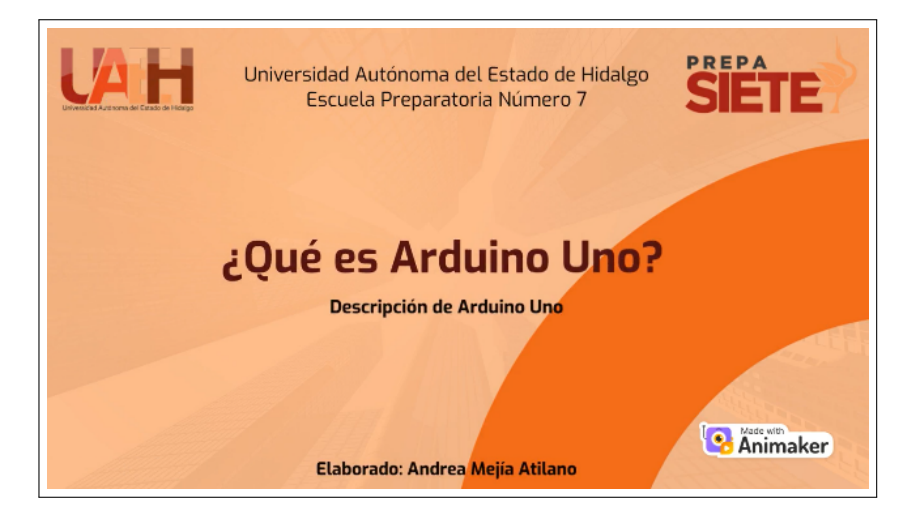

Figura 3.1: Video ¿Qué es Arduino Uno?

#### 3.2. Material 2: Imagen Interactiva

#### 3.2.1. Descripción Pedagógica

La imagen interactiva desarrollada tiene correspondencia con el objetivo del Bloque II, el cual consiste en Identificar los requisitos básicos para trabajar con hardware abierto como plataforma tecnológica para interactuar entre el mundo real y el mundo digital. Esta imagen interactiva permitirá al estudiante identificar los componentes que integran a una placa de Arduino Uno.

Tema Bloque II: Plataformas abiertas - Descripción de Arduino Uno - Elementos de la placa de Arduino Uno

Materiales: Imagen interactiva, cuestionario.

Brecha instruccional: Los y las alumnos desconocen cómo se compone/integra una placa de Arduino Uno

Objetivo de aprendizaje: Identificar los componentes/elementos que integran a una placa de Arduino Uno, para reconocer su uso, a trav´es de una imagen interactiva.

Audiencia: Estudiantes de tercer semestre de la preparatoria n´umero 7.

Tiempo estimado: 15 minutos.

Instrucciones:

- 1. Visualiza y analiza la imagen interactiva que me muestra a continuación.
- 2. Pasa el mouse sobre los iconos de color vino para identificar cada elemento que conforma a la placa de Arduino Uno.
- 3. Contesta el test que se encuentra en la imagen interactiva, da clic sobre el icono para poder ser redirigido.

#### 3.2.2. Descripción técnica

- La imagen interactiva se desarrollará en Genially debido a que es un programa online que permite crear contenido interactivo. Una de las ventajas de este programa es que permite incluir tanto imágenes estáticas como en movimiento o gifs, adem´as se puede utilizar el programa de forma gratuita, aunque es necesario registrarse antes, otra de las ventajas es que permite compartir el material creado.
- La imagen utilizada en este material didáctico fue obtenida a través de una captura de pantalla del software Tinkercad.
- Los colores y logos utilizados en la imagen interactiva corresponden a los proporcionado por la Dirección de Imagen y Mercadotecnia de la UAEH.
- La imagen cuenta con un icono para mostrar las instrucciones y otro para realizar una evaluación sobre el tema.
- Al pasar el mouse sobre cada parte o componente de la placa de Arduino Uno saldrá una leyenda sobre qué es ese componente y para qué sirve.

En la Figura [3.2](#page-89-0) que se muestra a continuación se puede apreciar es el resultado final del material didáctico, está imagen es estática, pero muestra los iconos existentes, se puede acceder a la imagen interactiva diseñada al dar clic aquí.

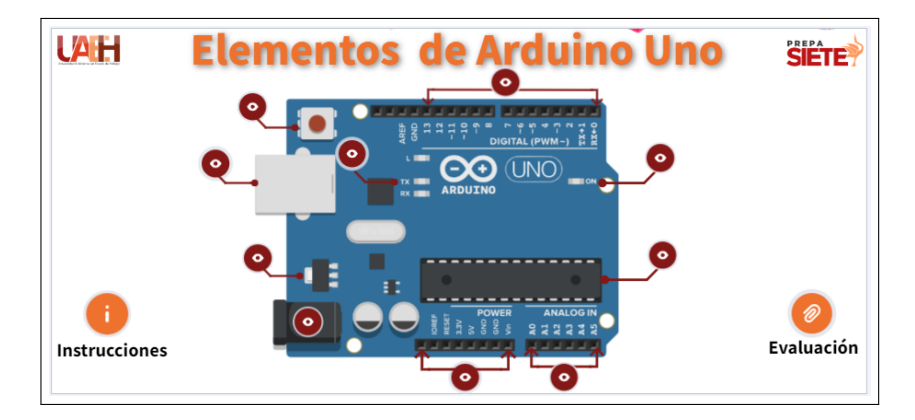

<span id="page-89-0"></span>Figura 3.2: Imagen interactiva: Elementos de Arduino Uno

#### 3.3. Material 3:Video Pines digitales

#### 3.3.1. Descripción Pedagógica

El video desarrollado tiene correspondencia con el objetivo del Bloque II, el cual consiste en Identificar los requisitos b´asicos para trabajar con hardware abierto como plataforma tecnol´ogica para interactuar entre el mundo real y el mundo digital. El vídeo detalla que son los pines digitales, cómo se utiliza, qué valores puede obtener y muestra algunos ejemplos de componentes que se pueden conectar en estos pines.

Tema: Bloque II: Plataformas abiertas-Controlar el hardware- Pines digitales Materiales: Video educativo

Brecha instruccional: Los y las alumnos desconocen el para qué se utilizan los pines digitales.

Objetivo de aprendizaje: Reconocer el uso e importancia de los pines digitales de

#### 3.3. MATERIAL 3:VIDEO PINES DIGITALES 81

la placa de Arduino Uno, por medio de un video educativo, para elaborar circuitos electrónicos.

Audiencia: Estudiantes de tercer semestre de la preparatoria número 7.

Tiempo estimado: 10 minutos. Instrucciones:

1. Visualiza y analiza el video Pines Digitales

#### 3.3.2. Descripción técnica

- El video se creó en la herramienta Animaker, se utilizó esta herramienta debido a que es un software de animación de video fácil de utilizar, con plantillas y personajes prediseñados, además permite la grabación de texto a voz.
- Los colores y logos utilizados en el video corresponden a los proporcionado por la Dirección de Imagen y Mercadotecnia de la UAEH.
- El video cuenta con la narración del texto escrito en el, la voz que se utilizará es de las predeterminadas en la aplicación y contara con un sonido de fondo durante todo el video, el sonido es de los que proporciona el mismo software.
- Las imágenes utilizadas en el video fueron obtenidas del sitio Flickr, las cuales están libres de derecho de autor, y de igual manera se obtuvieron imágenes del software Tinkercad.
- El video se encuentra en formato MP4, por lo que es un formato estándar que se puede reproducir prácticamente en cualquier dispositivo.
- El video tiene una calidad HD de 720p.

En la Figura [3.3](#page-91-0) se puede apreciar el resultado final del material didáctico, se puede acceder al video creado al dar clic aquí.

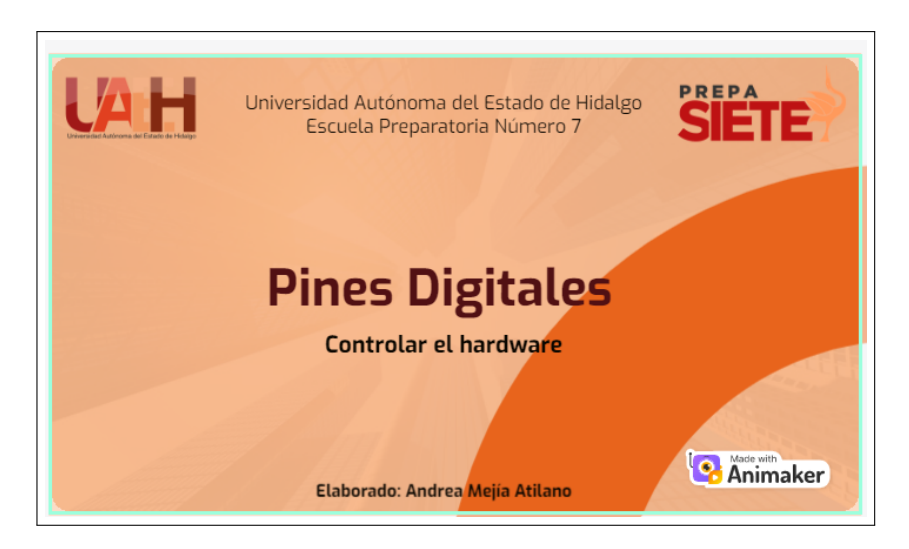

Figura 3.3: Video: Pines digitales

#### <span id="page-91-0"></span>3.4. Material 4: Video Pines analógicos

#### 3.4.1. Descripción Pedagógica

El video desarrollado tiene correspondencia con el objetivo del Bloque II, el cual consiste en Identificar los requisitos b´asicos para trabajar con hardware abierto como plataforma tecnológica para interactuar entre el mundo real y el mundo digital.

El vídeo detalla que son los pines analógicos, cómo se utiliza, qué valores puede obtener y muestra algunos ejemplos de componentes que se pueden conectar en estos pines.

Tema: Bloque II: Plataformas abiertas-Controlar el hardware - Pines analógicos Materiales: Video educativo.

Brecha instruccional: Los y las alumnos desconocen el para qué se utilizan los pines analógicos.

Objetivo de aprendizaje: Reconocer el uso e importancia de los pines analógicos de la placa de Arduino Uno, por medio de un video educativo, para elaborar circuitos electrónicos.

Audiencia: Estudiantes de tercer semestre de la preparatoria número 7.

Tiempo estimado: 10 minutos.

#### Instrucciones:

1. Visualiza y analiza el video Pines Analógicos

#### 3.5. MATERIAL 5: PARES COINCIDENTES 83

#### 3.4.2. Descripción técnica

- El video se creó en la herramienta Animaker, se utilizó esta herramienta debido a que es un software de animación de video fácil de utilizar, con plantillas y personajes prediseñados, además permite la grabación de texto a voz.
- Los colores y logos utilizados en el video corresponden a los proporcionado por la Dirección de Imagen y Mercadotecnia de la UAEH.
- El video cuenta con la narración del texto escrito en el, la voz que se utilizará es de las predeterminadas en la aplicación y contara con un sonido de fondo durante todo el video, el sonido es de los que proporciona el mismo software.
- Las imágenes utilizadas en el video fueron obtenidas del sitio Flickr, las cuales están libres de derecho de autor, y de igual manera se obtuvieron imágenes del software Tinkercad.
- El video se encuentra en formato MP4, por lo que es un formato estándar que se puede reproducir prácticamente en cualquier dispositivo.
- El video tiene una calidad HD de 720p.

En la Figura [3.4](#page-92-0) se puede apreciar el resultado final del material didáctico, se puede acceder al video creado al dar clic aquí.

<span id="page-92-0"></span>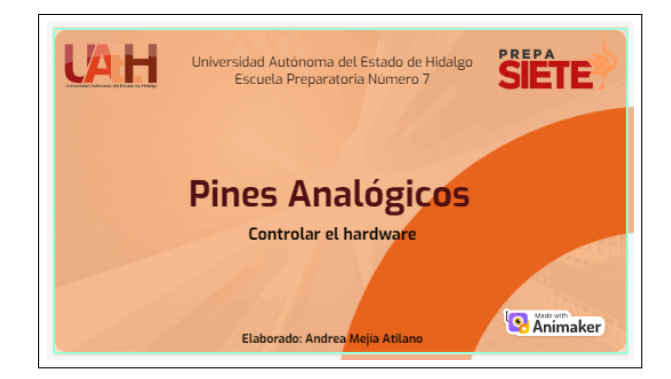

Figura 3.4: Video: Pines analógicos

#### 3.5. Material 5: Pares coincidentes

#### 3.5.1. Descripción Pedagógica

La actividad tiene correspondencia con el objetivo del Bloque II, el cual consiste en Identificar los requisitos básicos para trabajar con hardware abierto como plataforma

tecnológica para interactuar entre el mundo real y el mundo digital. Con la presente actividad el alumno comprobara si ya es capaz de identificar los componentes más comunes para realizar circuitos electrónicos básicos después de haber visualizado el video denominado "Componentes básicos para la construcción de circuitos".

**Tema:**Bloque II: Plataformas abiertas-Descripción de Arduino Uno - Componentes básicos para la construcción de circuitos.

Materiales: Actividad interactiva (Pares coincidentes)

Brecha instruccional: Los y las alumnos desconocen los componentes que se pueden conectar a la placa de Arduino Uno

Objetivo de aprendizaje: Identificar los componentes más comunes para realizar circuitos electrónicos básicos.

Audiencia: Estudiantes de tercer semestre de la preparatoria número 7.

Tiempo estimado: 5 minutos.

#### Instrucciones:

1. Identifica los componentes más comunes para realizar circuitos electrónicos básicos con Arduino Uno, dando clic en la imagen del componente y su nombre.

#### 3.5.2. Descripción técnica

- La actividad se se creó en la herramienta Nearpod debido a que es una aplicación que permite crear contenido original e interactivo de forma fácil y atractiva.
- La actividad se puede incrustar en la plataforma gracias a que brinda la opción de código embebido.
- Las imágenes utilizadas en la actividad se obtuvieron del software Tinkercad a través de capturas de pantalla y se procedió a editarlas para eliminar el fondo con Photoshop, de igual manera se obtuvo una imagen del sitio reshot.
- La actividad tiene un tamaño de 1088 de ancho y 768 de alto dentro de la plataforma.

En la *Figura*  $\overline{3.5}$  $\overline{3.5}$  $\overline{3.5}$  se puede apreciar el resultado final del material didáctico, se puede acceder a la actividad creada al dar clic aquí.

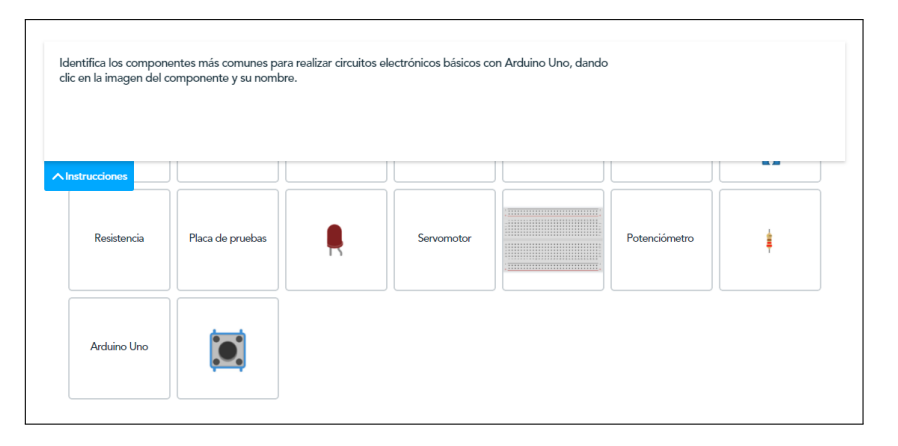

<span id="page-94-0"></span>Figura 3.5: Actividad interactiva Pares coincidentes

### 3.6. Material 6:  $\Omega$  Qué se sobre los pines digitales?

#### 3.6.1. Descripción Pedagógica

La actividad desarrollada tiene correspondencia con el objetivo del Bloque II, el cual consiste en Identificar los requisitos b´asicos para trabajar con hardware abierto como plataforma tecnol´ogica para interactuar entre el mundo real y el mundo digital. Con la presente actividad el alumno reforzar´a y comprobar´a los conocimientos obtenidos en el tema "Pines digitales".

Tema: Bloque II: Plataformas abiertas-Controlar el hardware-Pines digitales Materiales: Actividad interactiva (Estallidos de globos).

Brecha instruccional: Los y las alumnos desconocen el para qué se utilizan los pines digitales

Objetivo de aprendizaje: Identificar el uso e importancia de los pines digitales de la placa de Arduino Uno, por medio de una actividad interactiva, para la elaboración de circuitos electrónicos.

Audiencia: Estudiantes de tercer semestre de la preparatoria número 7.

Tiempo estimado: 5 minutos.

#### Instrucciones:

- 1. Para hacer m´as grande la pantalla de la actividad, da clic en el icono de expandir pantalla.
- 2. Da clic en el botón Iniciar
- 3. Revienta los globos para hacer caer cada palabra con su descripción correspondiente.

#### 3.6.2. Descripción técnica

- La actividad se creó con la herramienta Wordwall, ya que permite crear y editar actividades interactivas de forma sencilla. Con Wordwall se pueden crear juegos como es el caso de esta actividad.
- La actividad tiene un tamaño de 1500 de ancho y 380 de alto dentro de la plataforma, con opción a expandir pantalla.

En la  $Figure 3.6$  $Figure 3.6$  se puede apreciar el resultado final del material didáctico, se puede acceder a la actividad creada al dar clic aquí.

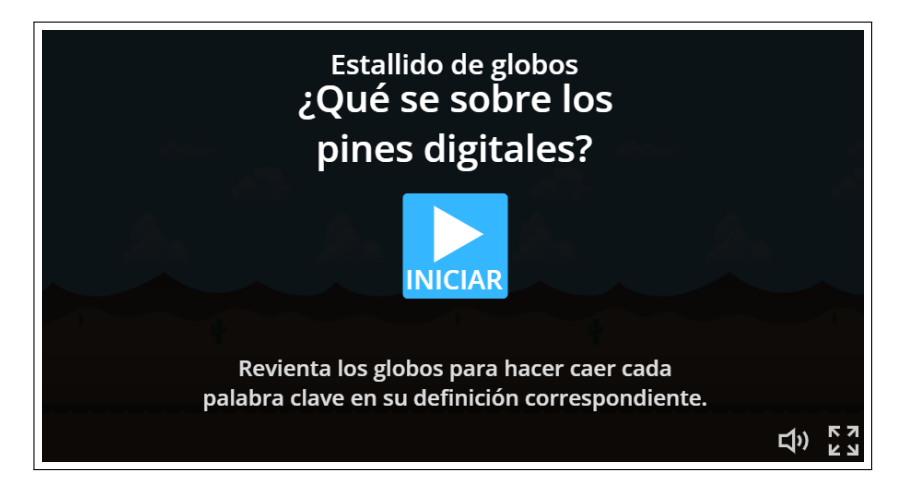

Figura 3.6: Actividad ¿Qué se sobre los pines digitales?

#### <span id="page-95-0"></span>3.7. Material 7: Instrucciones básicas de programación

#### 3.7.1. Descripción Pedagógica

La actividad tiene correspondencia con el objetivo del Bloque II, el cual consiste en Identificar los requisitos básicos para trabajar con hardware abierto como plataforma tecnológica para interactuar entre el mundo real y el mundo digital. La actividad consiste en que el alumno identifique las instrucciones principales de la programación de circuitos, en donde deberá arrastra las descripciones que se encuentran en la parte inferior a la casilla que corresponde según la instrucción.

**Tema:** Bloque II: Plataformas abiertas - Ambiente gráfico de programación - Software Tinkercad

Materiales: Actividad interactiva (Arrastrar y soltar).

Brecha instruccional: Los y las alumnos desconocen la programación en C para programar circuitos electrónicos.

Objetivo de aprendizaje: Identificar las instrucciones básicas de la programación con la función correspondiente a través de una actividad interactiva, para saber utilizar dichas instrucciones de manera adecuada.

Audiencia: Estudiantes de tercer semestre de la preparatoria número 7. Tiempo estimado: 10 minutos. Instrucciones:

- 1. Escanea el código QR que me muestra a continuación.
- 2. Una vez ingresando al sitio web arrastra las descripciones que se encuentran en la parte inferior a la casilla que corresponde según la instrucción de programación.

#### 3.7.2. Descripción técnica

- $\blacksquare$  La actividad se creó en la herramienta Liveworksheet.
- La creación de la plantilla fue realizada en Word, colocando los datos de la institución, asignatura, tema e instrucciones, de igual manera, se creó una tabla la cual contiene las instrucciones básicas de programación, y cuadros de texto con la descripción de las funciones de dichas instrucciones, posteriormente el documento de Word se convirtió en PDF para subir el documento a liveworksheet y aplicar la interactividad.
- Se creó un código QR en el sitio www.qrcode.es, en la  $Figure 3.7$  $Figure 3.7$  se puede apreciar, y al escanerlo permite al alumno dirigirse a la actividad, ya que Liveworksheet, no permite utilizar código embebido para ser incorporada en la plataforma.

<span id="page-96-0"></span>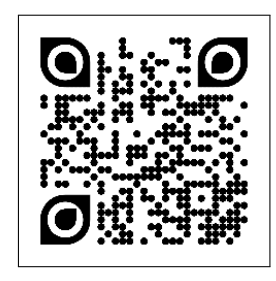

Figura 3.7: Código QR

En la  $Fiqura$   $3.8$  se puede apreciar el resultado final del material didáctico, se puede acceder a la actividad creada al dar clic aquí.

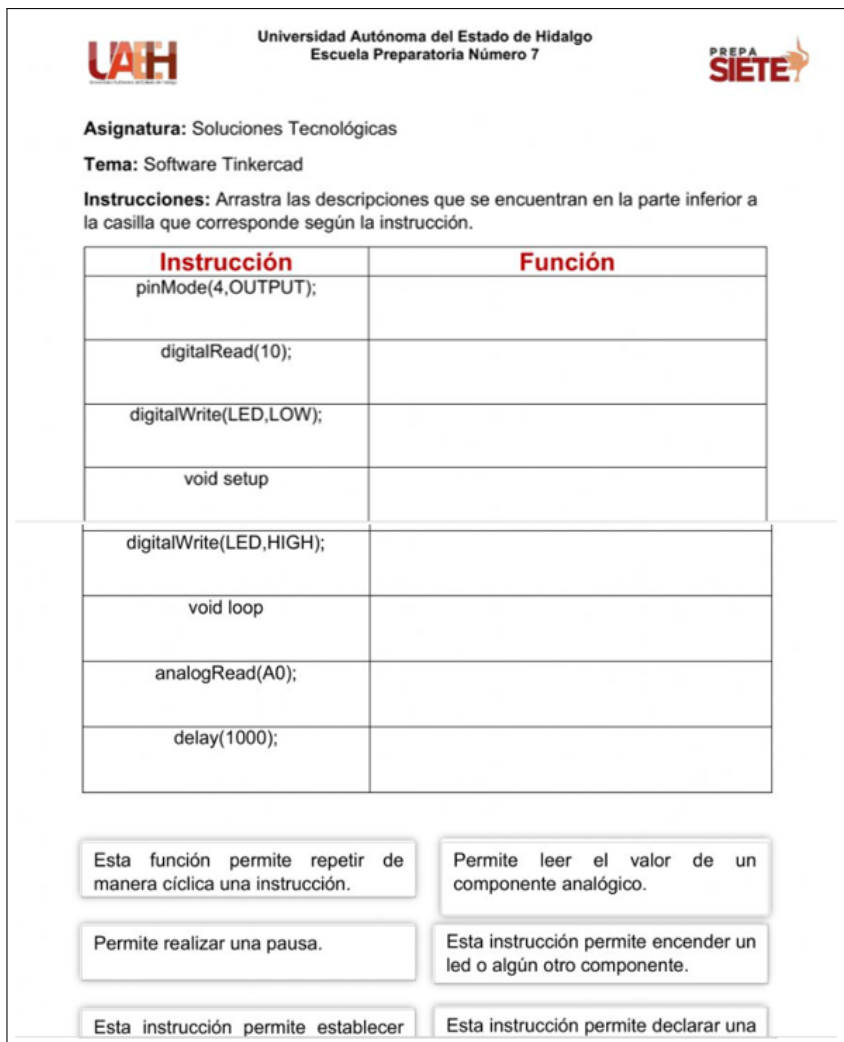

<span id="page-97-0"></span>Figura 3.8: Actividad Instrucciones básicas de programación

## 3.8. Material 8: Video Componentes básicos para la construcción de circuitos

#### 3.8.1. Descripción Pedagógica

El video desarrollado tiene correspondencia con el objetivo del Bloque II, el cual consiste en Identificar los requisitos b´asicos para trabajar con hardware abierto como plataforma tecnológica para interactuar entre el mundo real y el mundo digital. El vídeo muestra los elementos más comunes para la construcción de circuitos electrónicos con la placa de Arduino Uno, de igual manera, se relata una pequeña descripción sobre los elementos que se mencionan.

**Tema:** Bloque II: Plataformas abiertas  $\rightarrow$  Descripción de Arduino Uno  $\rightarrow$  Componentes básicos para la construcción de circuitos

Materiales: Video educativo.

Brecha instruccional: Los y las alumnos desconocen los componentes para construir circuitos electrónicos.

Objetivo de aprendizaje: Analizar los distintos componentes básicos a través de un video educativo para crear circuitos electrónicos con la placa de Arduino Uno. Audiencia: Estudiantes de tercer semestre de la preparatoria número 7.

Tiempo estimado: 10 minutos.

#### Instrucciones:

- 1. Visualiza y analiza el video Componentes básicos para la construcción de circuitos
- 2. Al finalizar, realiza la actividad titulada Pares coincidentes.

#### 3.8.2. Descripción técnica

- El video se creó con el software de Adobe Premier.
- La imagen base del video, que realmente es una infografía, fue creada en Adobe Photoshop.
- El video cuenta con la narración propia, es decir, grabe mi voz con ayuda de Adobe Audition y cuenta con un sonido de fondo durante todo el video.
- Las imágenes utilizadas fueron obtenidas del sitio Flickr, las cuales están libres de derecho de autor.
- El video se encuentra en formato MP4, por lo que es un formato estándar que se puede reproducir prácticamente en cualquier dispositivo.

El video tiene un ancho de fotograma de 720 y alto de 480.

En la *Figura* [3.9](#page-99-0) se puede apreciar el resultado final del material didáctico, se puede acceder al video creado al dar clic aquí.

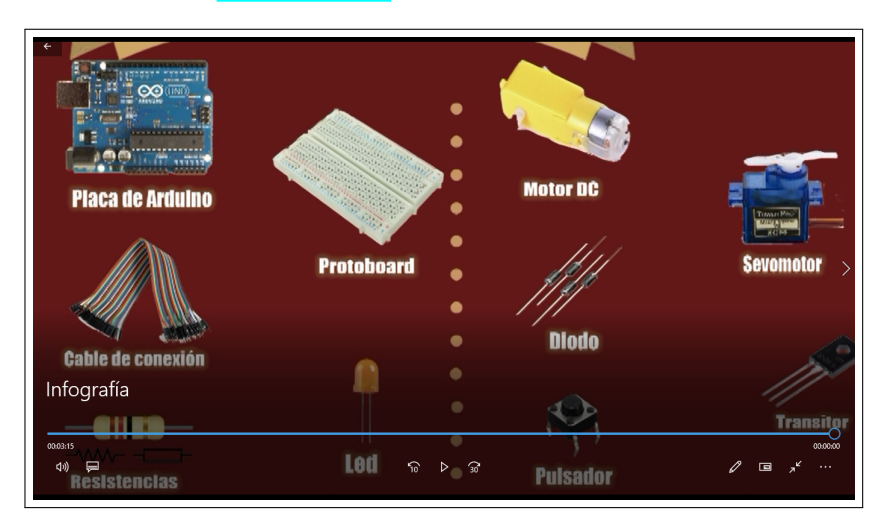

<span id="page-99-0"></span>Figura 3.9: Video: Pines analógicos

#### 3.9. Material 9: Software IDE Arduino

#### 3.9.1. Descripción Pedagógica

El video desarrollado tiene correspondencia con el objetivo del Bloque II, el cual consiste en Identificar los requisitos básicos para trabajar con hardware abierto como plataforma tecnológica para interactuar entre el mundo real y el mundo digital. El vídeo muestra los elementos más comunes para la construcción de circuitos electrónicos con la placa de Arduino Uno, de igual manera, se relata una pequeña descripción sobre los elementos que se mencionan.

**Tema:** Bloque II: Plataformas abiertas - Ambiente gráfico de programación - Software IDE Arduino

Materiales: Video educativo.

Brecha instruccional: Los y las alumnos desconocen el software IDE Arduino, y por lo tanto su uso y aplicación

Objetivo de aprendizaje: Interactuar con la plataforma IDE Arduino a través de los elementos, menús y opciones que ofrece en su ambiente para comenzar a programar circuitos electrónicos físicos.

Audiencia: Estudiantes de tercer semestre de la preparatoria número 7.

#### 3.9. MATERIAL 9: SOFTWARE IDE ARDUINO 91

#### Tiempo estimado: 15 minutos. Instrucciones:

- 1. Visualiza y analiza el video Sftware IDE Arduino.
- 2. Realiza la descarga e instalación del software.
- 3. Y explora el menú como se muestra en el video.

#### 3.9.2. Descripción técnica

- El video se creó con el software de Wondershare Filmora.
- Se realizó grabación de pantalla para la instalación del software IDE Arduino y para explicar las herramientas y menús que contiene.
- El video cuenta con la narración propia, es decir, grabe mi voz con ayuda de Adobe Audition y cuenta con un sonido de fondo durante todo el video.
- El video se encuentra en formato MP4, por lo que es un formato estándar que se puede reproducir prácticamente en cualquier dispositivo.
- El video tiene un ancho de fotograma de 1920 y alto de 1080.

En la  $Figure 3.10$  $Figure 3.10$  se puede apreciar el resultado final del material didáctico, se puede acceder al video creado al dar clic aquí.

<span id="page-100-0"></span>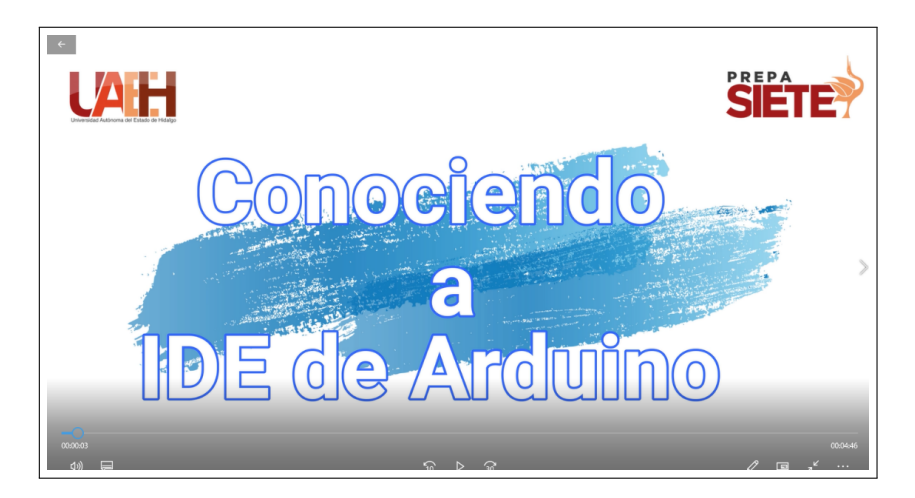

Figura 3.10: Video Software IDE Arduino

#### 3.10. Material 10:Primeros pasos con Tinkercad

#### 3.10.1. Descripción Pedagógica

El Objeto de Aprendizaje desarrollado tiene correspondencia con el objetivo del Bloque II, el cual consiste en Identificar los requisitos básicos para trabajar con hardware abierto como plataforma tecnológica para interactuar entre el mundo real y el mundo digital. El presente Objeto de Aprendizaje permitirá al estudiante utilizar la plataforma Tinkercad de una manera sencilla, a trav´es de ejemplos, videos interactivos, videos tutoriales, actividades y evaluaciones que llevarán de la mano a los estudiantes para construir circuitos electrónicos básicos con Arduino Uno.

**Tema:** Bloque II: Plataformas abiertas - Ambiente gráfico de programación - Software Tinkercad

Materiales: Objeto de Aprendizaje

Brecha instruccional: Los y las alumnos desconocen el software Tinkercad, y por lo tanto su uso y aplicación

Objetivo de aprendizaje: Interactuar con la plataforma Tinkercad a través de los elementos, menús y opciones que ofrece en su ambiente para iniciar a construir y programar circuitos electrónicos.

Audiencia: Estudiantes de tercer semestre de la preparatoria n´umero 7.

Tiempo estimado: 4 horas.

#### Instrucciones:

- 1. Ingresa al Objeto de aprendizaje (Da clic en la opción Normal y posteriormente en el botón Entrar).
- 2. Analiza la información proporcionada.
- 3. Realiza la evaluación diagnostica, actividades y evaluaciones que se detallan.

#### 3.10.2. Descripción técnica

Para el desarrollo del objeto de aprendizaje se utilizó el software que se enlista a continuación:

- En el software eXe-Learning se realiz´o el objeto de aprendizaje ya que permite crear contenidos educativos en soportes informáticos sin necesidad de ser ni convertirse en expertos.
- Adobe Photoshop para la edición de las imágenes que se utilizaron.
- 3.11. MATERIAL 11: IMAGEN INTERACTIVA PROYECTOS CON ARDUINO UNO 93
	- Filmora para la edición de videos que se encuentran dentro del Objeto de Aprendizaje.
	- Se utilizó Adobe Audition, para la edición del audio de la narración.
	- Tinkercad se utilizó para hacer las practicas y grabarlas.
	- XMind se utilizó para crear los diagramas que se muestran en el Objeto de Aprendizaje.

En la Figura [3.11](#page-102-0) se puede apreciar una sección del Objeto de Aprendizaje elaborado.

<span id="page-102-0"></span>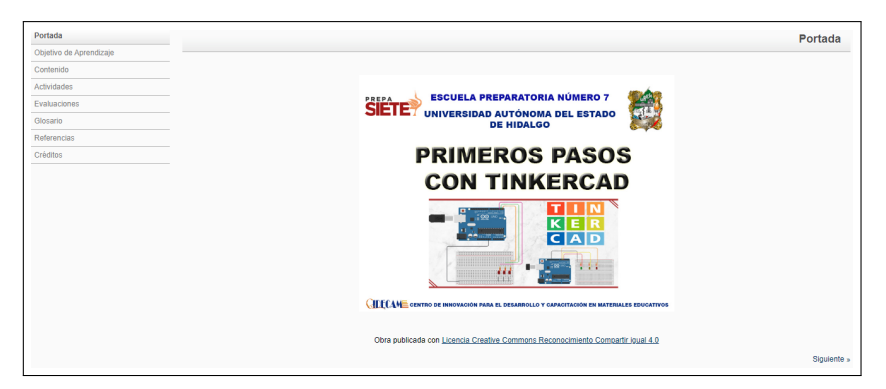

Figura 3.11: Objeto de Aprendizaje

## 3.11. Material 11: Imagen Interactiva Proyectos con Arduino Uno

#### 3.11.1. Descripción Pedagógica

La imagen interactiva desarrollada tiene correspondencia con el objetivo del Bloque II, el cual consiste en Identificar los requisitos básicos para trabajar con hardware abierto como plataforma tecnológica para interactuar entre el mundo real y el mundo digital. Esta imagen interactiva permitirá al estudiante identificar algunos de los usos y aplicaciones que se pueden realizar con la placa de Arduino Uno.

Tema Bloque II: Plataformas abiertas - Principales usos de Arduino Uno - Construcción de prototipos, robots y juegos.

Materiales: Imagen interactiva.

**Brecha instruccional:** Los y las alumnos desconocen que usos  $y$ /o aplicaciones puede tener una placa de Arduino Uno.

Objetivo de aprendizaje: Identificar los distintos usos y aplicaciones de Arduino

Uno para la construcción de prototipos a través de una imagen interactiva para que el alumno sea capaz de aplicar estos conocimientos a la vida real.

Audiencia: Estudiantes de tercer semestre de la preparatoria número 7.

Tiempo estimado: 30 minutos.

#### Instrucciones:

- 1. Visualiza y analiza la imagen interactiva que me muestra a continuación.
- 2. Da clic sobre los iconos de color naranja para que se despliegue la información sobre el objetivo, componentes y un video de cada proyecto.
- 3. Para ver más proyectos da clic sobre la flecha de navegación que se encuentra a la derecha de la imagen.

#### 3.11.2. Descripción técnica

- La imagen interactiva se desarrolló en Genially debido a que es un programa online que permite crear contenido interactivo. Una de las ventajas de este programa es que permite incluir tanto imágenes estáticas como en movimiento o gifs, además se puede utilizar el programa de forma gratuita, aunque es necesario registrarse antes, otra de las ventajas es que permite compartir el material creado.
- Las imágenes utilizada en este material didáctico fueron obtenidas de las páginas de los proyectos consultados.
- Los colores y logos utilizados en la imagen interactiva corresponden a los proporcionado por la Dirección de Imagen y Mercadotecnia de la UAEH.
- Al dar clic en cada icono se despliega información relevante sobre cada uno de los proyectos mostrados en la imagen interactiva.

En la  $Figure 3.12$  $Figure 3.12$  que se muestra a continuación se puede apreciar es el resultado final del material didáctico, está imagen es estática, pero muestra los iconos existentes, se puede acceder a la imagen interactiva diseñada al dar clic aquí.

#### 3.11. MATERIAL 11: IMAGEN INTERACTIVA PROYECTOS CON ARDUINO UNO 95

<span id="page-104-0"></span>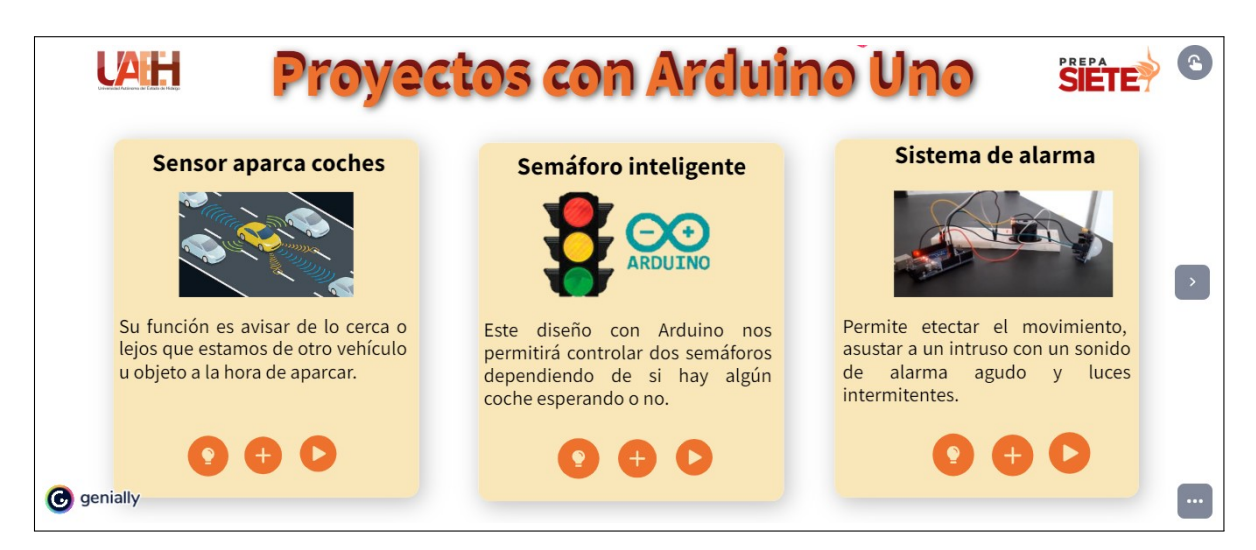

Figura 3.12: Imagen interactiva: Proyectos con Arduino Uno

## Capítulo 4

# Validación de materiales didácticos

En el presente capítulo se muestran evidencias de aplicación de algunas de los ma-teriales presentados en el Capítulo<sup>[3](#page-86-0)</sup> en un escenario real, es decir, la aplicación de los materiales a alumnos de la Escuela Preparatoria N´umero 7, mostrando los resultados alcanzados, en contraste con estrategias clásicas de enseñanza utilizadas anteriormente en el curso de Soluciones Tecnológicas.

Este estudio permitió implementar una estrategia didáctica para la enseñanza de la asignatura de Soluciones Tecnológicas correspondiente al tercer semestre de la Escuela Preparatoria Número 7, por lo que el contexto en el que se implementó la estrategia tiene condiciones particulares mencionadas en los capítulos preliminares de esta investigación.

Los resultados obtenidos fueron de un grupo piloto conformado por 18 estudiantes del grupo 6, a cada alumno se le asignó un usuario y una contraseña para que pudieran acceder al curso que se implementó en la plataforma Moodle.

Se solicitó a los estudiantes que revisaran los materiales didácticos diseñados para el Bloque II del curso, de igual manera se solicitó que realizaran las actividades establecidas en dicho bloque y por último que se realiza la evaluación correspondiente.

La primera actividad que realizaron los alumnos fue consultar un video titulado ¿Qué es Arduino Uno? posteriormente contestaron un cuestionario de 5 preguntas referentes al contenido de dicho video, en la  $Gráfica$  [5](#page-107-0) se puede observar los resultados obtenidos, los cuales fueron exitosos ya que en las preguntas 1, 2, 4 y 5 el 100 % de los alumnos respondieron de manera acertada y en la pregunta  $3 \text{ un } 94\%$  de los alumnos respondió de manera correcta.

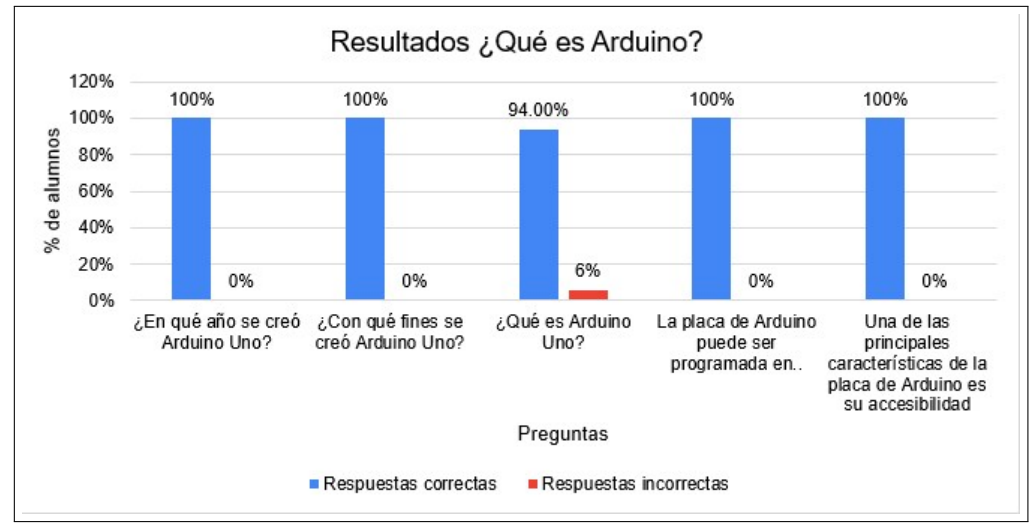

<span id="page-107-0"></span>Gráfica 5 Resultados ¿Qué es Arduino?

La segunda actividad que realizaron los alumnos fue analizar la inforgrafía: Elementos de la Placa de Arduino Uno, al finalizar contestaron un peque˜no cuestionario de 5 preguntas referentes al contenido de la infografía, en la  $Gráfica$  [6](#page-107-1) se puede observar los resultados obtenidos, en la pregunta 1, 2 y 5 el  $96\%$  de los alumnos la respondió de manera correcta, en la pregunta  $3$  el  $83\%$  de los estudiantes la contestó de manera correcta y la pregunta 4 tuvo un acierto del 88 %.

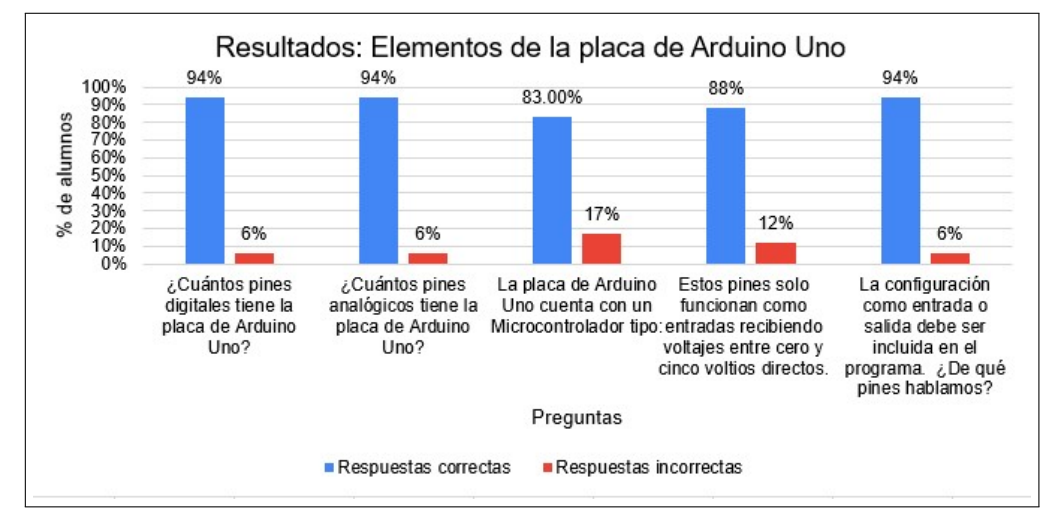

<span id="page-107-1"></span>Gráfica 6 Resultados: Elementos de la placa de Arduino Uno?

En la evaluación correspondiente al Bloque II también se obtuvieron resultados favorables por parte del grupo piloto, ya que el  $100\%$  de los estudiantes logró aprobar el examen, la calificación más baja se encuentra entre el 7 y 7.5 la cual fue obtenida
$\mu$ inicamente por el 5 % de los estudiantes, siendo la calificación más alta entre el 9.5 y 10 la cual fue obtenida por el  $60\%$  de los alumnos del grupo piloto, para ver más a detalle esta información revisar la  $Gráfica$  [7.](#page-108-0)

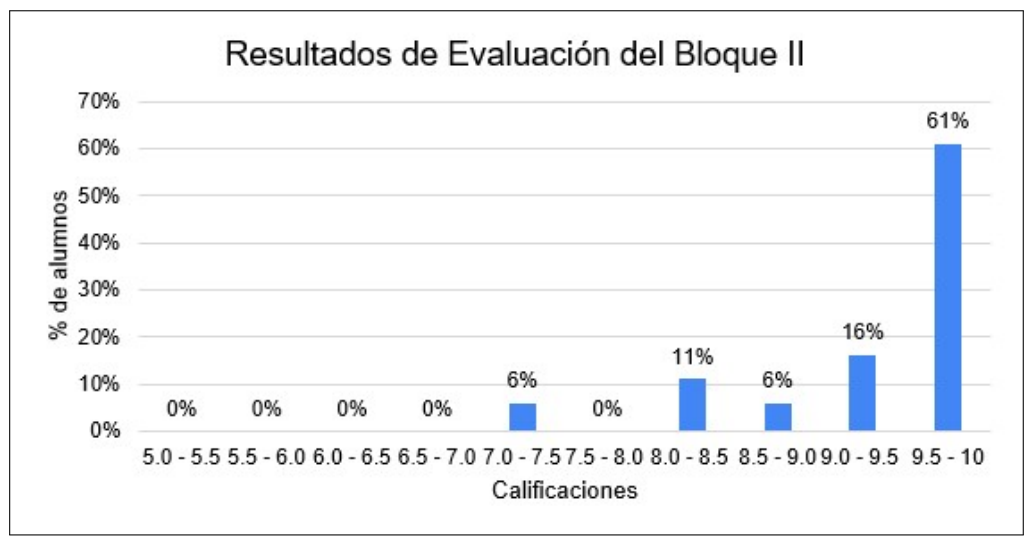

<span id="page-108-0"></span>Gráfica 7 Resultados de Evaluación del Bloque II

Como se ha mencionado anteriormente, la implementación de la estrategia didáctica planteada en este trabajo ha tenido resultados favorables para el aprendizaje de los alumnos de tercer semestre de la asignatura de Soluciones Tecnológicas comparado con los resultados de utilizar estrategias clásicas de enseñanza que se venia manejando en la asignatura anteriormente.

Por ejemplo, el grupo 3 se conforma por 23 estudiantes y los resultados obtenidos en su examen correspondiente al segundo bloque fueron más bajos comparado con el grupo en el que se implementó la estrategia didáctica. Para comenzar, el  $13\%$  de los alumnos no logró aprobar el examen, el 9% obtuvo una calificación entre el 7.0 y 7.5, otro 9% obtuvo una calificación entre el 7.5 y 8, el 13% una calificación de 8.0 a 8.5, el 17 % entre 8.5 y 9.0, el 30 % entre 9.0 y 9.5 mientras que únicamente el 9 % alcanzó la calificación más alta que se encuentra entre el 9.5 y el 10 tal y como se muestra en la *Gráfica* [8.](#page-109-0)

Por otra parte, se analizaron los resultados de la encuesta COLLES que se aplicó al grupo piloto, la cual sirve para ejecutar un seguimiento acerca de la calidad del entorno de aprendizaje en-línea. La encuesta COLLES tiene 24 frases agrupadas en seis escalas que son: A´un no se ha dado respuesta, Casi nunca, Rara vez, Alguna vez, A menudo,

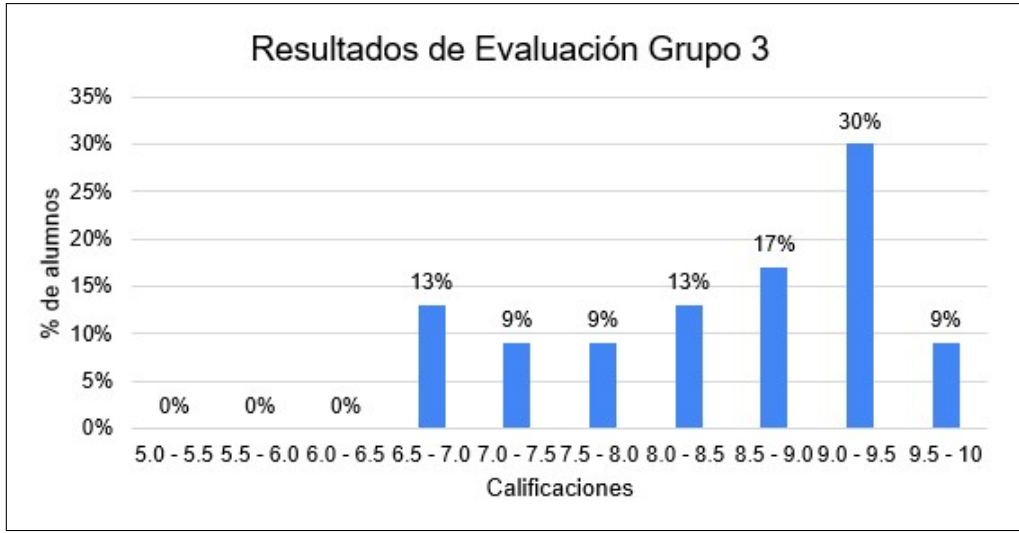

<span id="page-109-0"></span>Gráfica 8 Resultados de Evaluación Grupo 3

Casi siempre. Como se puede observar en la Gráfica  $\overline{9}$  $\overline{9}$  $\overline{9}$  el curso de Soluciones Tecnologicas tuvo una buena aceptación por parte de los alumnos en donde la relevancia del contenido, el pensamiento reflexivo, apoyo del tutor e interpretación estuvo casi siempre presente, mientras que la interactividad estuvo a menudo presente.

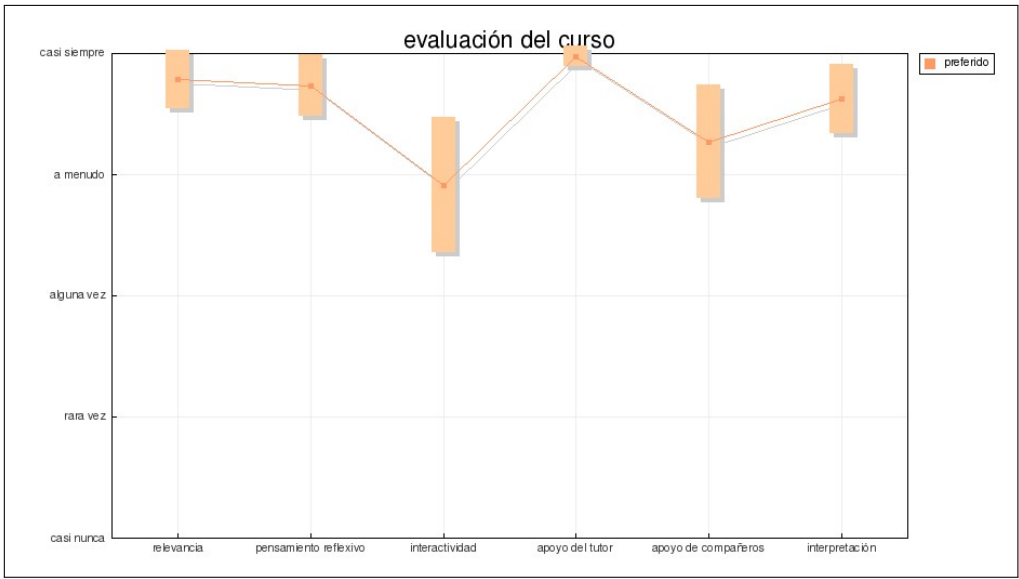

<span id="page-109-1"></span>Gráfica 9 Resultados COLLES

Cabe mencionar que la gráfica es obtenida directamente de la plataforma Moodle ya que como se mencion´o anteriormente esta encuesta es una de las predefinidas en la plataforma.

La encuesta complementaria del curso de Soluciones Tecnológicas basada en el modelo de evaluación de Kirkpatrick contó con resultados muy favorables, tal y como se muestra en la *Gráfica*  $\overline{10}$ . Por ejemplo, al realizar preguntas como si el docente conoce el material proporcionado en el curso (Pregunta 1), si el docente uso una variedad de materiales (Presentaciones, foros, actividades, etc.) que cumplieron con mis necesidades de aprendizaje, si el material del curso abordó todos los objetivos establecidos (Pregunta 11), o si los materiales del curso fueron f´aciles de leer y entender (Pregunta 12) el 100 % de los alumnos respondieron que están totalmente de acuerdo con estas afirmaciones. Para visualizar las preguntas completas ver  $apéndice$ <sup>[4]</sup>.

Por otra parte, al hacer preguntas como si el contenido fue apropiado para mis necesidades de formación y nivel de habilidad (Pregunta  $6$ ) o si los materiales audiovisuales fueron útiles y bien organizados (Pregunta 7), o si los objetivos del curso fueron identificados en cada bloque / tema y se cumplen (Pregunta 10) tuvieron una respuesta en donde el 94 % de los estudiantes están totalmente de acuerdo y un 6 % comentaron que están de acuerdo con estas afirmaciones.

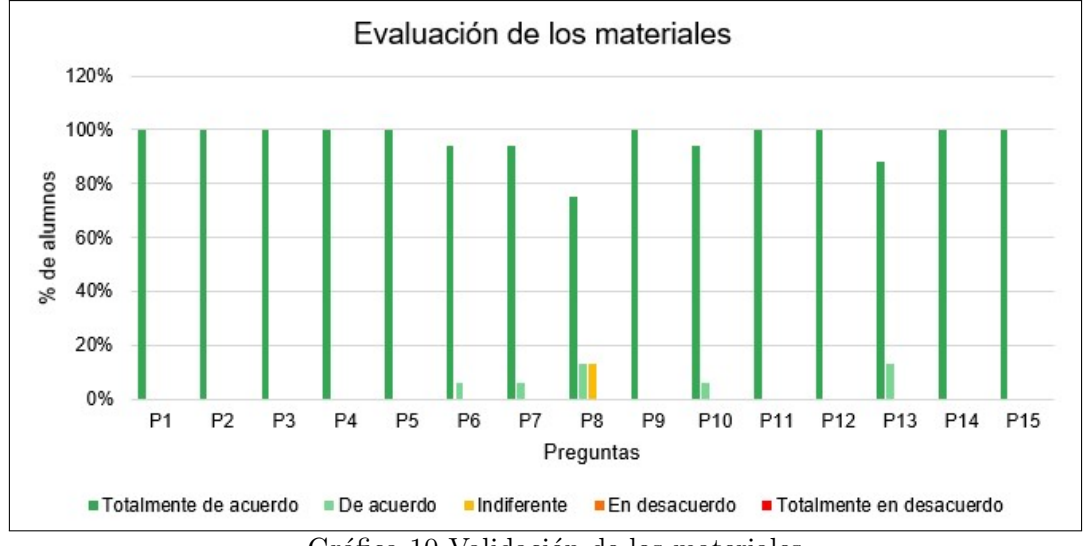

<span id="page-110-0"></span>Gráfica 10 Validación de los materiales

Al revisar los resultados tan favorables que se lograron obtener al probar el curso de Soluciones Tecnológicas en la plataforma Moodle, se demostró que la implementación de este tipo de estrategias didácticas resultan de mucha utilidad para mejorar los resultados de enseñanza y aprendizaje.

# Conclusiones

Con la implementación de la estrategia didáctica propuesta se logró reducir el índice de reprobación en la asignatura de Soluciones Tecnológicas de manera significativa. Además permitió establecer lo siguiente:

- Se alcanzaron los objetivos propuestos para la implementación de la estrategia didáctica de la asignatura de Soluciones Tecnológicas.
- Se cumplió con el objetivo general del proyecto, reduciendo el índice de reprobación en la asignatura.
- Se analizaron las características específicas de los estudiantes del grupo piloto para tratar de resolver sus necesidades de aprendizaje sobre la asignatura.
- Se desarrollaron 11 materiales did´acticos para el Bloque II enfocados a los estilos de aprendizaje de los estudiantes.
- Se diseñó y se realizó una prueba piloto en la plataforma Moodle con 18 estudiantes del grupo experimental, con la ayuda de encuestas y del trabajo desarrollado en la plataforma se analizó el rendimiento académico de los participantes.
- Se implementaron dos encuestas dentro del curso que permite evaluar el diseño y el impacto de este tipo de estrategias didácticas en los alumnos.

Se realizó un seguimiento relacionado con el ingreso y participación de los estudiantes a las actividades diseñadas para el curso de Soluciones Tecnológicas, obteniendo información relevante que permite sustentar los resultados del presente trabajo.

Después de implementar las actividades en el grupo piloto se pudo observar una alta participación y motivación por parte de los estudiantes.

La evaluación del curso por parte de los alumnos tuvo resultados muy favorables, al revisar todos estos puntos se puede concluir que la implementación de este tipo de estrategias didácticas tienen varios beneficios ya que los estudiantes encuentran más interesante la asignatura y ven los temas de una manera diferente a lo tradicional. Además, los docentes también resultan beneficiados en este tipo de estrategias ya que pueden ahorrar mucho tiempo en revisión y calificación de exámenes y pueden realizar un seguimiento exhaustivo del trabajo y actividad de los estudiantes.

También podemos concluir que el uso de la tecnología no nos garantiza obtener buenos resultados con los alumnos si no se implementa un diseño instruccional basado en alguna metodología ya que es la base para construir todo los materiales y evaluaciones pertinentes para lograr que los estudiantes alcancen los resultados de aprendizaje esperados..

### Trabajos futuros

Los resultados obtenidos en el rendimiento académico del grupo piloto y la evaluaci´on del curso fueron positivos, no obstante es necesario mejorar algunos aspectos, por lo que se propone lo siguiente:

- Implementar materiales que abarquen todos los estilos de aprendizaje de los estudiantes de la Escuela Preparatoria Número 7.
- Elaborar los materiales did´acticos correspondientes al Bloque I y Bloque III de la asignatura de Soluciones Tecnológicas.
- Implementar el curso con un n´umero mayor de estudiantes para analizar si la tendencia de buenos resultados sigue o reduce.
- Realizar las mejoras correspondientes en el curso con el fin de atender la demanda de los estudiantes.

# Apéndices

### Encuesta de estilos de aprendizaje PNL

INSTRUCCIONES: Elige una opción con la que más te identifiques de cada una de las preguntas y márcala con una X

- 1. ¿Qu´e tipo de examen realizas con mayor facilidad?
	- a. Examen escrito
	- b. Examen oral
	- c. Examen de opción múltiple
- 2. Cuando tienes que aprender algo de memoria. . .
	- a. Memorizo lo que veo y recuerdo la imagen (por ejemplo, la página del libro)
	- b. Memorizo mejor si repito lo estudiado rítmicamente y recuerdo paso a paso
	- c. Memorizo a base de pasear y mirar, y recuerdo una idea general mejor que los detalles
- 3. Cuando estás en clase y el profesor explica algo que está escrito en la pizarra o en tu libro, te es más fácil seguir las explicaciones...
	- a. Escuchando al profesor.
	- b. Me aburro y espero a que me den algo para hacer.
	- c. Leyendo el libro o la pizarra.
- 4. Marca la frase con las que te identifiques más.
	- a Prefiero escuchar chistes que leer cómics.
	- b Mis cuadernos y libretas están ordenados y bien presentados, me molestan los tachones y las correcciones.
	- c Me gusta tocar las cosas y tiendo a acercarme mucho a la gente cuando hablo con alguien.
- 5. ¿Cuál de las siguientes actividades disfrutas más?
	- a Ver películas
	- b Escuchar música
	- c Bailar
- 6. ¿De qué manera te resulta más fácil aprender algo?
	- a Repitiendo en voz alta.
	- b Escribiéndolo varias veces.

#### $CAPÍTULO 4. VALIDACIÓN DE MATERIALES DIDÁCTICOS$

- c Relacion´andolo con algo, a poder ser divertido.
- 7. Cuando no encuentras las llaves en una bolsa, ¿qué haces para encontrarlas más rápidamente?
	- a Sacudo la bolsa para oír el ruído.
	- b Las busco mirando.
	- c Las busco con la mano, pero sin mirar.
- 8. Cuando te dan instrucciones. . .
	- a Me pongo en movimiento antes de que acaben de hablar y explicar lo que hay que hacer.
	- b Recuerdo con facilidad las palabras exactas de lo que me han dicho.
	- c Me cuesta recordar las instrucciones orales, pero no hay problema si me las dan por escrito.
- 9. ¿Cuál de estos ambientes te atrae más?
	- a Uno en el que se escuchen las olas del mar.
	- b Uno con una hermosa vista al océano.
	- c Uno en el que se sienta un clima agradable.
- 10. Si te ofrecieran uno de los siguientes empleos, ¿cuál elegirías?
	- a Director de un club deportivo.
	- b Locutor de una emisora de radio.
	- c Editor de una revista.

### Herramientas Tecnológicas

INSTRUCCIONES: Selecciona la respuesta con la que te identifiques

- 1. ¿Tienes computadora?
	- a. Si
	- b. No
- 2. ¿Tienes un smatphone?
	- a. Si
	- b. No
- 3. ¿Tienes una tableta?
	- a. Si
	- b. No
- 4. ¿Cuentas con Internet en casa?
	- a. Si
	- b. No
- 5. ¿Te interesa la robótica?
	- a Si
	- b No
	- c Un poco
	- d Casi no
- 6. ¿Qué Kits de robótica haz utilizado?
	- a Lego Spike Prime
	- b Aurduino Uno
- 7. ¿Qué tipo de programación conoces?
	- a Programación basada en bloques
	- b Lenguaje de C
	- c Lenguaje C#
- 8. ¿Alguna vez haz programado en Arduino Uno?
	- a Si
	- b No
	- c Un poco
	- d Casi no
- 9. ¿Tu familia esta de acuerdo en que aprendas a construir y programar robots?
	- a Si
	- b No
	- c Un poco
	- d Casi no

# Objetivos Bloque I

<span id="page-117-0"></span>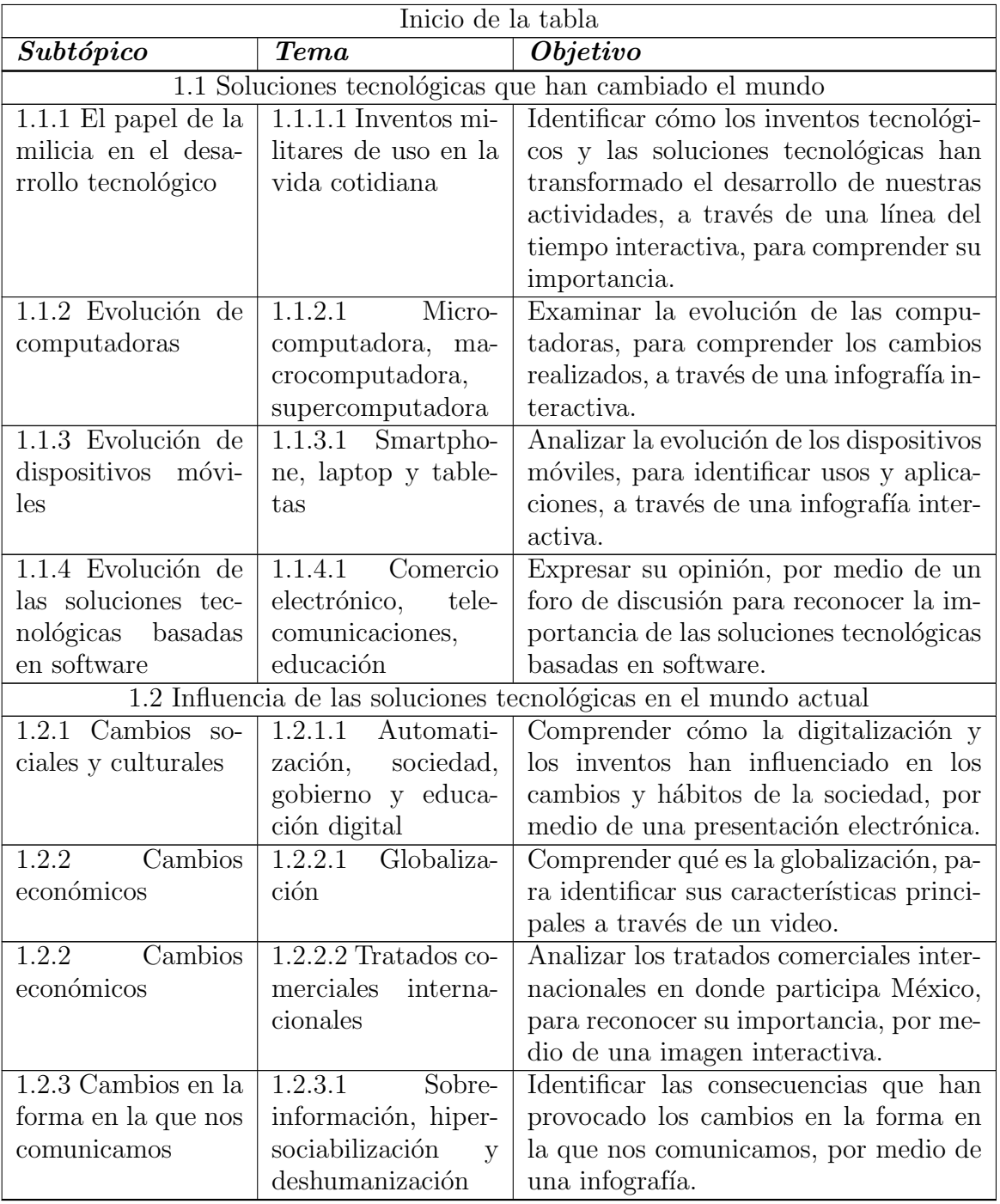

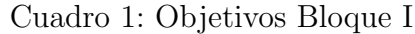

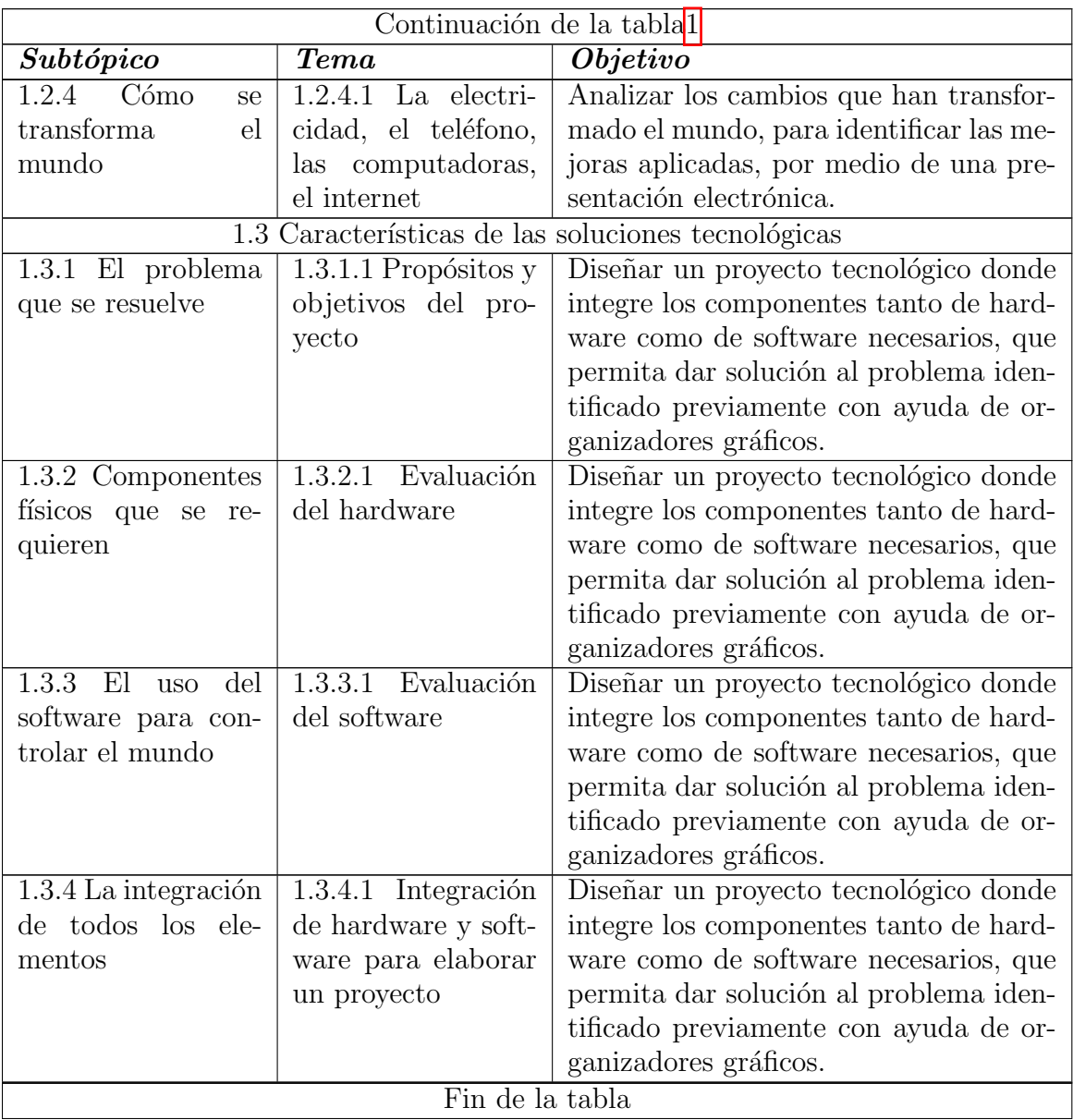

# Objetivos Bloque II

<span id="page-119-0"></span>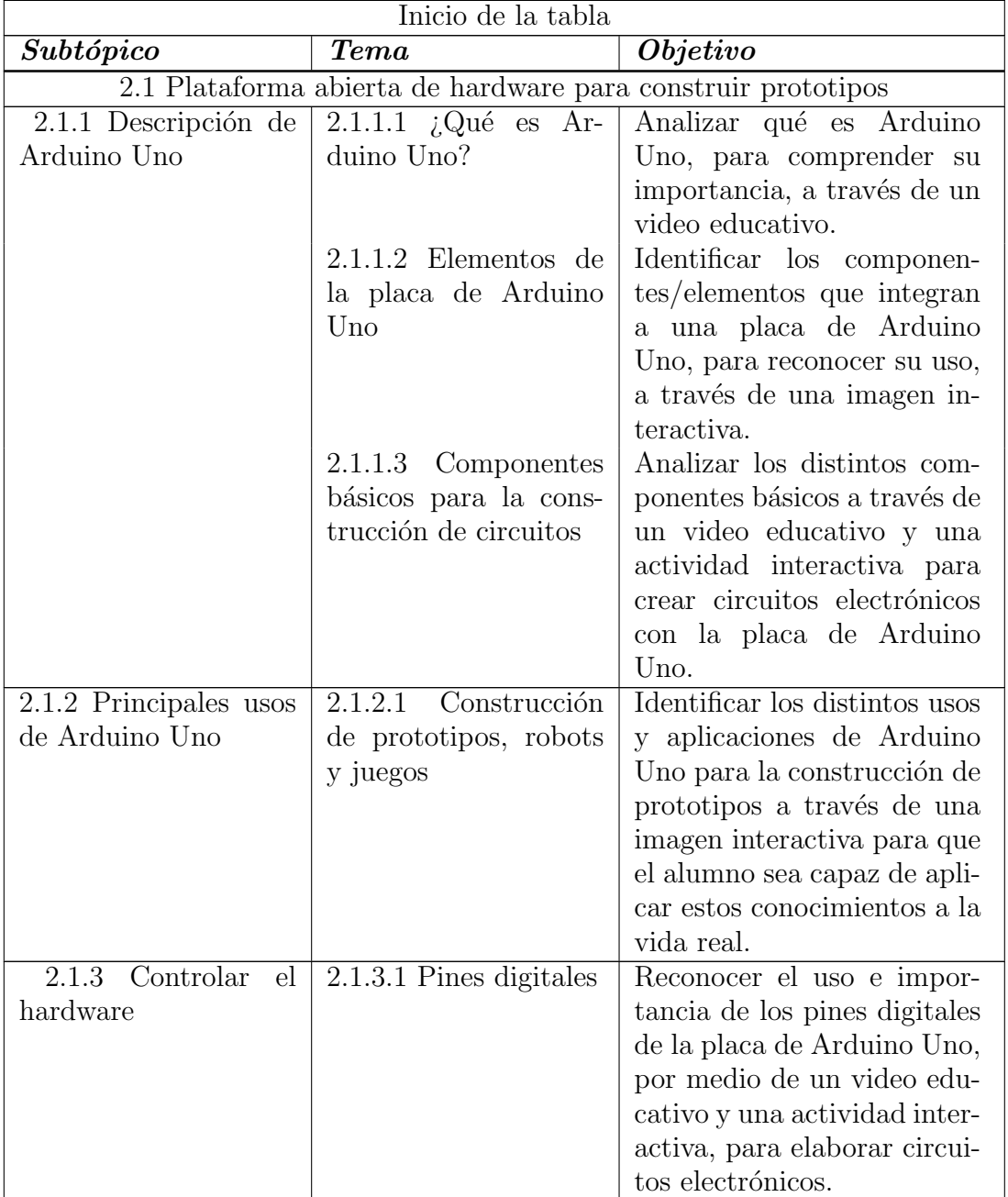

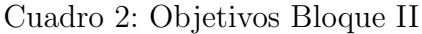

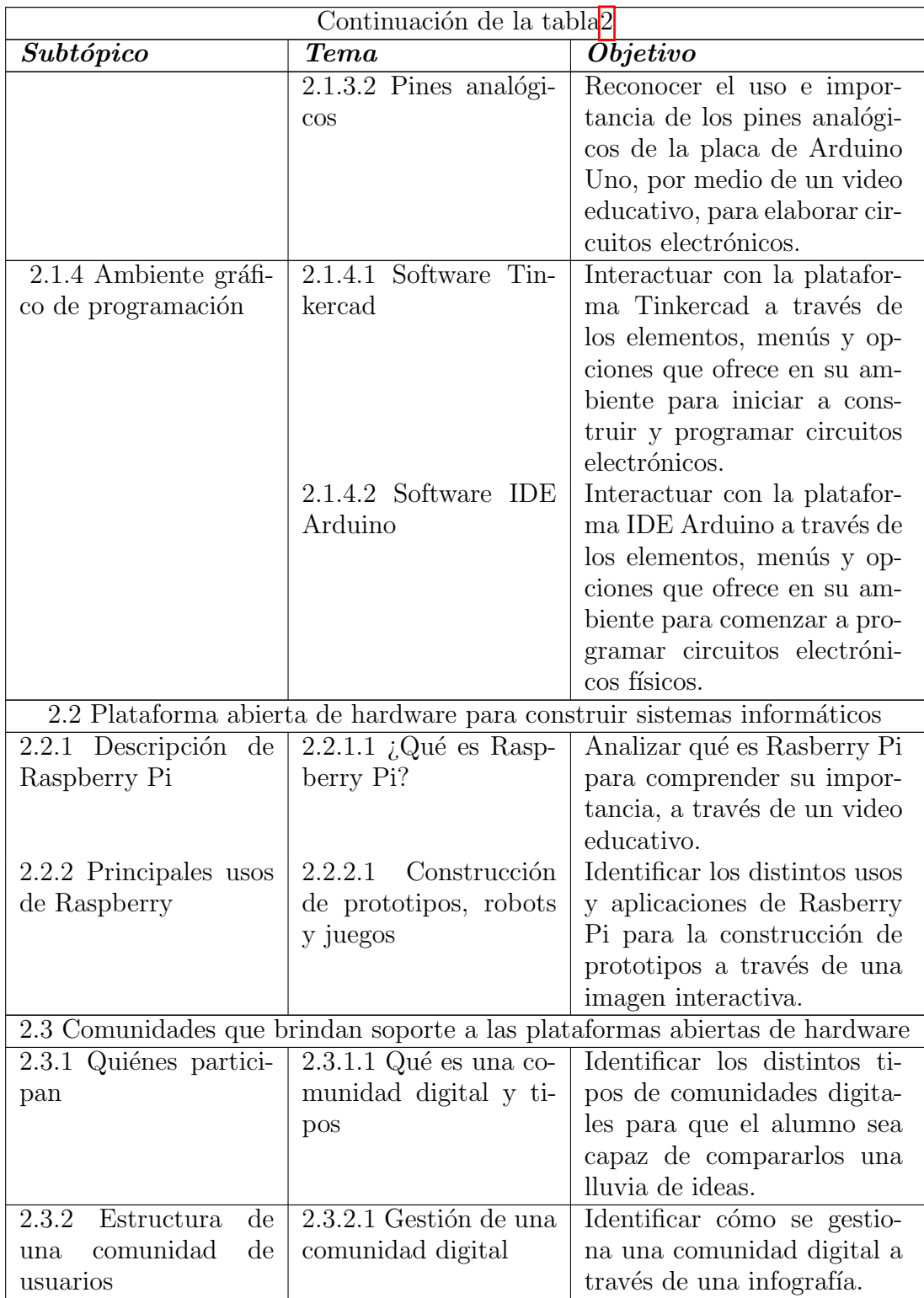

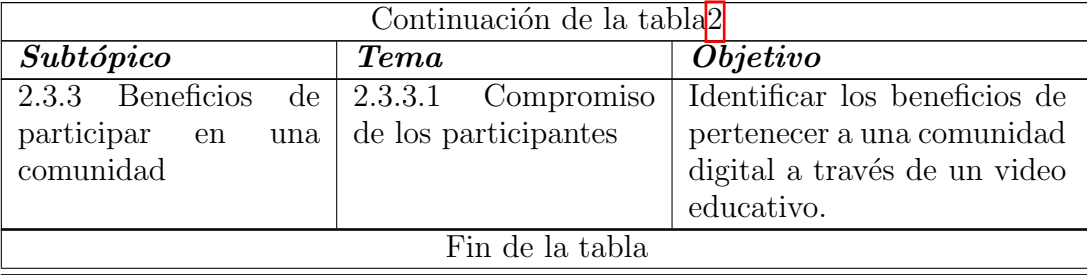

# Objetivos Bloque III

<span id="page-122-0"></span>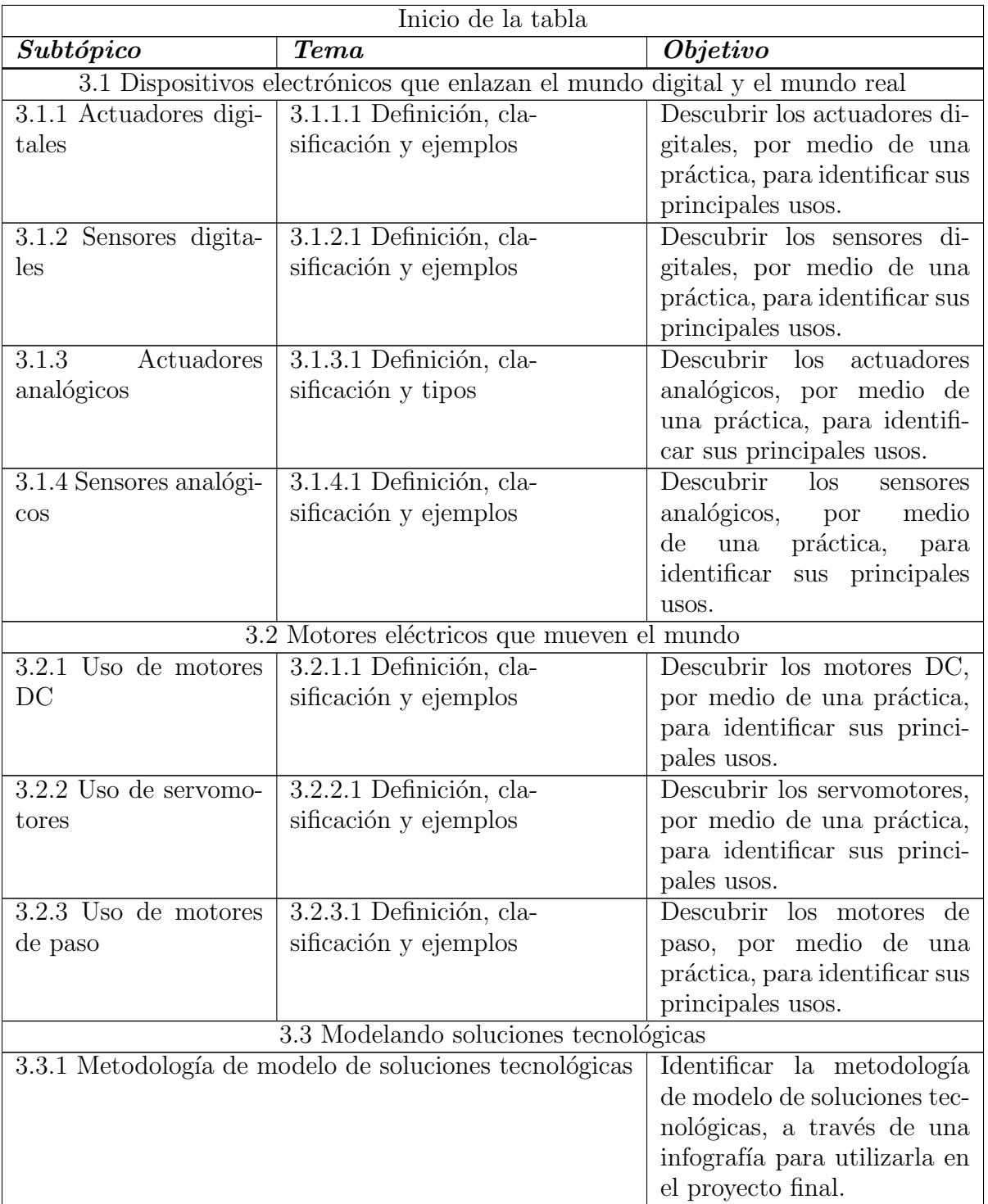

### Cuadro 3: Objetivos Bloque III

### 114  $\text{CAPÍTULO 4. VALIDACIÓN DE MATERIALES DIDÁCTICOS}$

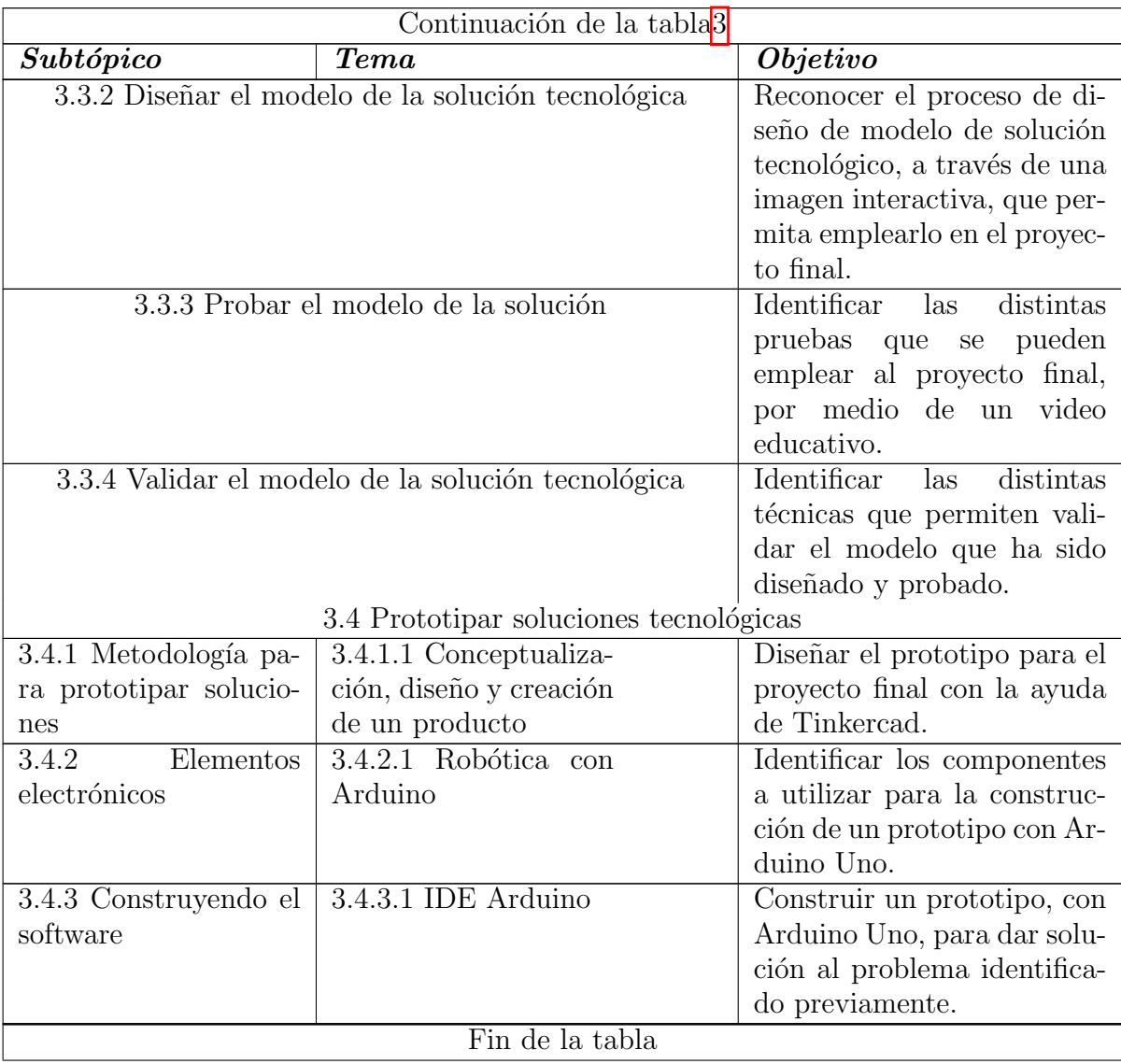

### <span id="page-124-0"></span>Evaluación de materiales

La encuesta consta de 15 preguntas, que se enlistan a continuación, las opciones disponibles para los estudiantes son: totalmente en desacuerdo, en desacuerdo, indiferente, de acuerdo y totalmente de acuerdo.

- El docente conoce el material proporcionado en el curso
- $\blacksquare$  El estilo y la presentación del docente fueron efectivos
- El docente presentó los materiales de manera organizada
- El docente uso una variedad de materiales (Presentaciones, foros, actividades, etc.) que cumplieron con mis necesidades de aprendizaje
- El docente ayudó a los miembros del grupo a relacionar los conceptos enseñados con su práctica y proporcionó ejemplos de aplicación.
- El contenido fue apropiado para mis necesidades de formación y nivel de habilidad
- Los materiales audiovisuales fueron útiles y bien organizados
- Encontré la relación de los temas con la vida diaria
- El contenido del curso se organizó de manera que se aprovechara al máximo el tiempo asignado
- Los objetivos del curso fueron identificados en cada bloque / tema y se cumplen
- El material del curso abordó todos los objetivos establecidos
- Los materiales del curso fueron fáciles de leer y entender
- $\blacksquare$  El tiempo dedicado fue adecuado al contenido de formación
- $\blacksquare$  En general, este curso resultó útil
- Los temas presentados fueron lo que esperaba de la capacitación.

### Guía de estudio

<span id="page-125-0"></span>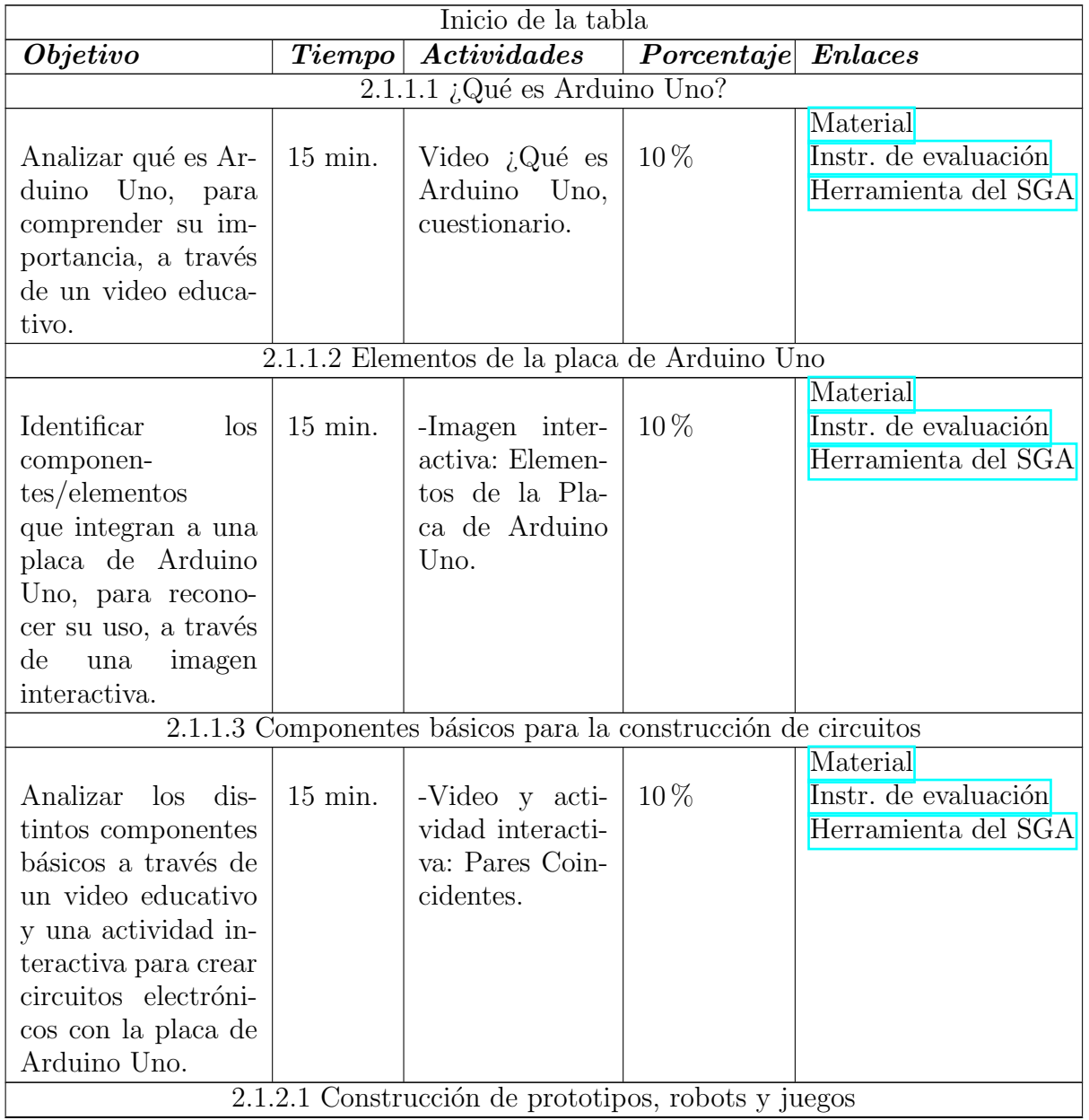

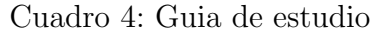

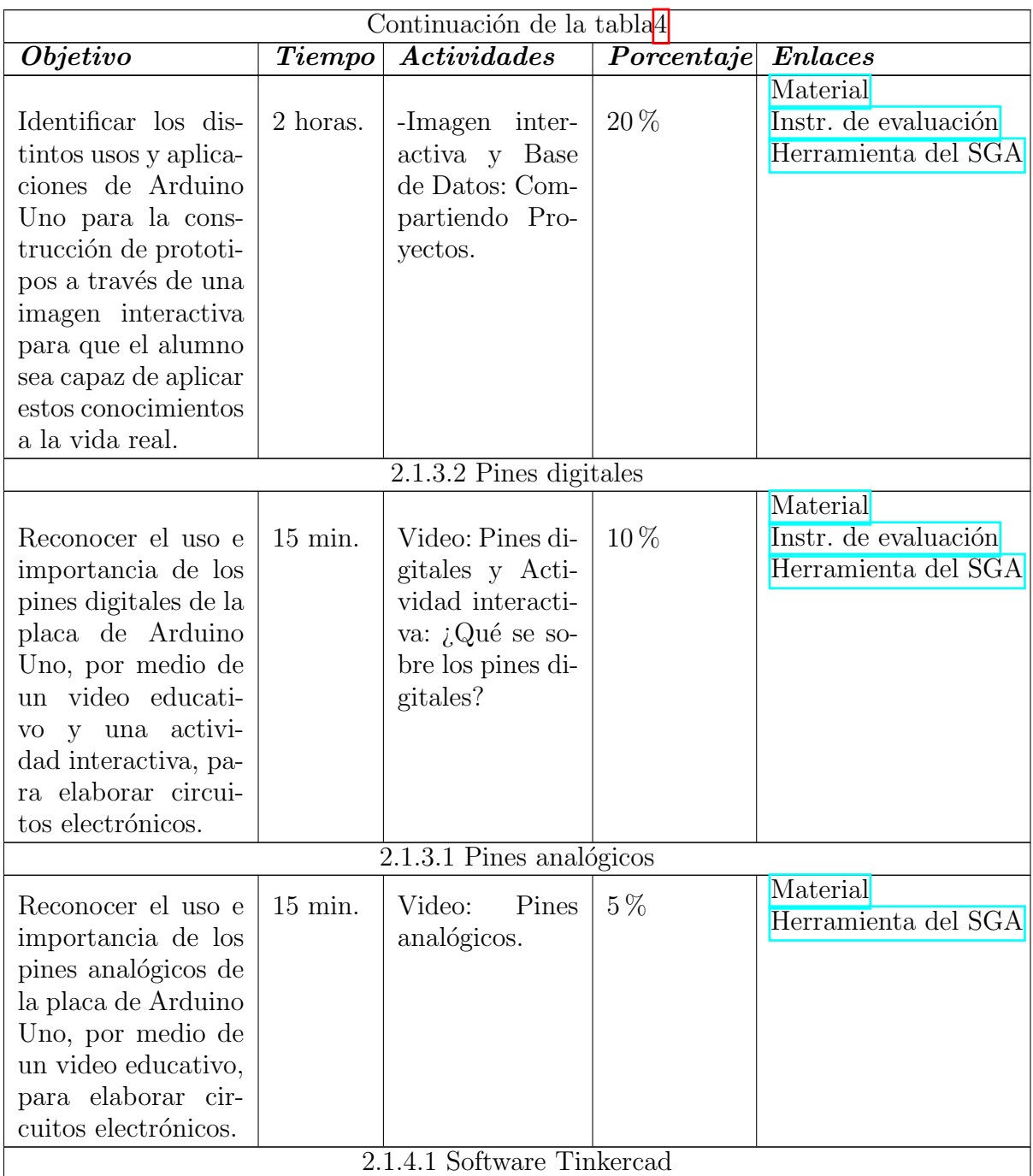

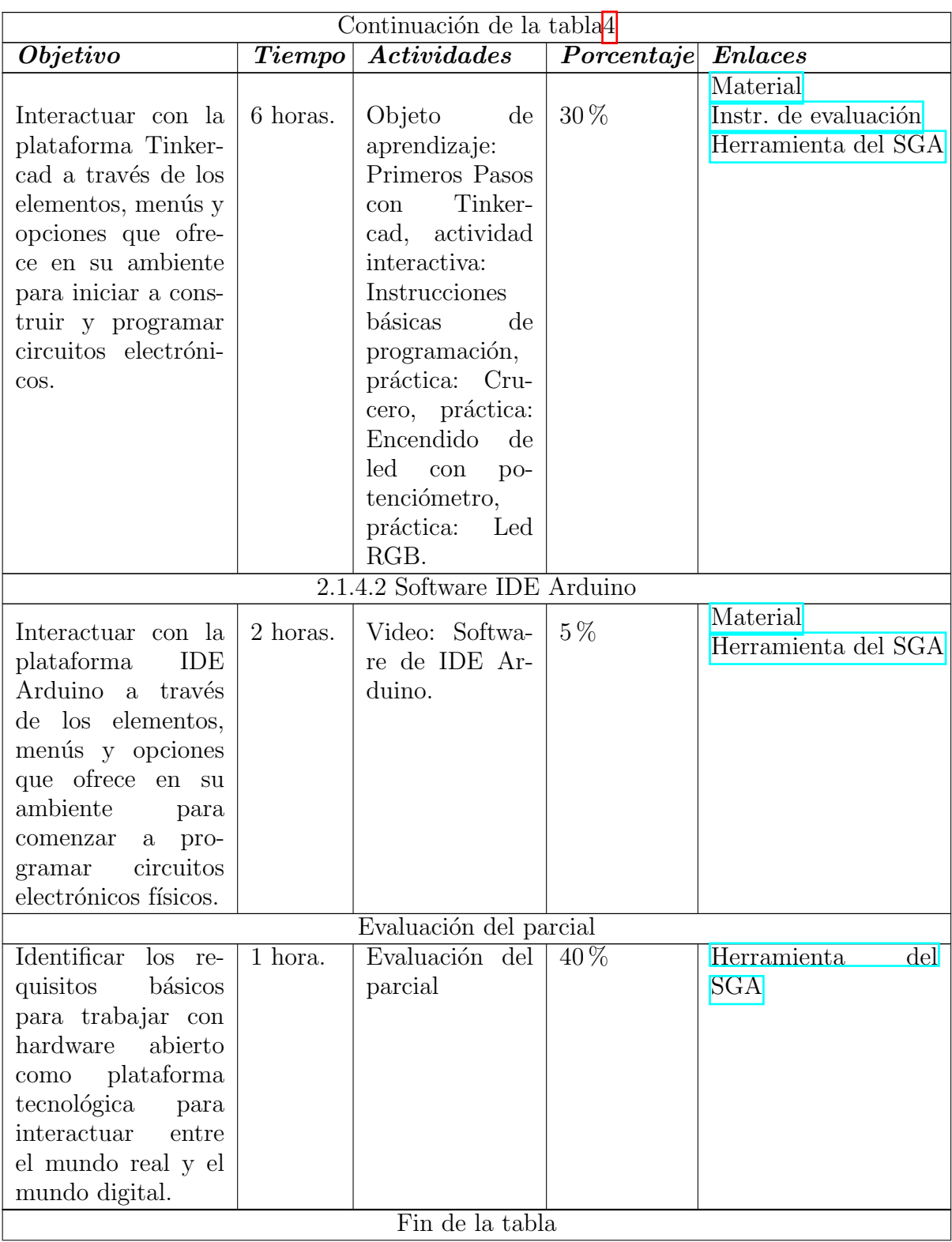

# Inventario de materiales didácticos

<span id="page-128-0"></span>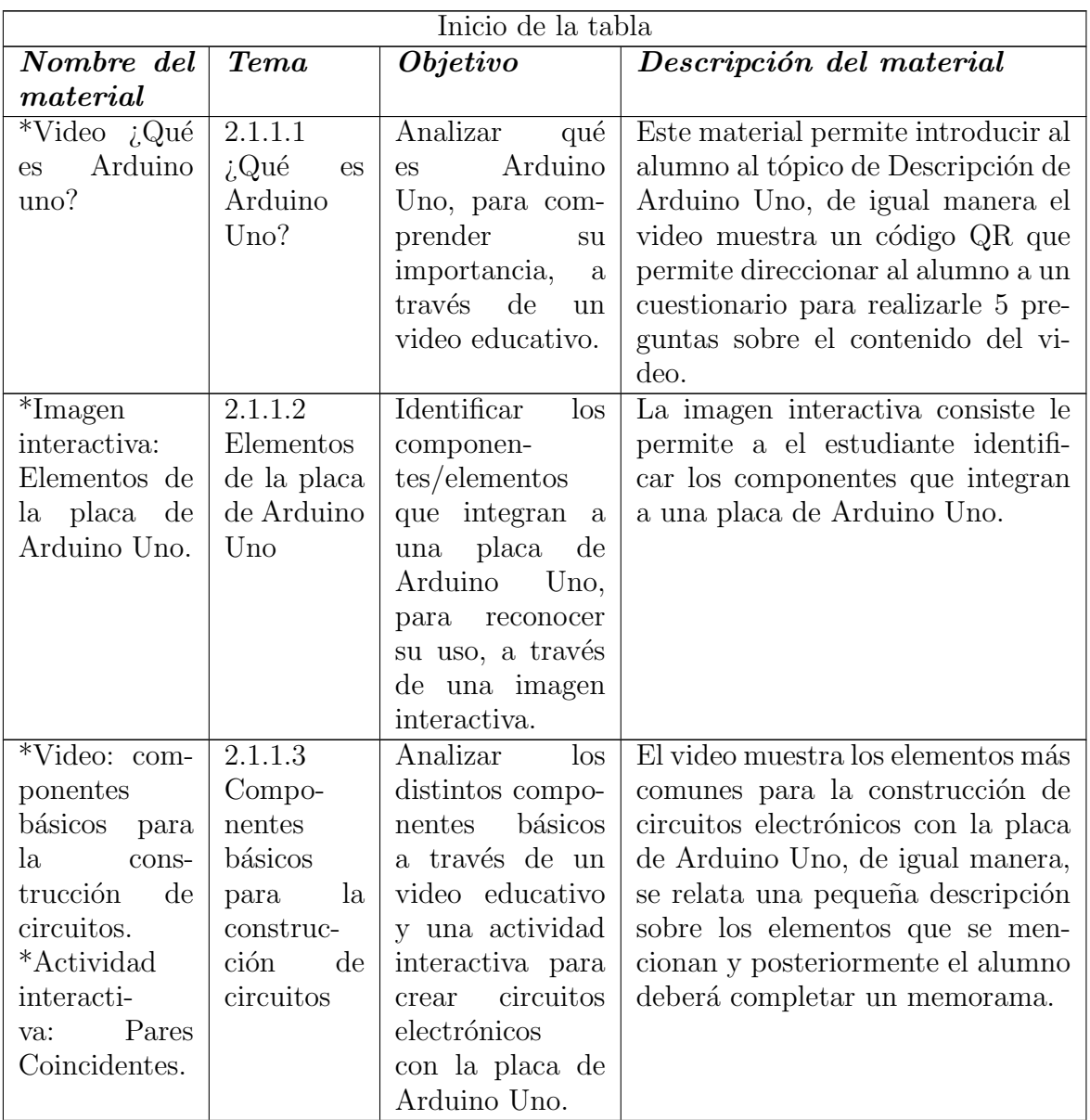

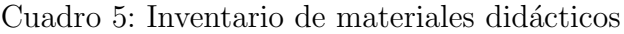

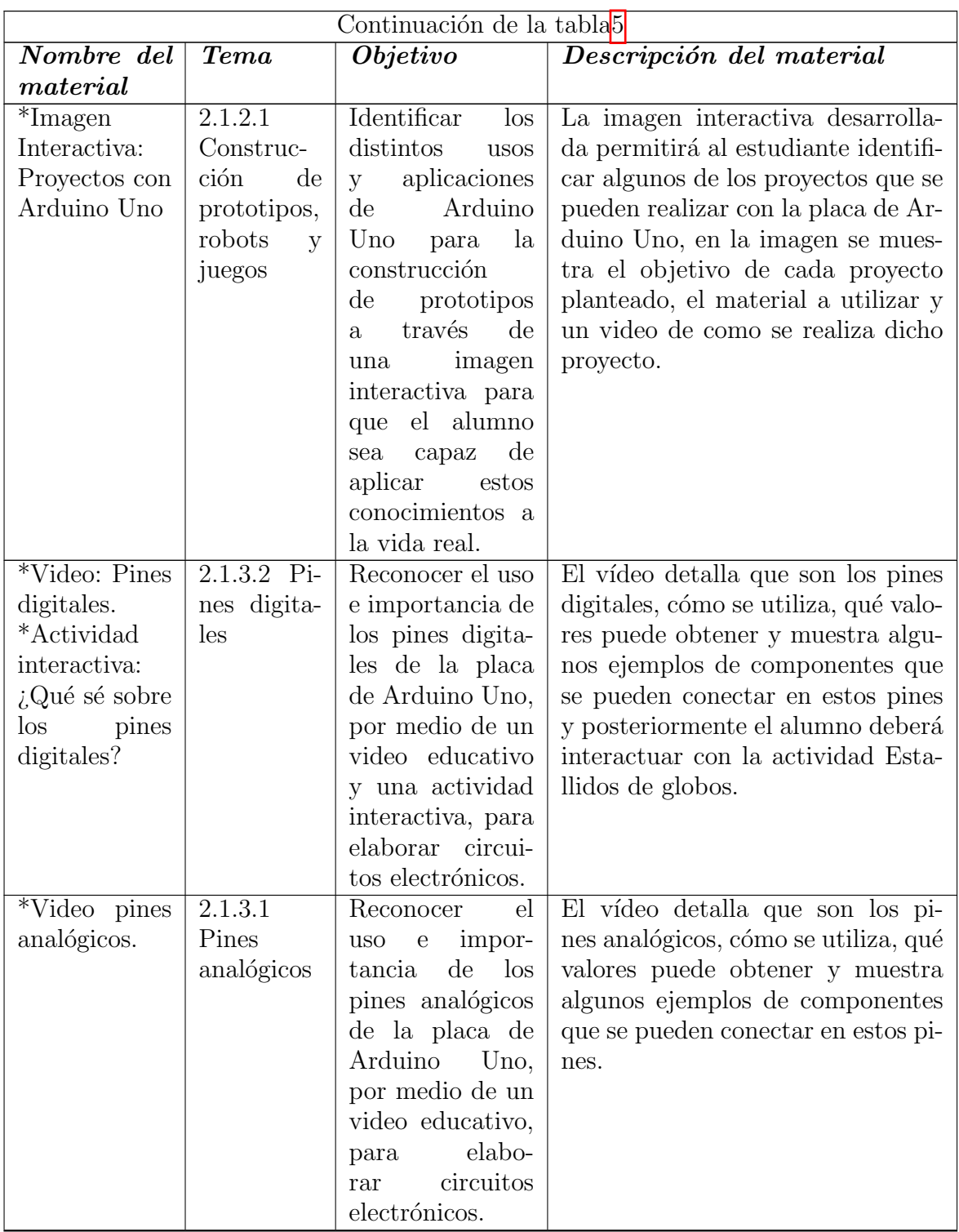

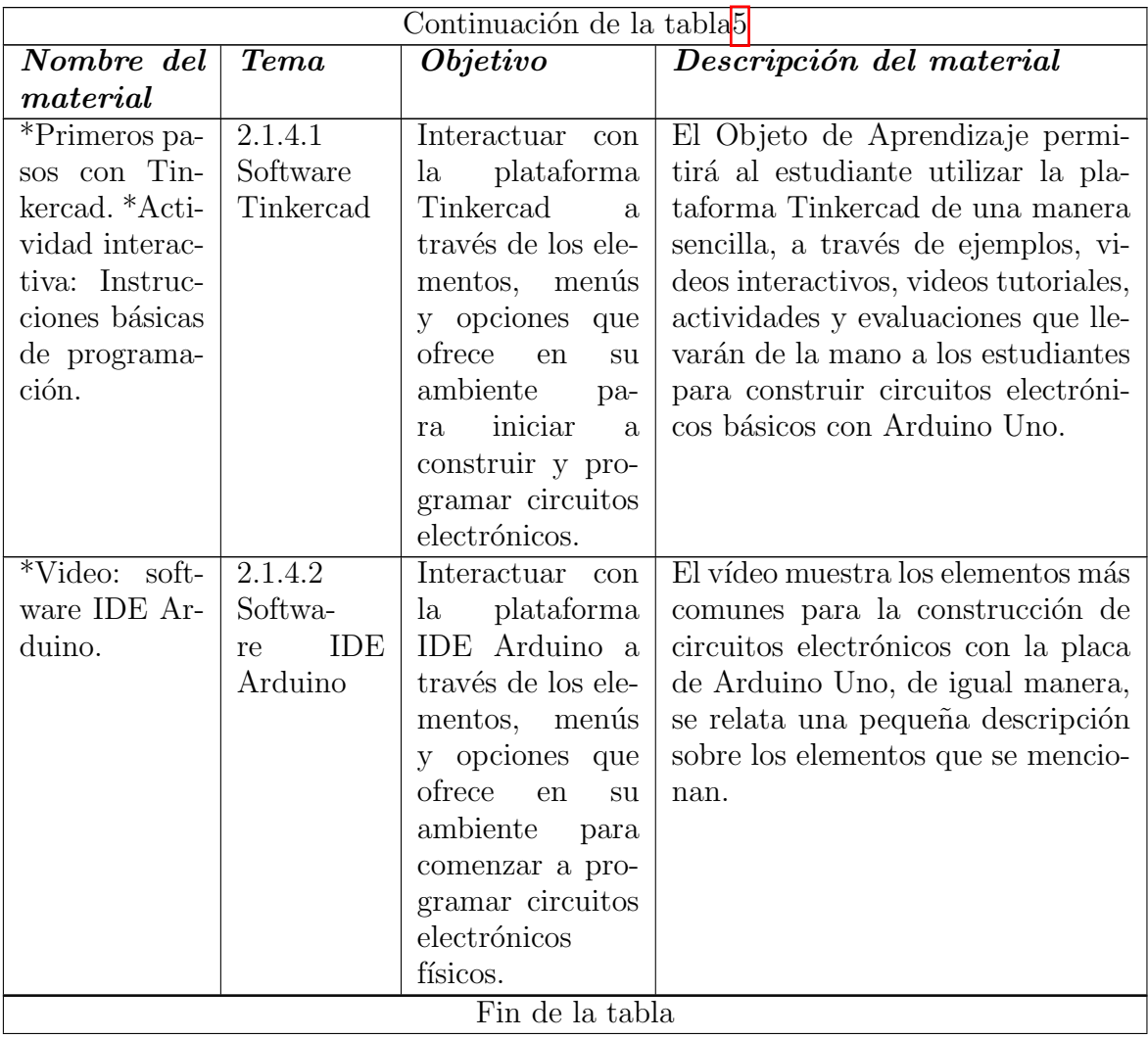

#### Referencias

- Aguayo, P. (2004). Introducción al microcontrolador. (https://docplayer.es/21157923-Introduccion-al-microcontrolador.html)
- Aguirre, J., y García, B. (2017). Proyectos arduino con estrategias de enseñanza soportadas en blended learning. San Luis, Argentina. (https://n9.cl/rzkmq)
- Ardila, J. (2019, 07). Supuestos teóricos para la gamificación de la educación superior. Revista Internacional de Investigación en Educación, 12, 71-84. (Sitio Web: https://www.redalyc.org/articulo.oa?id=281060624006)
- Arduino. (2018). What is arduino? (sitio web: https://www.arduino.cc/en/Guide/Introduction)

Ausubel, D. (1963). The psychology of meaningful verbal learning.

- Benítez, M. (2010). El modelo de diseño instruccional assure aplicado a la educación a distancia. TLATEMOANI Revista Académica de Investigación.  $(\text{https://www.eumed.net/rev/tlatemoani/01/pdf/63-77}_{m}gbl.pdf)$
- Caicedo, A. (2017). Arduino para principiantes. 2da edición. IT Campus Academy. (https://books.google.es/books?hl=eslr=id=Fw<sub>R</sub>DgAAQBAJoi =  $fndpq = PA5dq = que + es + ide + arduinoots =$  $QV$ ltWlOb67sig =  $JCq3PDJbFteB2j9k2xQnuYnyMlYv$  = onepageq = que %20es %20ide %20arduinof = false)
- Carrillo, R. L., M. and. (2018). Diseñando el aprendizaje desde el modelo addie. Trabajo de grado presentado para optar al título de Especialista en Psicología Educativa. (https://n9.cl/czfs)
- Chafloque. (2022). Desarrollo de una soluciÓn tecnolÓgica de inteligencia comercial para analizar las exportaciones en la regiÓn de lambayeque periodo  $2015$ - $2020$  (Tesis Doctoral no publicada). FACULTAD DE CIENCIAS DE INGENIERIA. ESCUELA PRO-FESIONAL DE INGENIER´IA DE SISTEMAS. UNIVERSIDAD DE LAMBAYEQUE. (https://docplayer.es/21157923-Introduccion-al-microcontrolador.html)
- Conde, M. (2008). Generaciones de la robótica. Revistas Bolivianas.  $(\text{http://www.revistasbolivianas.ciencia.bo/scielo.php?script=sci<sub>a</sub>rttextpid$  =  $S1997 - 40442008000200032log = en\n *num = isotling = es*$
- Day, T. (2008, 06). Neuro-linguistic programming (nlp) and its potential to contribute to the teaching and learning of academic writing.
- EIA, U. (2020). Aprendizaje colaborativo. construcción conjunta de aprendizajes. (Sitio Web: https:https://www.eia.edu.co/wp-content/uploads/2020/09/6.-Aprendizajecolaborativo.pdf)
- Escamilla, J. (2000). Selección y uso de tecnología educativa (5.ª ed.). Trillas.
- Feo, G. C., R. and. (2013). Propuesta de un modelo de diseño instruccional para la elaboración e implementación de cursos a distancia en el instituto pedagógico de miranda josé manuel siso martínez sapiens. Revista Universitaria de Investigación,  $14$ , 65-83. (https://www.redalyc.org/pdf/410/41059088002.pdf)
- Fern´andez, A., y Cesteros, P. (2008). Las plataformas e-learning para la enseñanza. Universidad Complutense de Madrid, Pág. 2. (sitio web: https://eprints.ucm.es/id/eprint/10682/1/capitulo $E_l \equiv r \cdot p \cdot d$
- Fezari, M., y Dahoud, A. (2018). Integrated development environment "ide" for arduino. Amman, Jordania: Al Zaytouna University. (https://n9.cl/oab0m)
- Galindo, A., y Duban, A. (2022). Programación de arduino uno en electrónica programada de bachillerato, usando el simulador tinkercad, con la metodología flipped classroom. Universidad Internacional de la Rioja. (https://goo.su/cZVfl)
- Gleason, M., y Rubio, J.  $(2020)$ . Implementación del aprendizaje experiencial en la universidad, sus beneficios en el alumnado y el rol docente. Revista Educación, 4, Pág. 2-3. (https://www.redalyc.org/journal/440/44062184033/44062184033.pdf)
- LEGO. (s.f.). Juego lego education spike. (sitio web: https://www.lego.com/enus/product/lego-education-spike-prime-set-45678)
- Lopez, C., y Sánchez, R. (2015). Scratch y necesidades educativas especiales: Programación para todos. Revista de Educación a Distancia (RED), (34)... (https://revistas.um.es/red/article/view/233521/179471)
- Malbrán, M., y Pérez, V. (2004). Simulacion mediada por ordenadores. Universidad Nacional de La Plata. (https://goo.su/yW9Uhch)
- Maloney, R. N. R. M. . E. E., J. (2010). The scratch programming language and environment. ACM Transactions on Computing Education, 10 (4), 1. doi: 10.1145/1868358.1868363
- Martínez, J. (2018). Actividades de aula en el Ámbito de la tecnología con arduino (Tesis Doctoral no publicada). Trabajo de fin de Máster, Universidad de Valladolid, Valladolid, España. (https://uvadoc.uva.es/bitstream/handle/10324/33334/TFM-G954.pdf;jsessionid=83037A83B705E93CF5F75A417B028971?sequence=1.)
- Mendoza, J. (2020). Secuencia didÁctica basada en metodología steam enfocada en los ods con  $estudiantes del grado undÉcimo del colegio americano de bucaramanga. (Tesis Doctoral)$ no publicada). Tesis de Maestría, Universidad Autónoma de Bucaramanga, Sitio web  $=$ https://acortar.link/9I6Mcx, pages = 26-28,.
- Miniland. (2018, 05). 5 estrategias didácticas innovadoras para tu clase. *Otras Voces en* Educación.
- Moodle. (2016). Módulo de encuesta predefinida.
- Morales, P. (2018, 01). Aprendizaje basado en problemas (abp) y habilidades de pensamiento crítico *i*una relación vinculante? Revista Electrónica Interuniversitaria de Formación del Profesorado, 21, 91-108. (Sitio Web: https://revistas.um.es/reifop/article/view/323371/228081)
- Moreno, A., y Córcoles, S. (2019). Aprende arduino en un fin de semana. Time of Software. (https://www.bolanosdj.com.ar/MOVIL/ARDUINO2/Arduinounfinseman.pdf)
- Murphy, R. (2000). Introduction to ai robotics.
- Navas, R. (2022). Prácticas de instrumentación biomédica con arduino tinkercad. Universidad de M´alaga. (https://riuma.uma.es/xmlui/bitstream/handle/10630/24657/Submission %2085 %20- %20TAEE22 %20- %20Camara %20Ready.pdf?sequence=1isAllowed=y)
- Niño. (2018). Robótica educativa asistida por arduino como herramienta para la construcción de aprendizajes significativos en el área de tecnología en el grado noveno de la escuela normal superior del quindío sede fundanza. (Tesis Doctoral no publicada). Tesis de Maestría, Universidad Cooperativa de Colombia, Pereira. (https://goo.su/k3kxH)
- Novas, D. (2007). Microcontroladores:fundamentos y aplicaciones con pic. ATLANTIC INTERNATIONAL UNIVERSITY Honolulu, Hawai. (https://goo.su/2zXKJjH)
- Ortiz, G. (2015). El constructivismo como teoría y método de enseñanza. Sophia, Colección de Filosofía de la Educación, 19, Pág. 3. (sitio web: https://www.redalyc.org/articulo.oa?id=441846096005)
- Osorio, P., Angel, M., y Fanco, A. (2012). El uso de simuladores educativos para el desarrollo de competencias en la formaciÓn universitaria de pregrado. Tecnología, Comunicación,  $Educaci\acute{o}n, 7, 4. (https://goo.su/p1Ru3)$
- Peña, C. (2020). Arduino ide. domina la programación y controla la placa. Buenos Aires: Plandos S.A. (https://goo.su/2oe1Z)
- Ponce, H. (2006). La matriz foda: alternativa de diagnóstico y determinación de estrategias de intervención en diversas organizaciones. Contribuciones a la Economía, Pág. 2. (sitio web: https://eco.mdp.edu.ar/cendocu/repositorio/00290.pdf)
- Ponce, H. (2007). La matriz foda: una alternativa para realizar diagnósticos y determinar estrategias de intervención en las organizaciones productivas y sociales. Enseñanza e Investigación en Psicología, 12, Pág. 114. (sitio web: https://www.redalyc.org/pdf/292/29212108.pdf)
- Portillo, G. (2021). Modelo de evaluación Kirkpatrick en Educación para el Desarrollo y Ciudadanía Global: Recomendaciones para su adaptación en proyectos de Farmamundi. (TRABAJO FIN DE MÁSTER). Universidad Politécnica de Valencia.
- Riquelme. (s.f.) Planteando problemas o necesidades para una solución tec $nológica$  (Tesis Doctoral no publicada). Colegio Concepción Los Angeles. (https://colegioconcepcionlosangeles.cl/pdf<sub>2</sub>020/quias<sub>2</sub>020/19 − 03 − 2020/tecnologia/8vo − basico.pdf)
- Russell, N. P., S. and. (1996). Inteligencia artificial : un enfoque moderno. (https://www.scielo.cl/pdf/formuniv/v14n6/0718-5006-formuniv-14-06-87.pdf)
- Santillan, J., Jaramillo, E., Santos, R., y Cadena, V. (2020). Steam como metodología activa de aprendizaje en la educación superior. Polo de conomiento.
- Serracín, L. . Q. J. . Q. J. . P. K. . M. I., J. Muñoz. (2012). La robÓtica educativa, una herramienta para la enseNanza-aprendizaje de las ciencias y las tecnologías. Teoría de la Educación. Educación y Cultura en la Sociedad de la Información. (https://www.redalyc.org/pdf/2010/201024390005.pdf)
- Sánchez. (2019). La educación steam y la cultura make. Padres Y Maestros, Pág. 46-47. (https://revistas.comillas.edu/index.php/padresymaestros/article/view/11742/10977)
- S´anchez, L. (2016). Comprendiendo el pensamiento computacional: experiencias de programación a través de scratch en colegios públicos de bogotá. UNIVERSIDAD NACIONAL DE COLOMBIA. (https://goo.su/FQ2MFp)
- Tarabay, F., y León, A. (2004, 01). La argumentación en la clase magistral. Revista de Teoría y Didáctica de las Ciencias Sociales, 9, 35-47. (Sitio Web: https:https://www.redalyc.org/articulo.oa?id=65200903)
- Tigse, C. (2019). El constructivismo, según bases teóricas de césar coll. Revista Andina de Educación,  $2$ , Pág. 25-28. (sitio web: https://revistas.uasb.edu.ec/index.php/ree/article/view/659/635)
- Tupac, V. C., M. and, Sánchez, A., y Pereira, F. (2021, 06). Experiencias y beneficios del uso de arduino en un curso de programación de primer año. Formación Universitaria,  $14$ , 87-96. (https://www.scielo.cl/pdf/formuniv/v14n6/0718-5006-formuniv-14-06-87.pdf)
- UAEH.  $(2019a)$ . Programa educativo de bachillerato  $2019$ . soluciones tecnológicas.
- UAEH. (2019b). Programa educativo de bachillerato general 2019.
- Vald´es, F., y Pallas, R. (2007). Microcontroladores:fundamentos y aplicaciones con pic. España: MARCOMBO. (https://goo.su/ckvaX)
- Villalba, C., Mocencahua, D., y Sánchez, L. (2021, 06). Tinkercad como alternativa para

aprender conceptos básicos de electrónica desde casa durante la pandemia covid-19., 7 , 133-139.

Villeda, A. (2013). Diseño e implementación de curso virtual como herramienta didáctica para la enseñanza de las funciones cuadráticas para el grado noveno en la institución educativa Gabriel García Márquez utilizando Moodle (Tesis Doctoral no publicada). Universidad Nacional de Colombia.